# Database-Backed Websites

PRINCIPLE

Prof. Lydia Chilton COMS 4170 21 February 2024

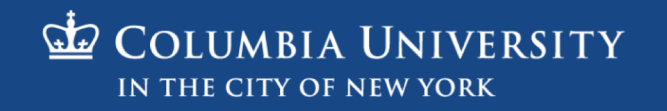

#### The main goal of many websites is to **interact with data.**

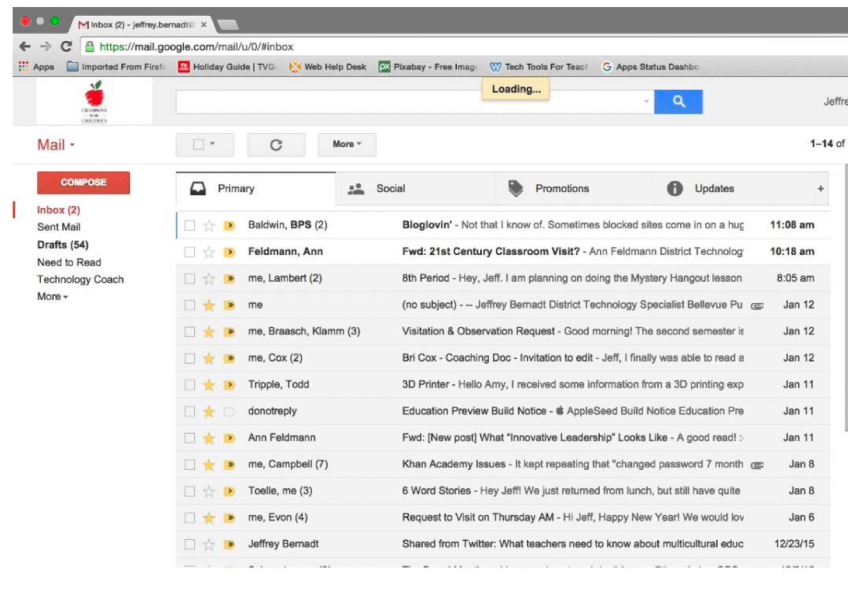

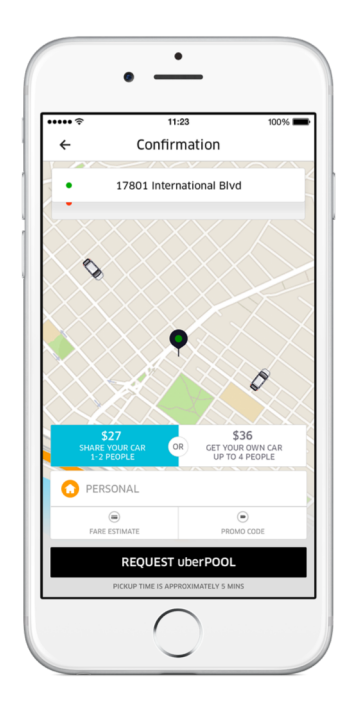

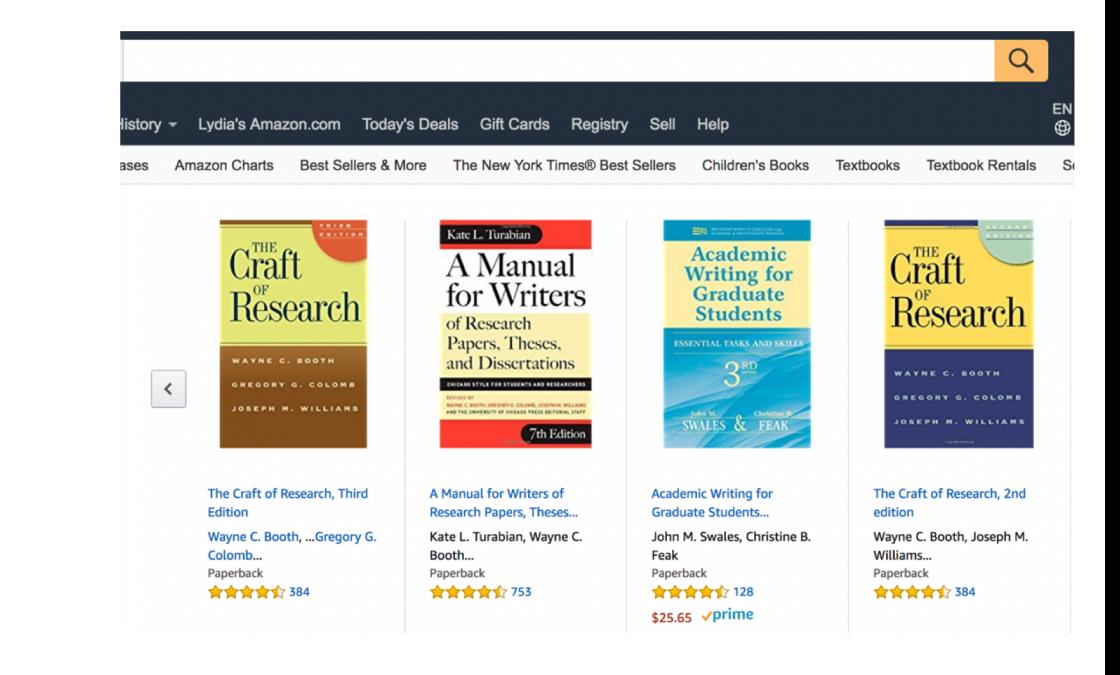

#### We need servers to store the data. Clients request data from servers (and display it)

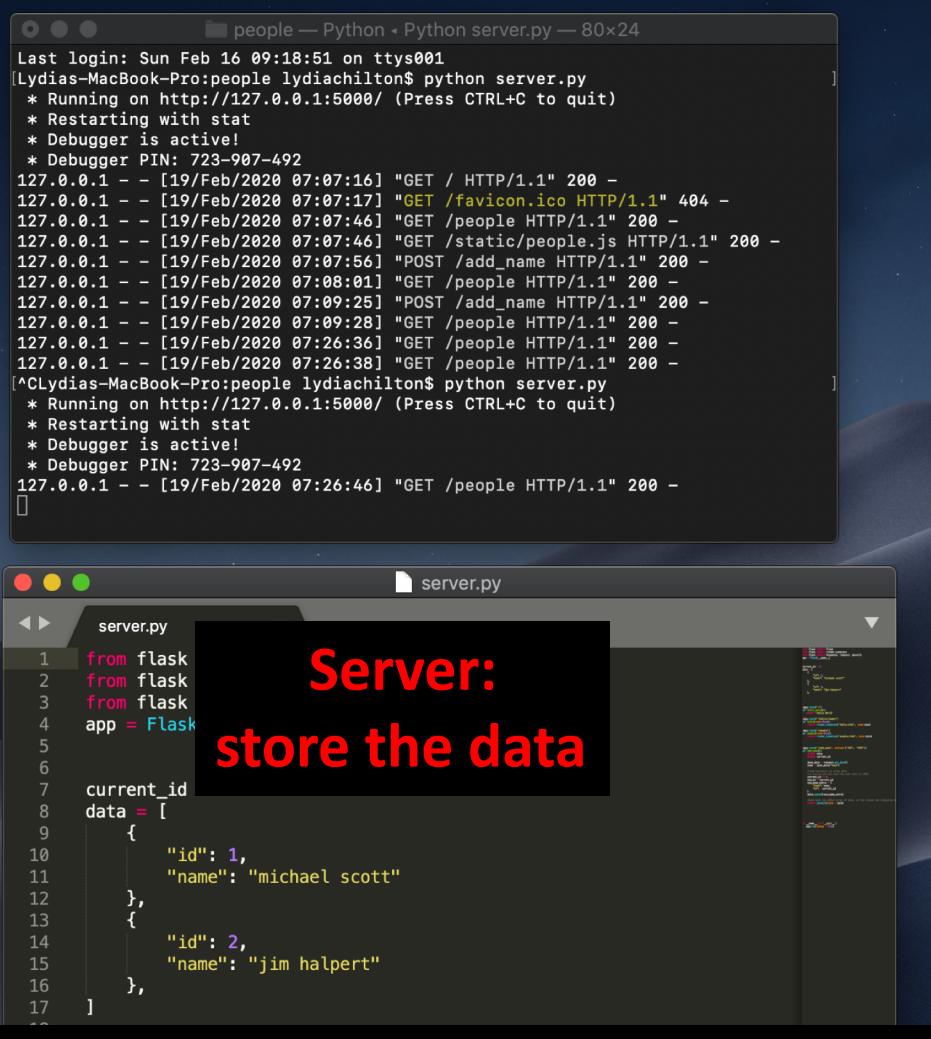

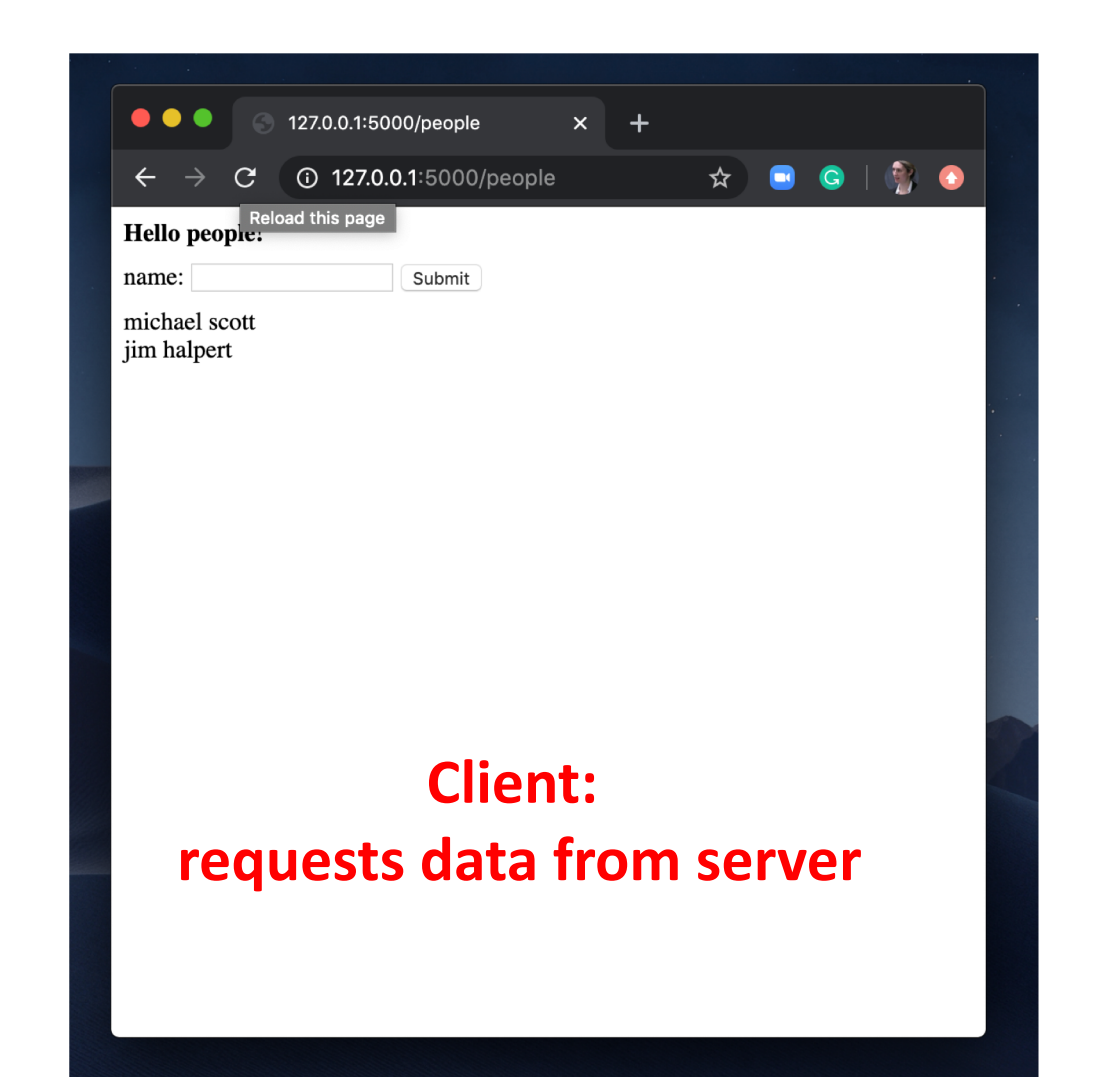

### Gmail is a database of emails

```
emails = [
   { 
   "from": "bollinger",
   "to": "chilton",
   "subject": "4170 is awesome!"
   },
   { 
   "from": "obama",
   "to": "chilton",
   "subject": "belated medal of freedom"
   },
]
```
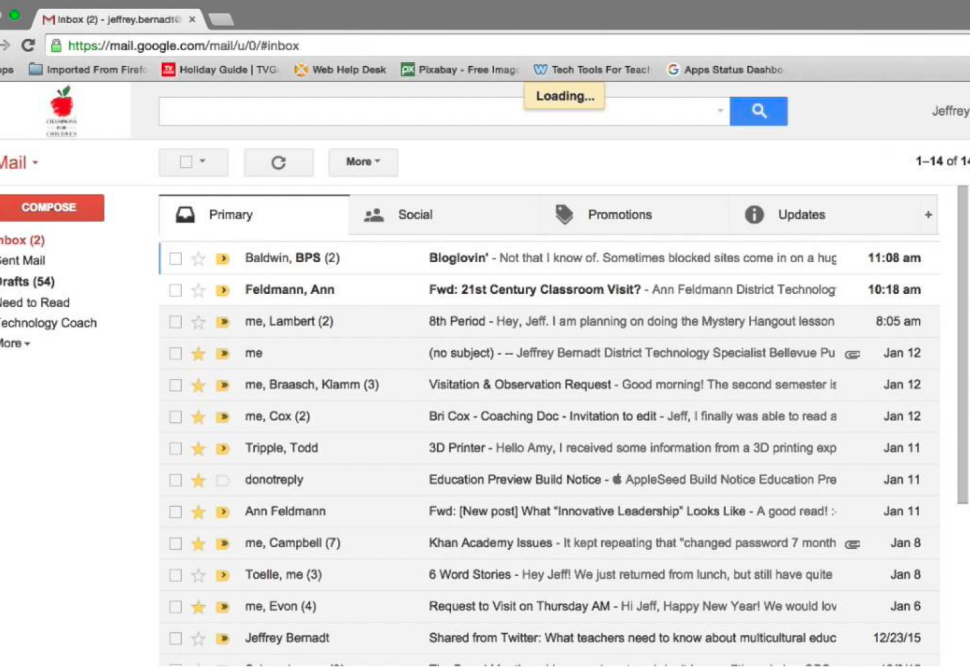

#### Amazon is a database of books

```
products = [{ 
    "title": "Ivy League Web Design",
    "author": "chilton",
    "stars": "5"
    },
    { 
    "title": "JavaScript and You",
    "author": "chilton",
    "stars": "6"
    },
\mathbf{\mathbf{\mathsf{I}}}\mathbf{\mathsf{I}}
```
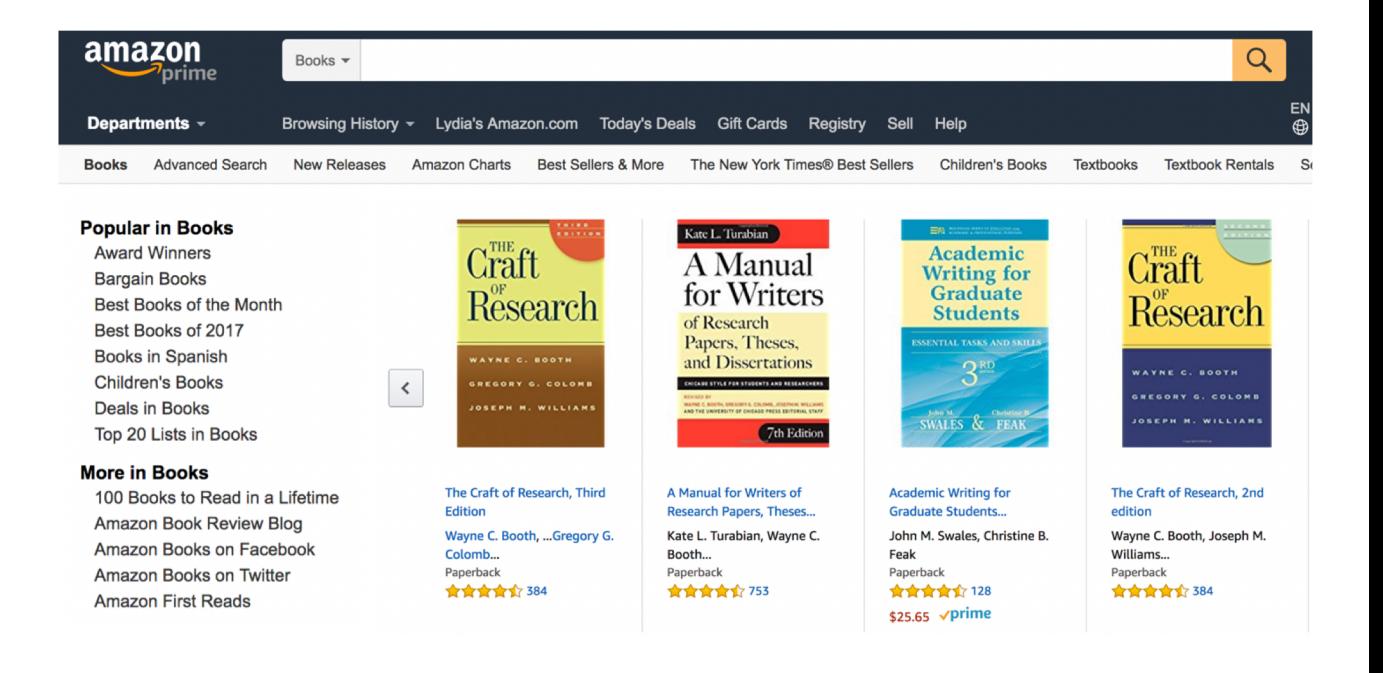

### Uber is a database of drivers.

```
cars = [{ 
   "location": "116 and broadway",
   "driver": "kenny",
   "car type": "uber XL"
   },
   { 
   "location": "times square",
   "driver": "jen",
   "car type": "normal"
   },
]
```
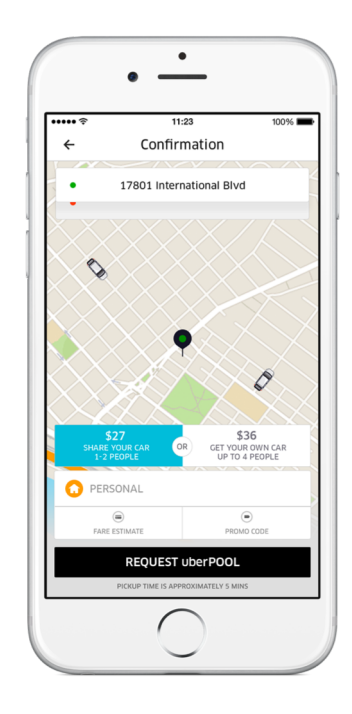

#### Tinder is a database of profiles

```
profiles = [
   { 
   "name": "maddy",
   "image": "./maddy.png",
   "likes": "1000",
   "dislikes": 0,
   },
   { 
   "name": "julia",
   "image": "./julia.png",
   "likes": "1000",
   "dislikes": 0,
   },
]
```
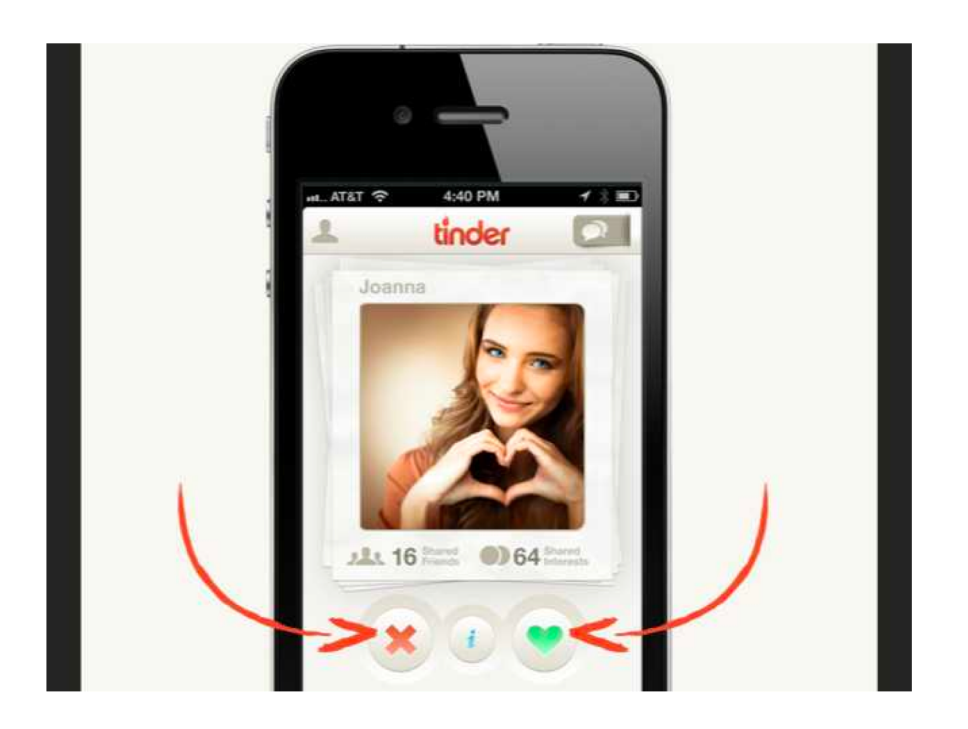

### YouTube: Database of videos

**D** YouTube  $\equiv$ 

windows 95 jennifer aniston matthew perry

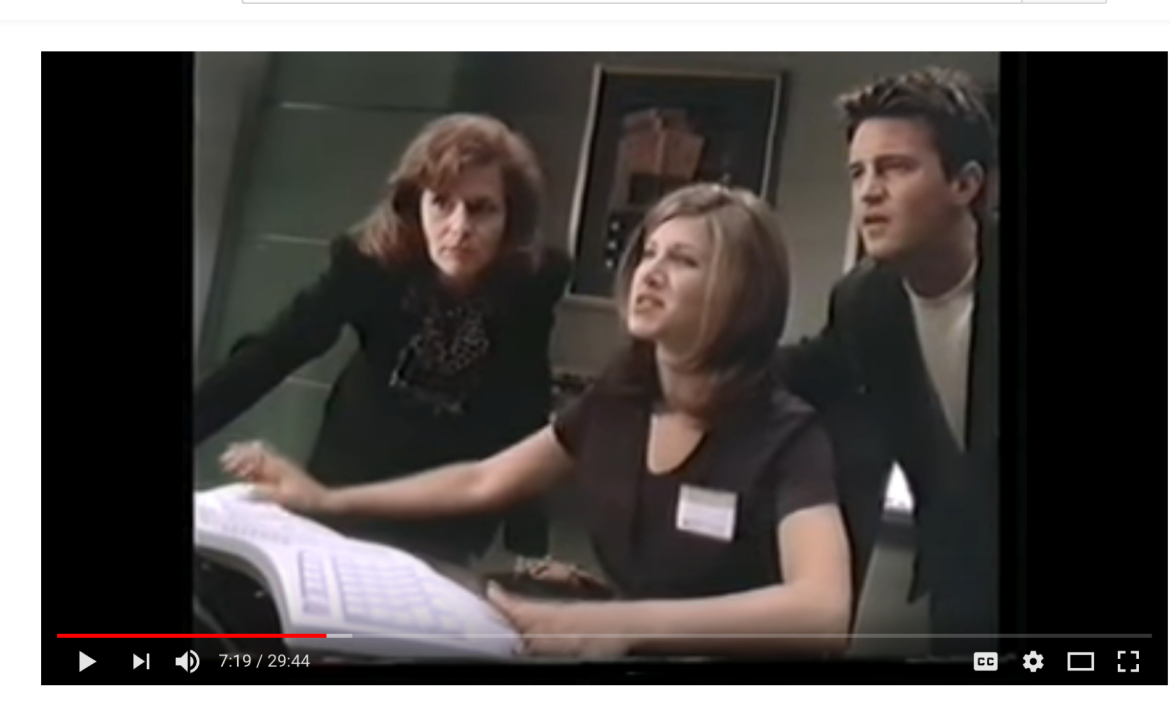

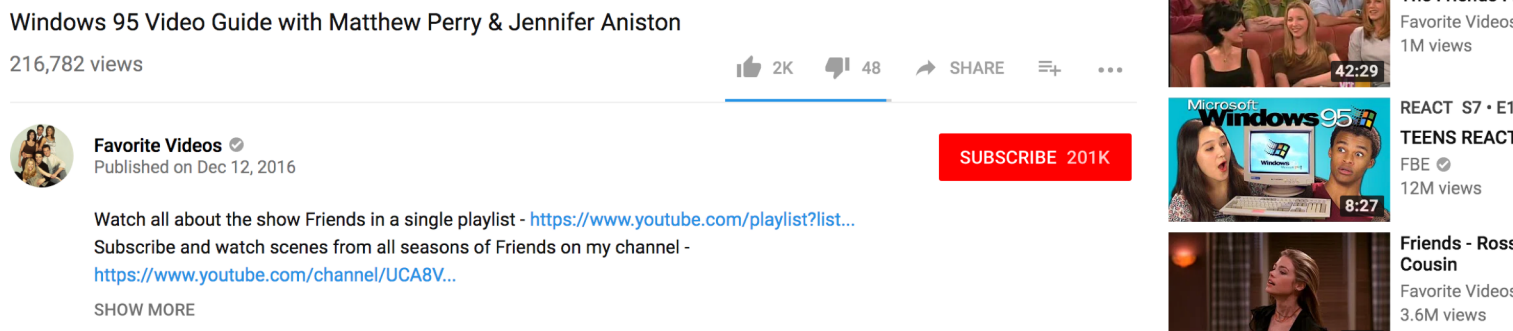

 $Q$ 

Up next

**S11 E08** 

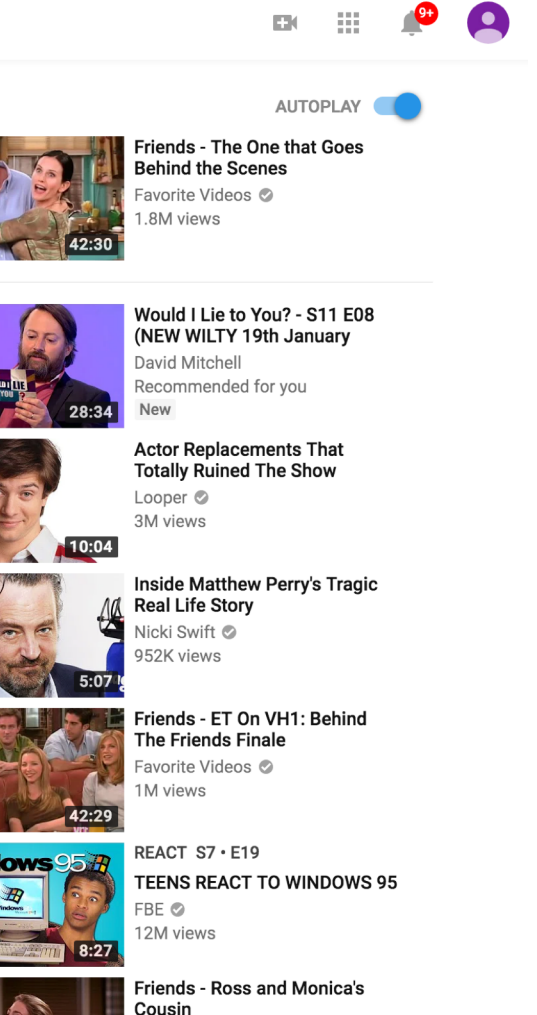

Favorite Videos ©

### Facebook: Database of posts

#### facebook

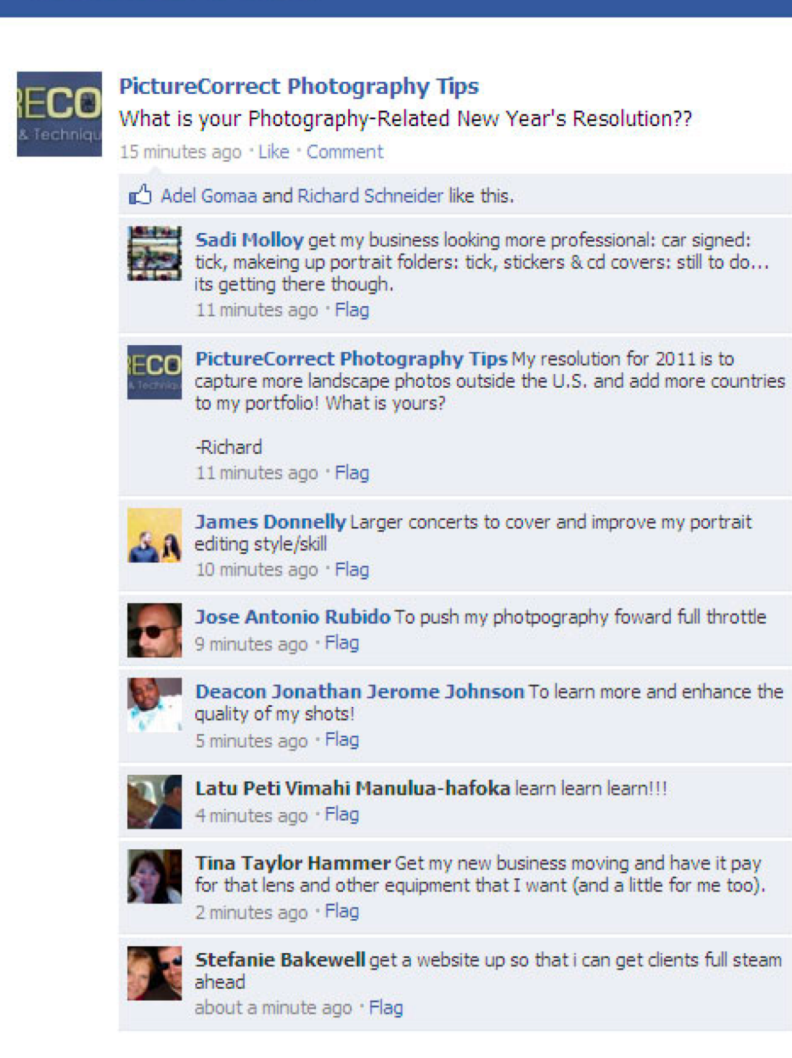

#### GCalendar: Database of events

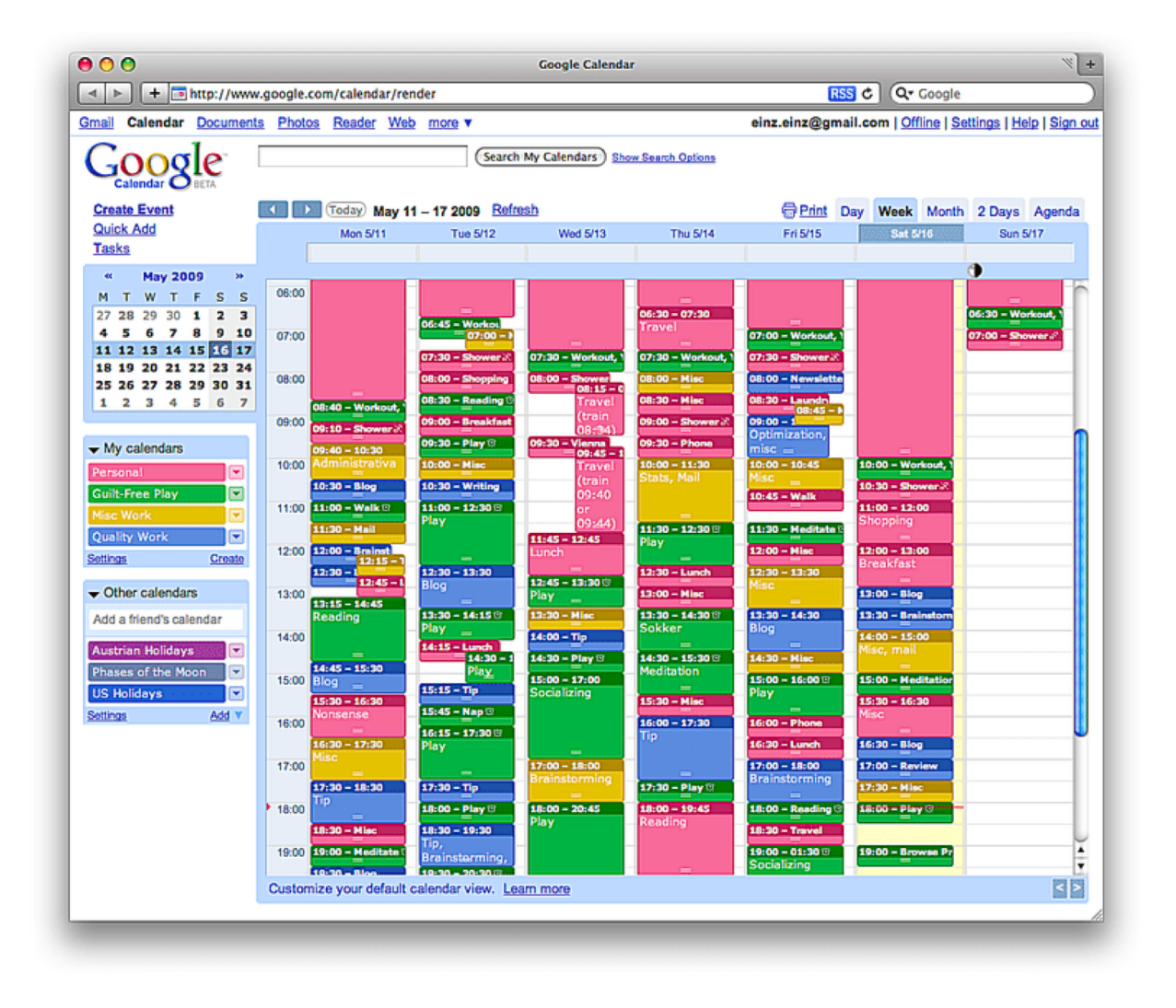

#### Google Maps: A database of **locations**

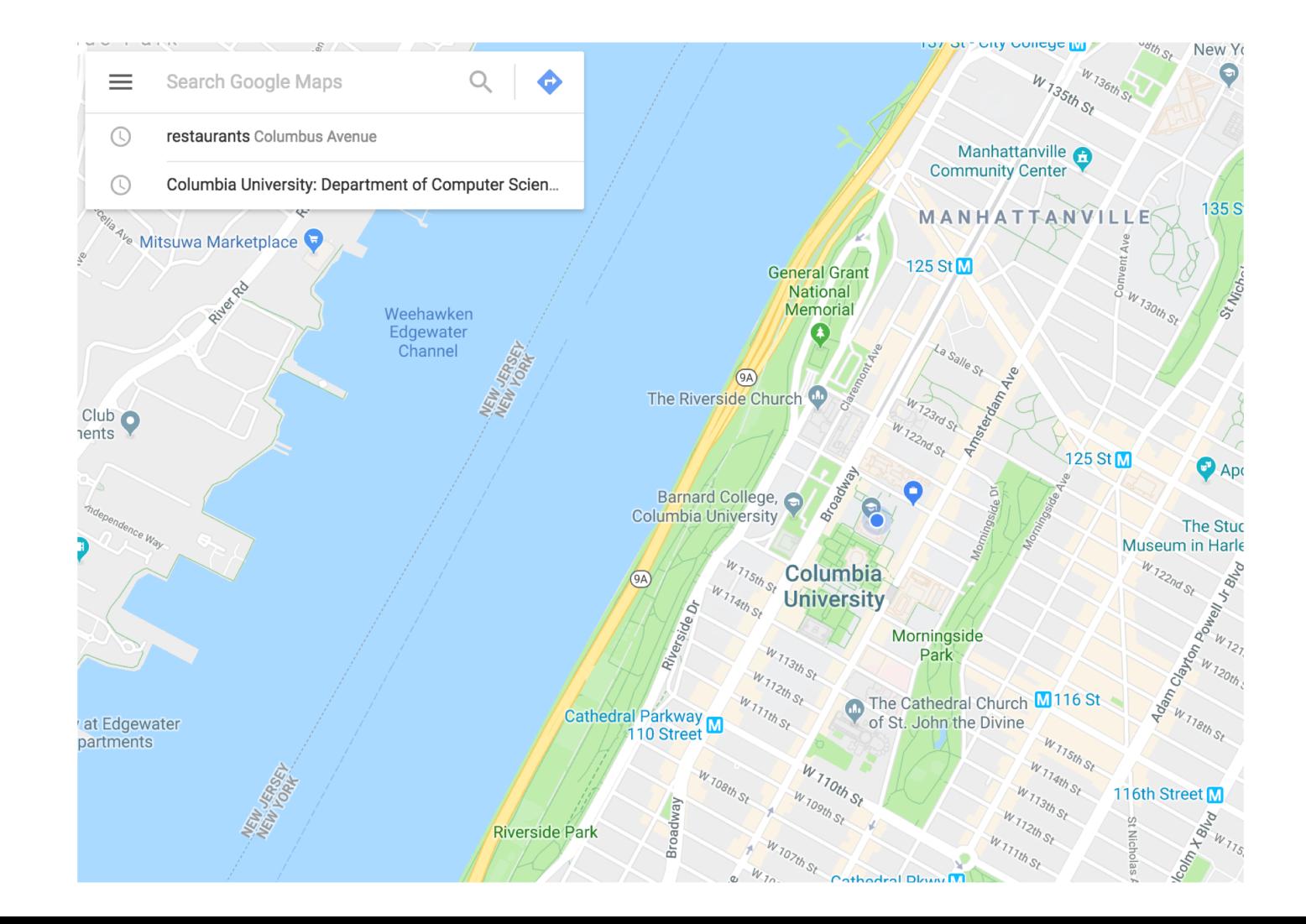

#### New York Times: Database of news articles

**Q** SEARCH  $\equiv$  SECTIONS

ENGLISH 中文 (CHINESE) ESPAÑOL

 $\mathbf{\hat{a}}$ hmslydia

#### The New York Times

Friday, January 19, 2018  $\parallel$   $\parallel$  Today's Paper  $\parallel$  ■ Video  $\parallel$   $\frac{1}{2}$  4°F  $\parallel$  S, & P, 500 +0.19% ↑

World U.S. Politics N.Y. Business Opinion Tech Science Health Sports Arts Style Food Travel Magazine T Magazine Real Estate ALL

#### Trump in Shutdown Talks With Schumer

#### **White House Invites Democratic Leader** to Negotiate a Deal

By THE NEW YORK TIMES 49 minutes ago

• The government will shut down at 12:01 a.m. Saturday if lawmakers fail to get an agreement on some kind of spending bill.

. With Democrats balking, **President Trump canceled** plans to travel to his Florida resort and contacted Senator Chuck Schumer, the Democratic leader.

· Timeline: How Congress Got to the Brink of a Shutdown · Right and Left React to **Prospect of Shutdown** 

**The Chaos President** vs. His Iron-Fisted

By MACCIE HARERMAN and JHI IE

**Chief of Staff** 

"We are not going to desert these young people," he said, referring to DACA beneficiaries. Senator Bernie Sanders of Vt.

#### How the Debate in Congress Breaks Down

By ALICIA PARLAPIANO and WILSON ANDREWS Lawmakers have until Friday at midnight to pass a short-term spending bill to avoid a government shutdown.

#### Senate to Vote With Shutdown at Stake

By THOMAS KAPLAN and SHERYL GAY STOLBERG 44 minutes ago Senate Democrats appear ready to block legislation to keep the government funded past midnight, gambling that Mr. Trump will offer concessions on immigration and other issues. ■574 Comments

**VIDEO INTERVIEW** 

#### Opinion

**FRANK BRUNI** 

**Honesty** 

truthful and

EDITORIAL **Here's Another Fine Mess** They've Gotten Us Into Once again, Trump E and Congress cannot

perform a basic task. preventing a government shutdown.

Krugman: Doomsday Politics · The Breakdown in Trust That Could Lead to a Shutdown Brooks: It's Time to Talk About the Power of Touch Goldberg: Is This the Collusion We Were Waiting For? Kristof: Swallowed by the Sea · Leonhardt: A Warning for **Democrats** · Egan: The Mad King · The Shadow Safety Net

**TIMES INSIDER »** 'I, Figure Skating Reporter': Full **Circle With Tonya Harding** 

 $5h$ 

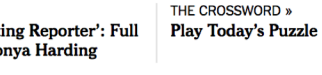

The Justice Department wants to ask if you  $33m$ are a U.S. citizen in the 2020 census. But public distrust of the government could lead Hispanic people to avoid being counted.

Can software predict crime? A study suggests that human amateurs are about as accurate as a popular software that many judges use to

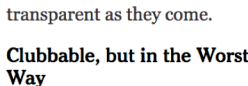

By MICHAEL GOLDFARB Donald Trump is a man of his class the nouveau-riche, countryclub class.

**Donald Trump's Radical** 

In his own wild way,

this president is as

· How the Pro-Life Movement Has Promoted Liberal Values · ICE Detained My Husband for **Being an Activist** · Follow us on Twitter »

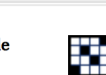

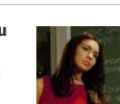

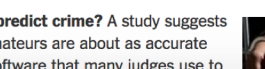

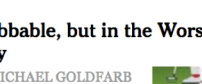

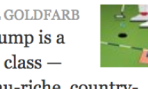

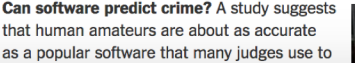

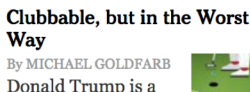

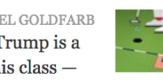

### Craigslist: Database of random crap for sale

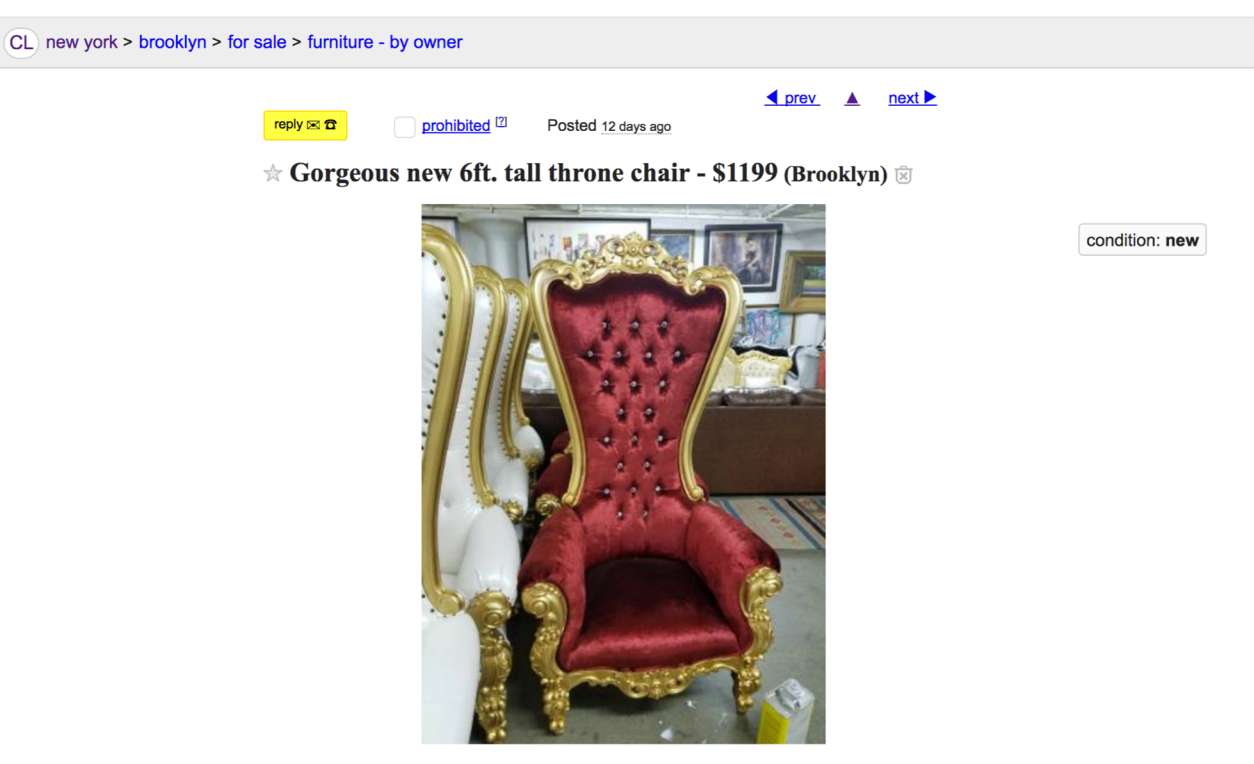

Gorgeous new 6ft. tall throne chair for \$1199obo. I will deliver it to you!

• do NOT contact me with unsolicited services or offers

post id: 6490476659 posted: 12 days ago updated: 34 minutes ago

email to friend best of<sup>[2]</sup>

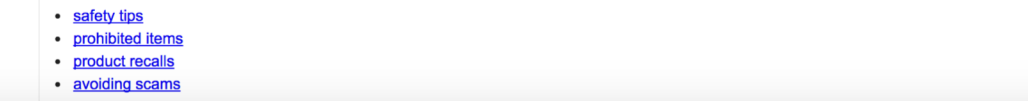

#### We need to have another computer store and serve the data. That server is running a Python application called Flask.

**Client:** 

127.0.0.1:5000/people

load this page

Hello people:

michael scott jim halpert

name:

127.0.0.1:5000/people

Submit

 $\times$  +

**gets data from server**

**(and displays it to all users)**

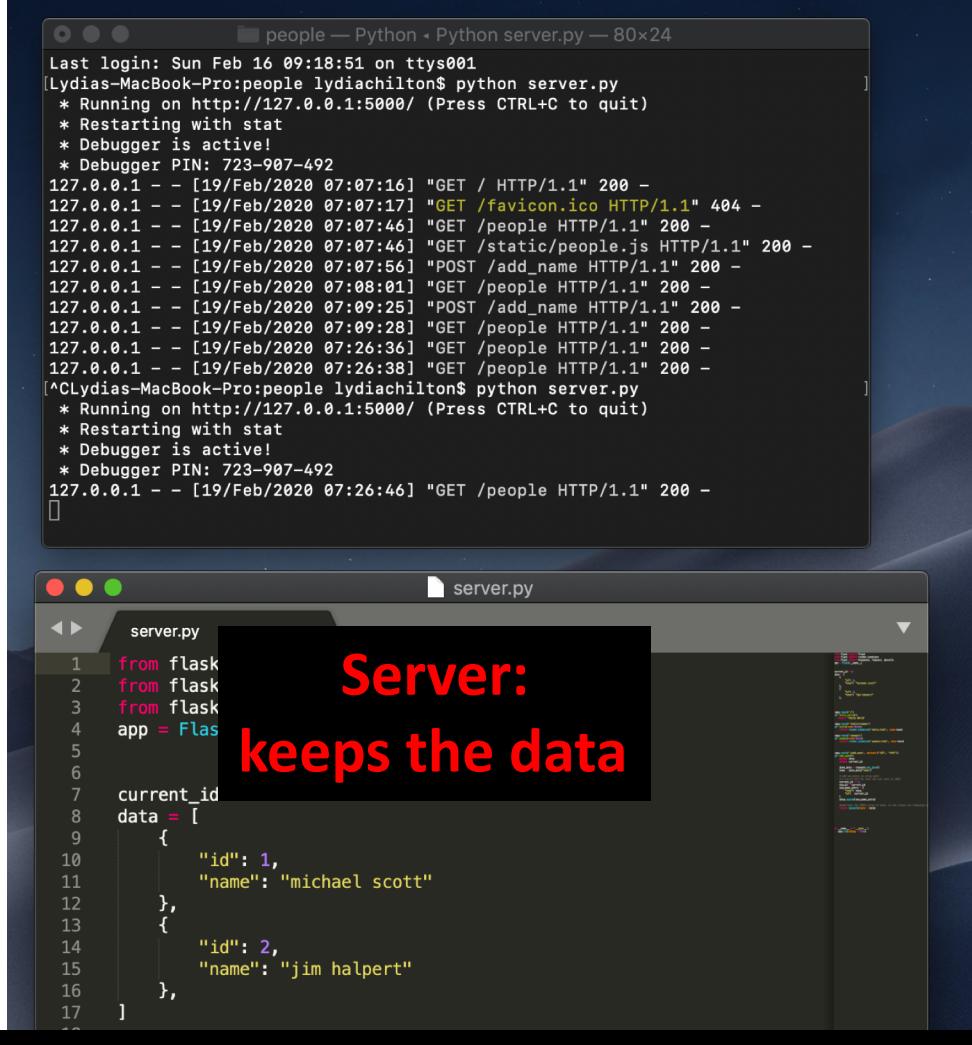

### This website has no database. Why not?

do Columbia University

# User Interface Design

COMS  $4170 \cdot$  Spring 2018

**Syllabus** Assignments -Home

Piazza

**Part 1** Build websites that suit the needs and abilities of users.

Part 2 When the needs and abilities of users are uncertain, design systems by learning from iteration and experimentation.

**INSTRUCTOR** 

Prof. Lydia Chilton OH: Tuesday 3-4 pm, CEPSR 612 Please contact staff through Piazza only **TAS** 

**Tessa Hurr Eleanor Murguia** Lucille Sui

**WEEKLY SCHEDULE** 

Lecture Mon, Wed 4:10-5:25pm, 413 Kent Hall

## But most websites do have databases. They allow you to both see and interact with data.

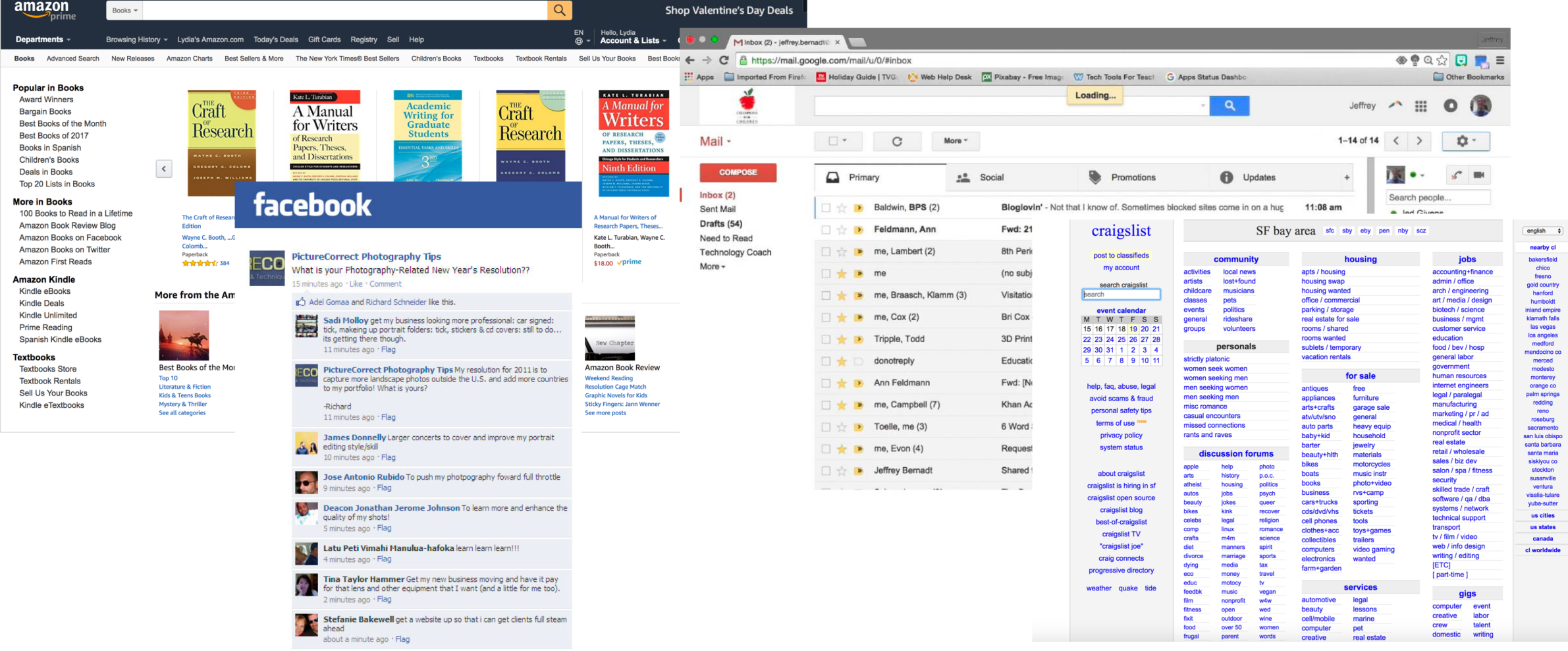

# Interacting with Data

CRUD: Create, Read, Update, and Delete data

#### Gmail is a database of emails

…

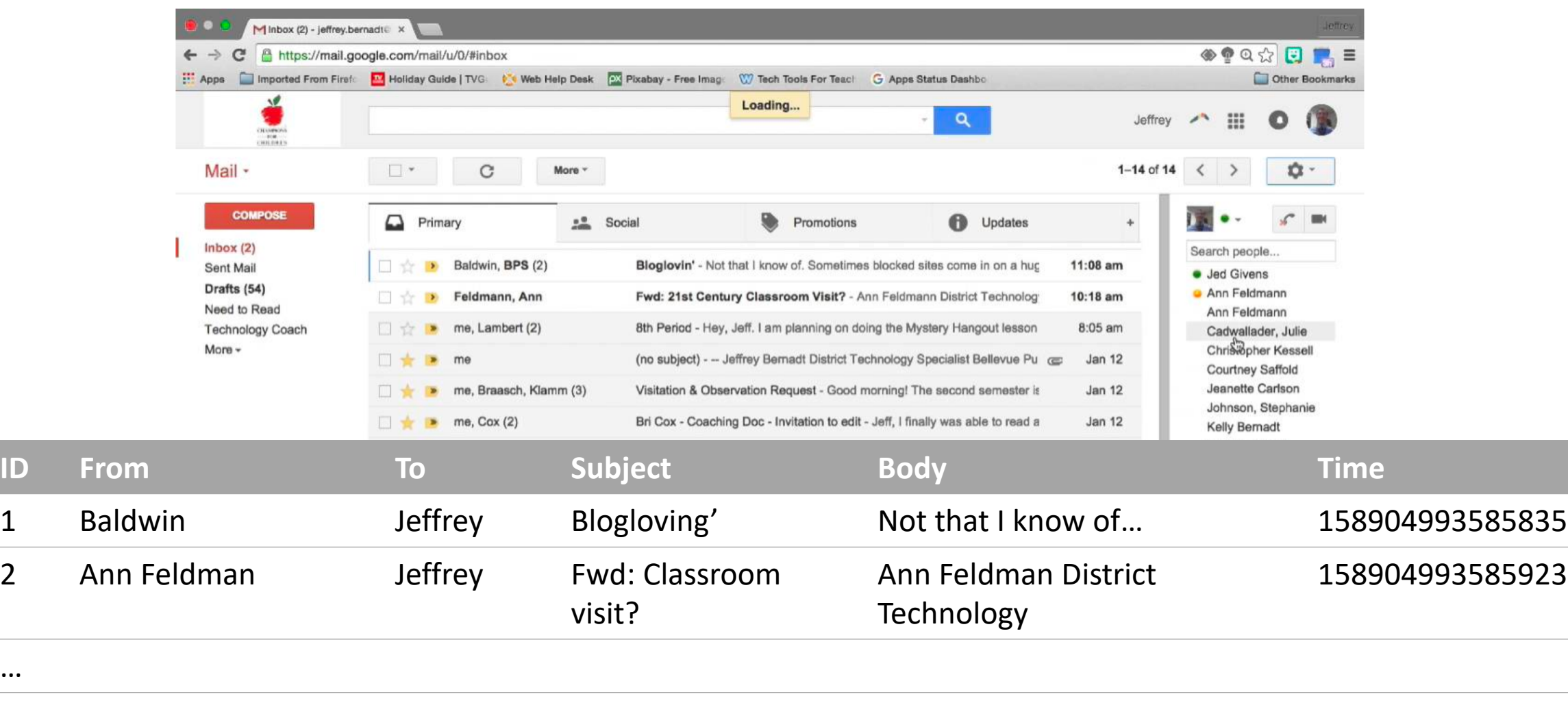

## All emails are stored in one big database. How do we only show Jeff's email to Jeff?

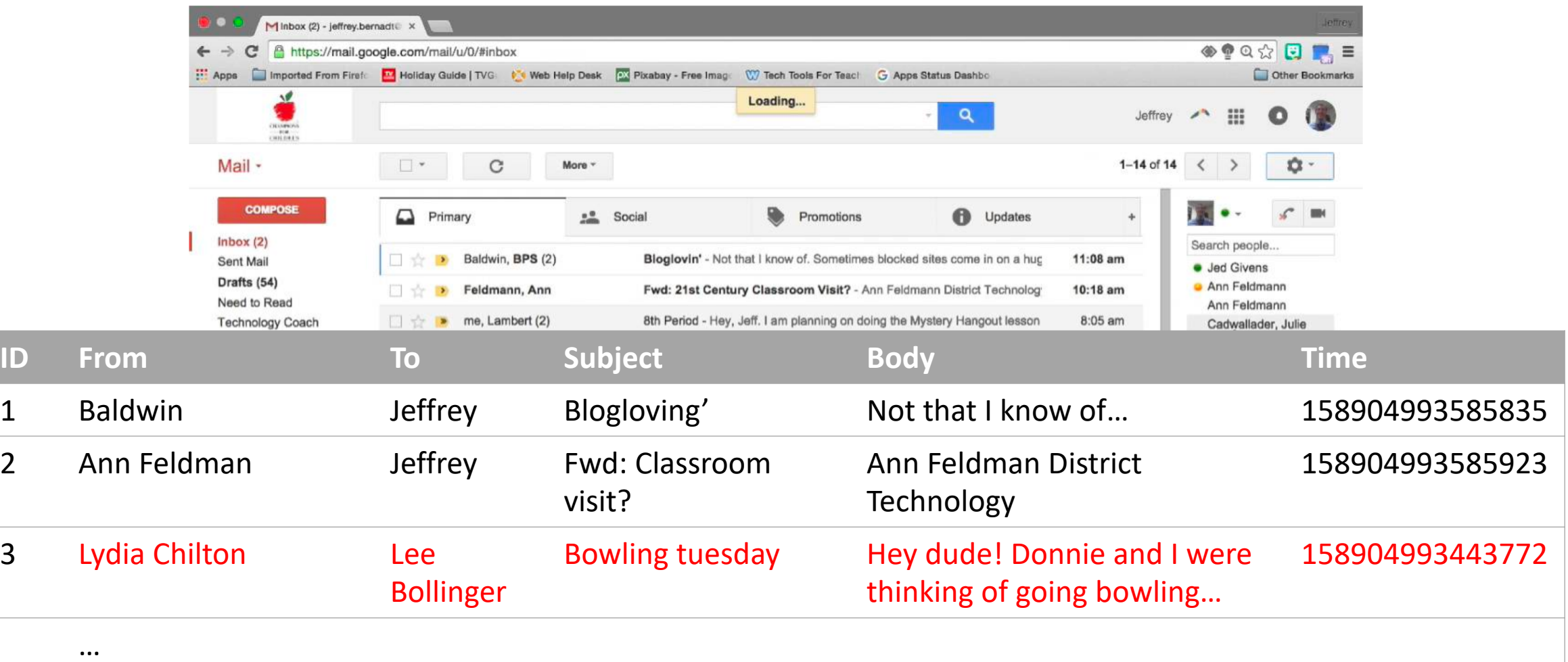

## CRUD operations on data: Create, Read, Update, and Delete Data

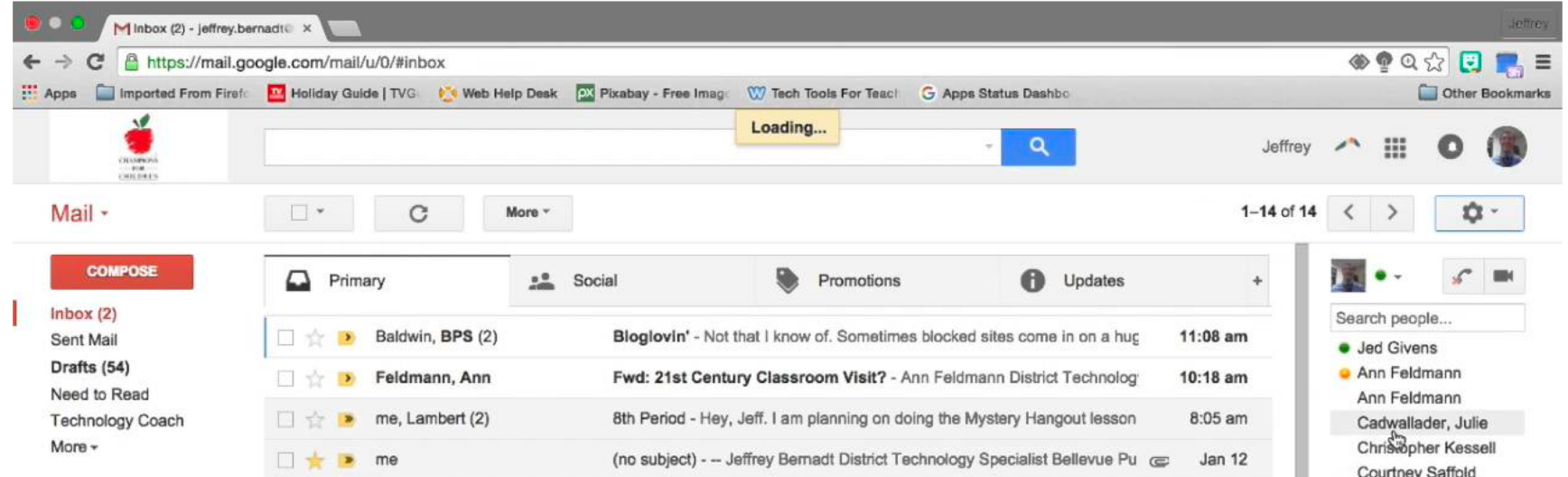

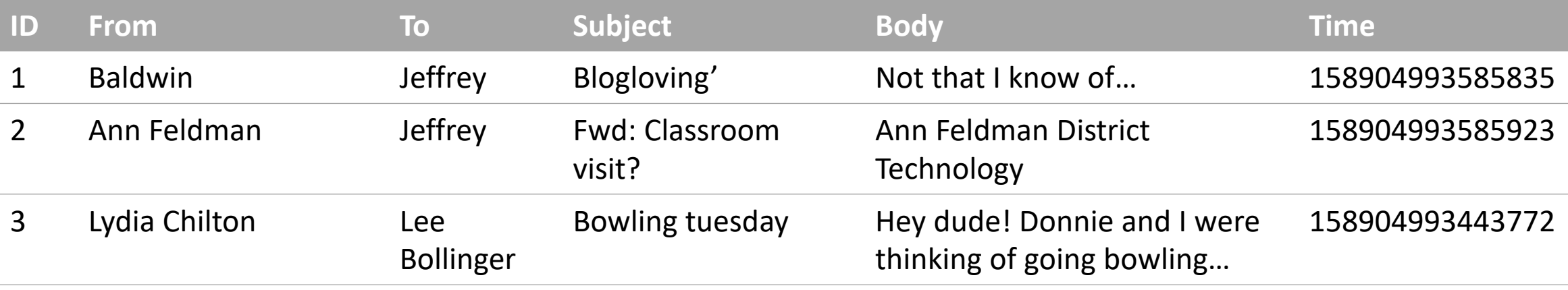

### CREATE: How do users create data in GMail?

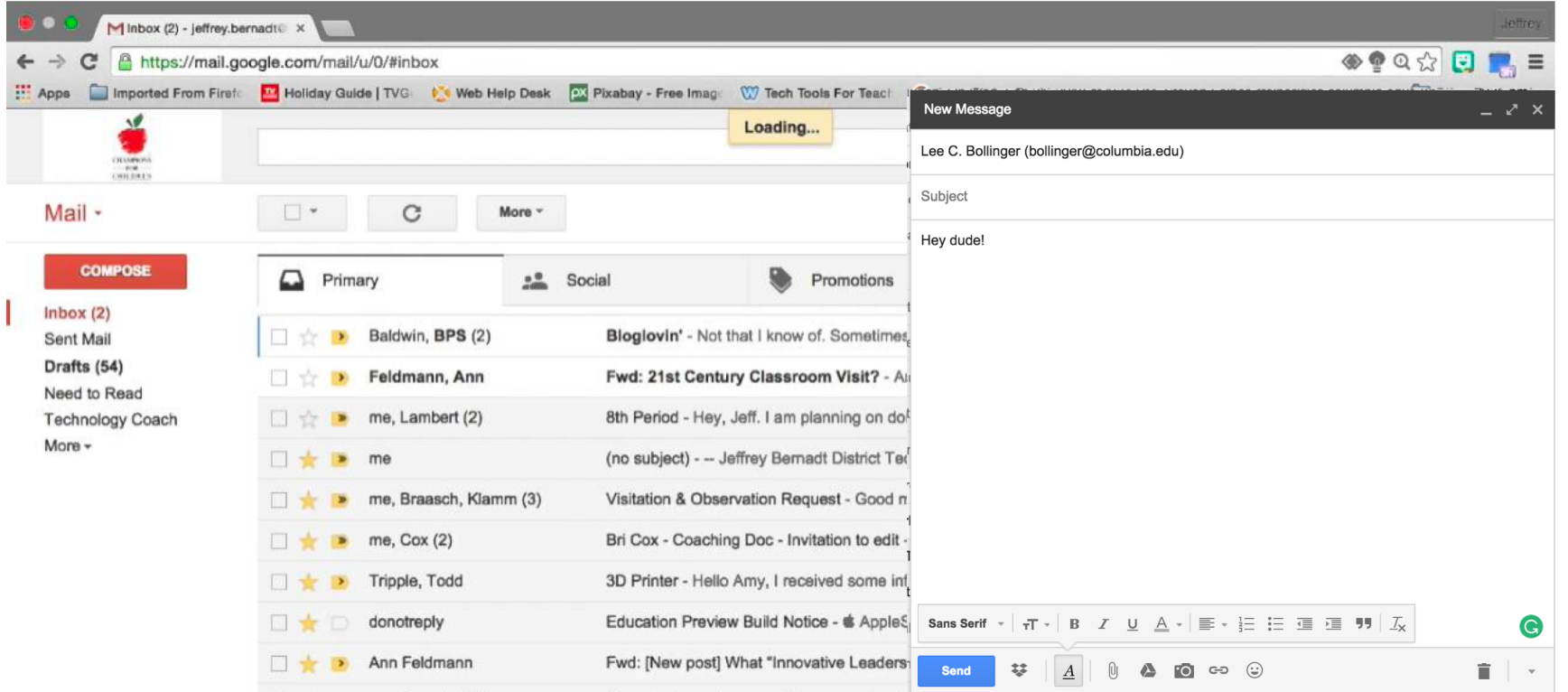

1. Compose a new email and send it 2. Reply to an email

## READ: How do users read data in GMail?

How do they see different portions of the database?

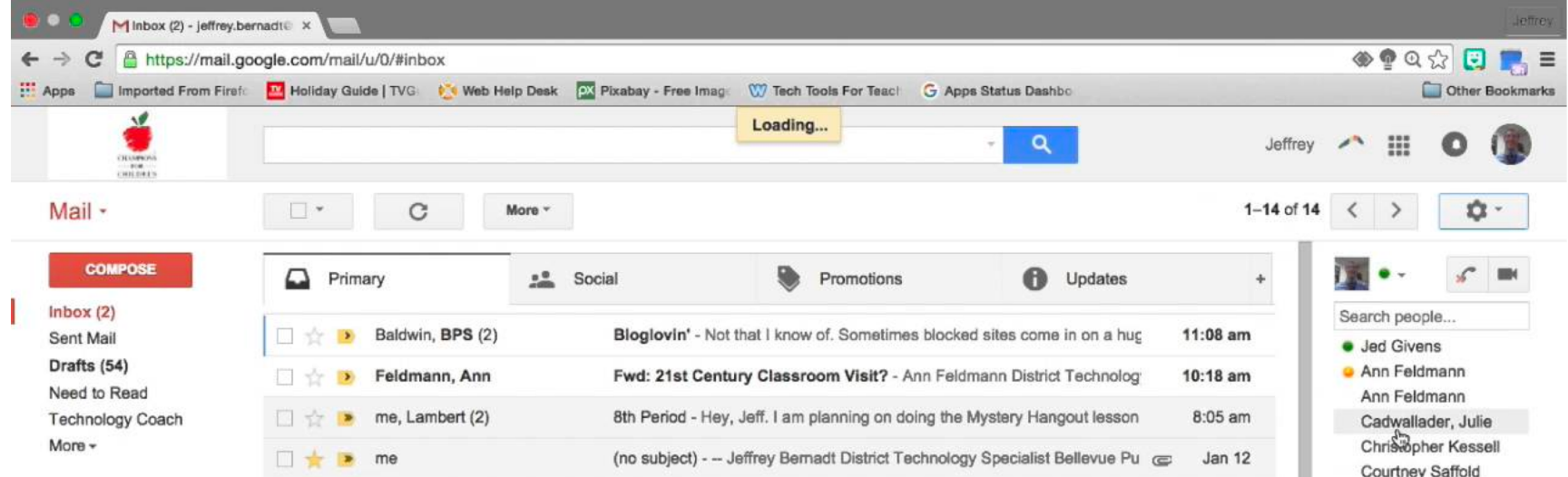

1. Load the page

2. Search inbox

## UPDATE: How do users update data in GMail?

What do they update? And how do they do it in the interface?

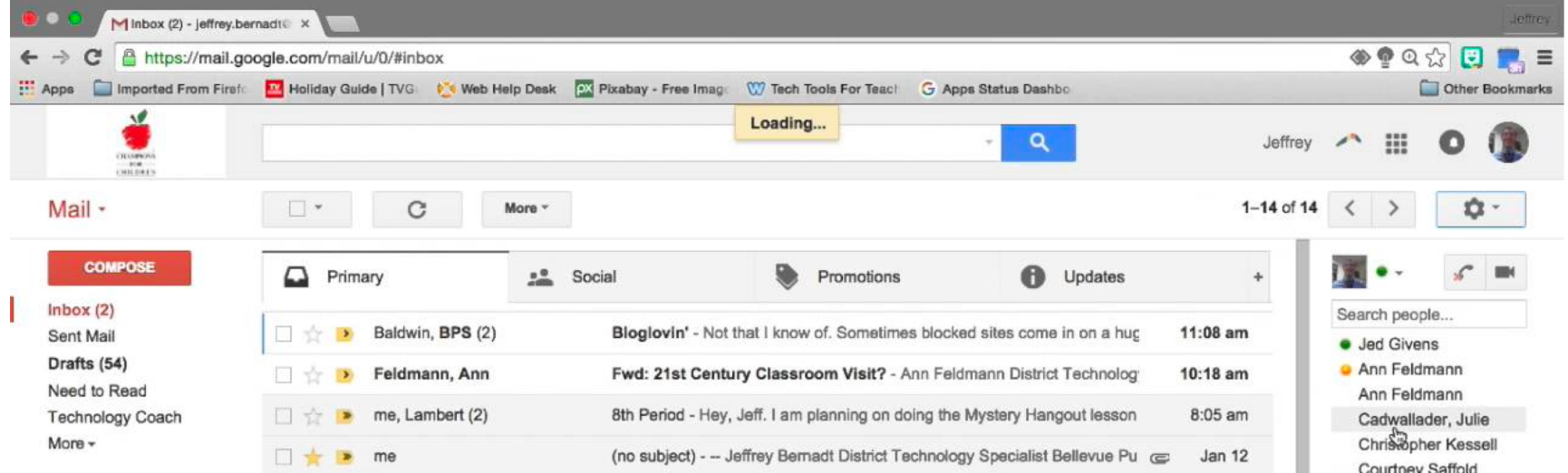

- 1. Read an email (it gets marked as "read")
- 2. Star and email
- 3. Add/remove a label
- 4. Reply to an email ( the original email gets update to point to the reply)

## DELETE: How do users delete data in GMail?

First, what objects can be deleted in GMail?

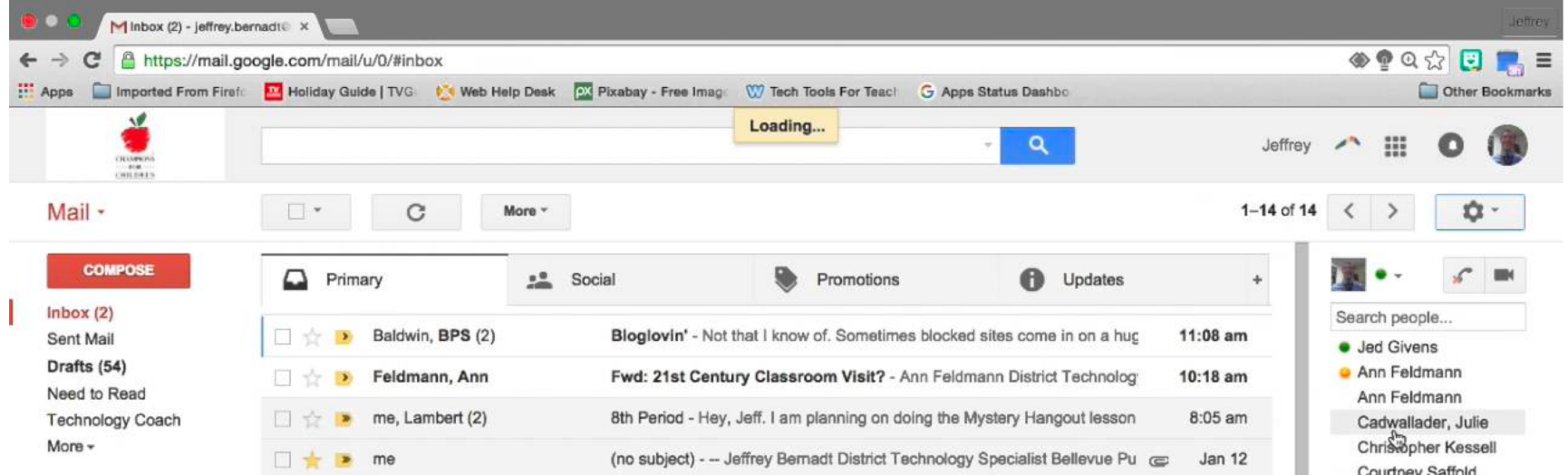

#### 1. Discard a draft

#### 2. Leave spam untouched for 30 days.

Deleting an email doesn't actually delete it – other users may still have it. But it does UPDATE the email and mark it as deleted, so it doesn't show up for you.

#### Facebook is a database of posts.

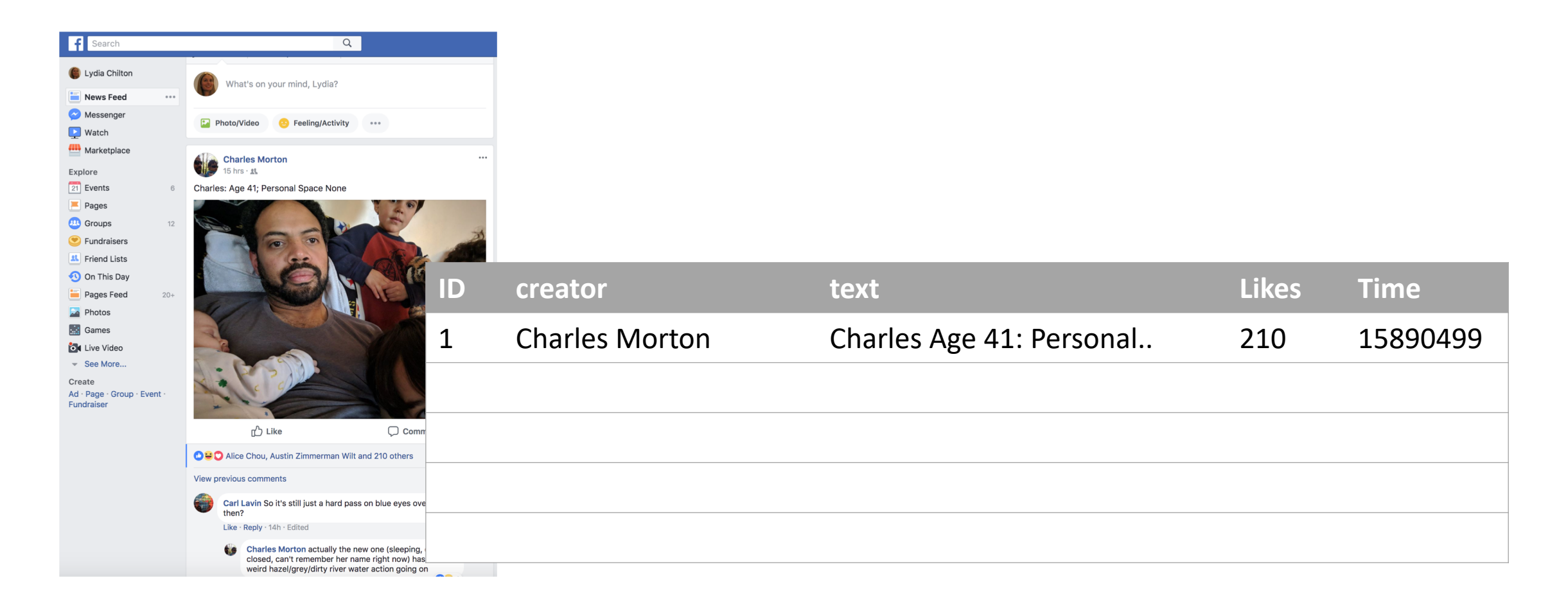

### CREATE: How do users create data in Facebook?

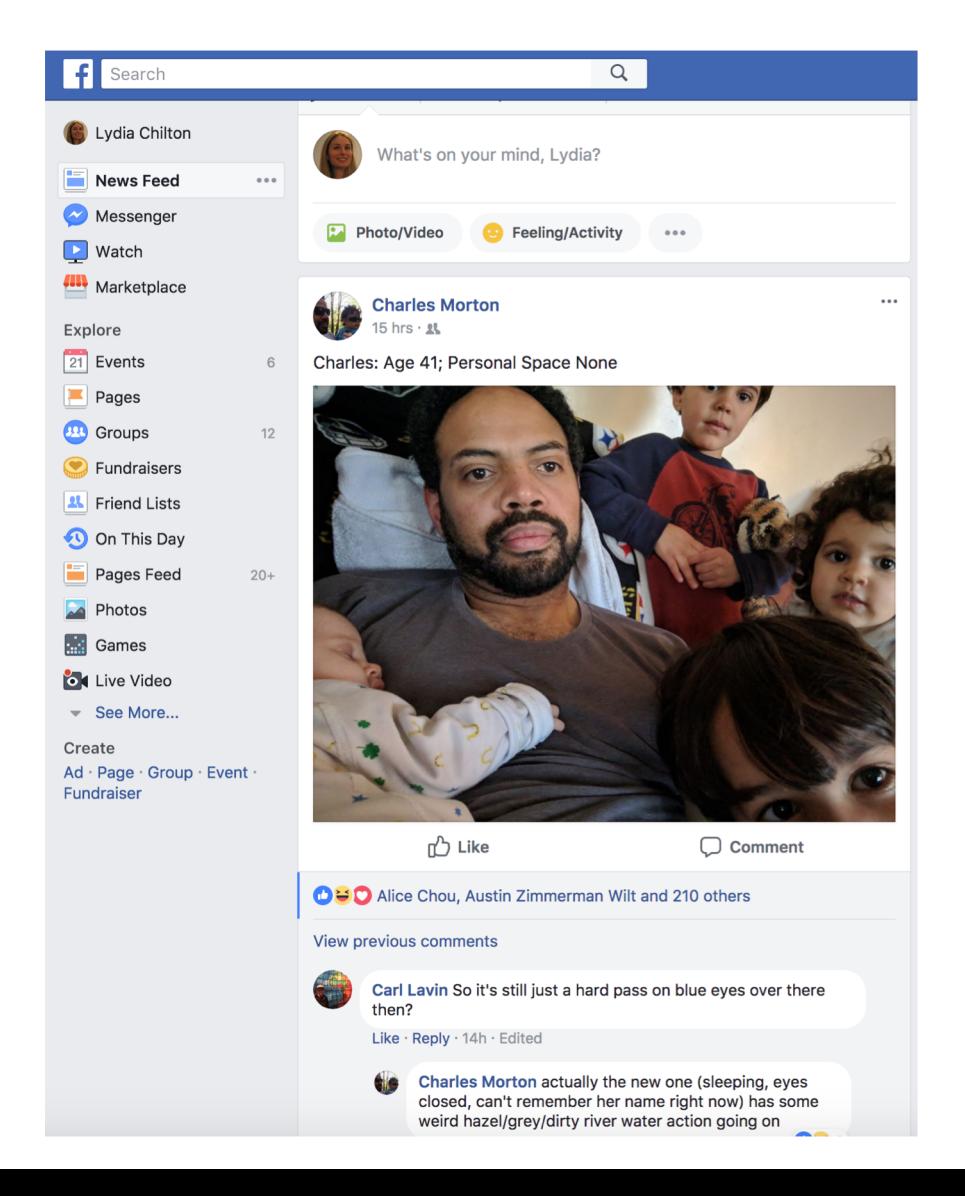

1. Create Post

2. Create Reply

## READ: How do users read data in Facebook?

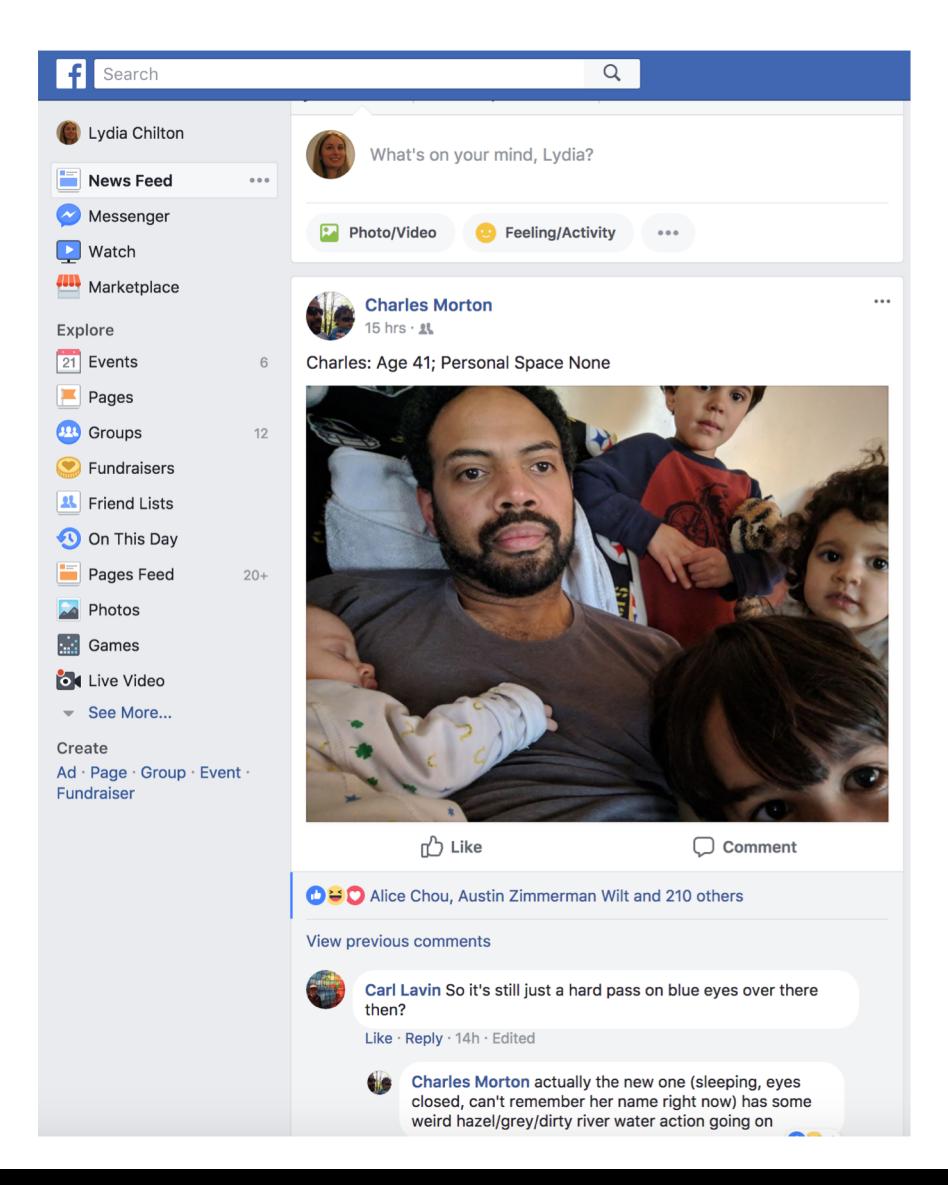

1. Load the page

2. Search for posts

3. Scroll –and it will autoload posts

## UPDATE: How do users update data in Facebook?

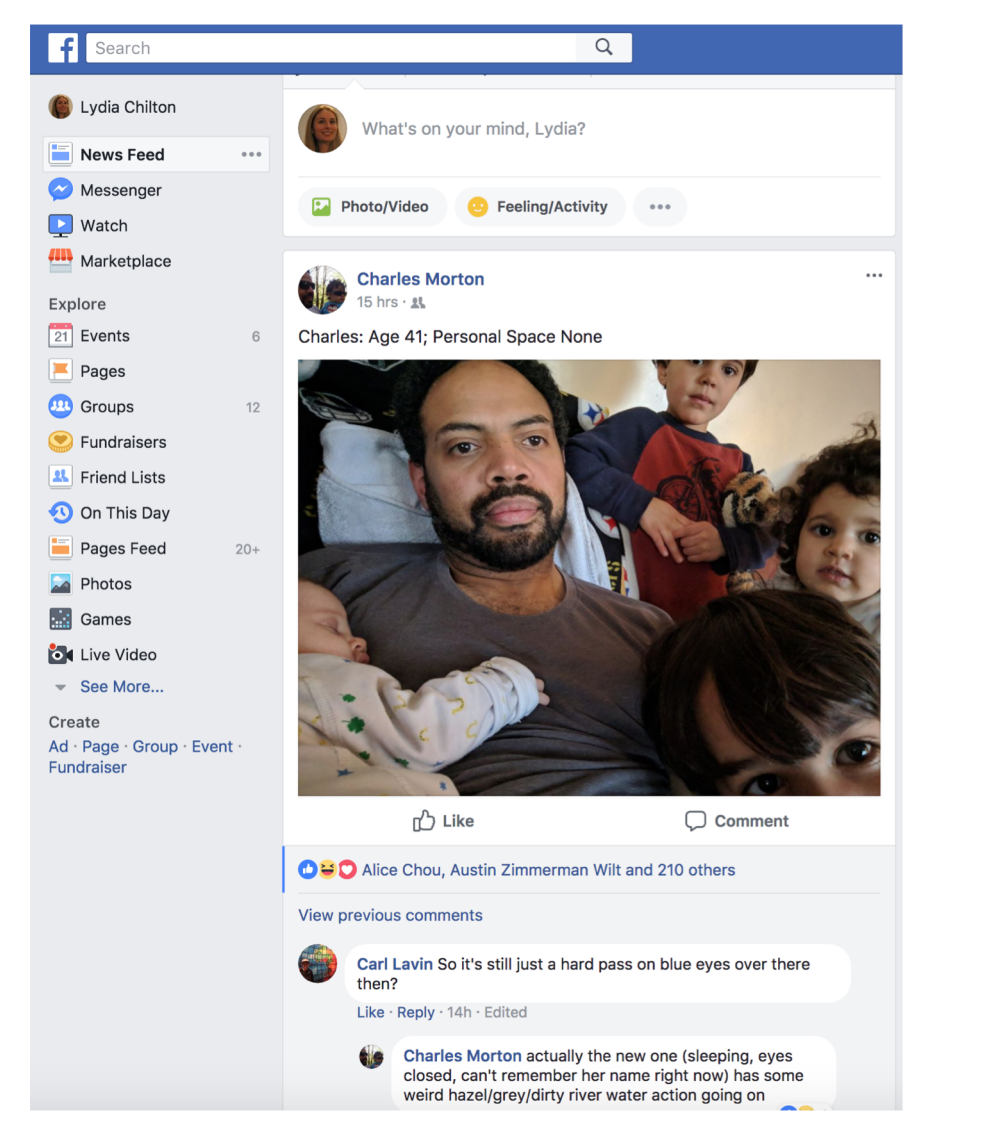

1. Like

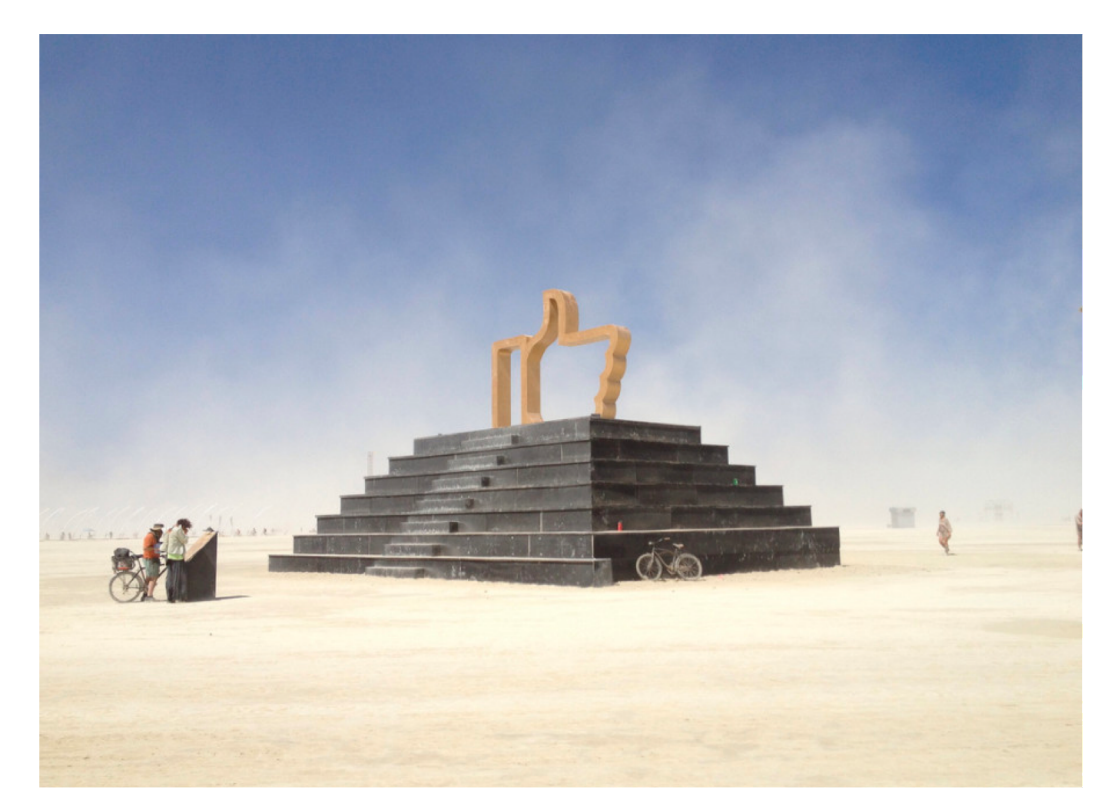

## DELETE: How do users delete data in Facebook?

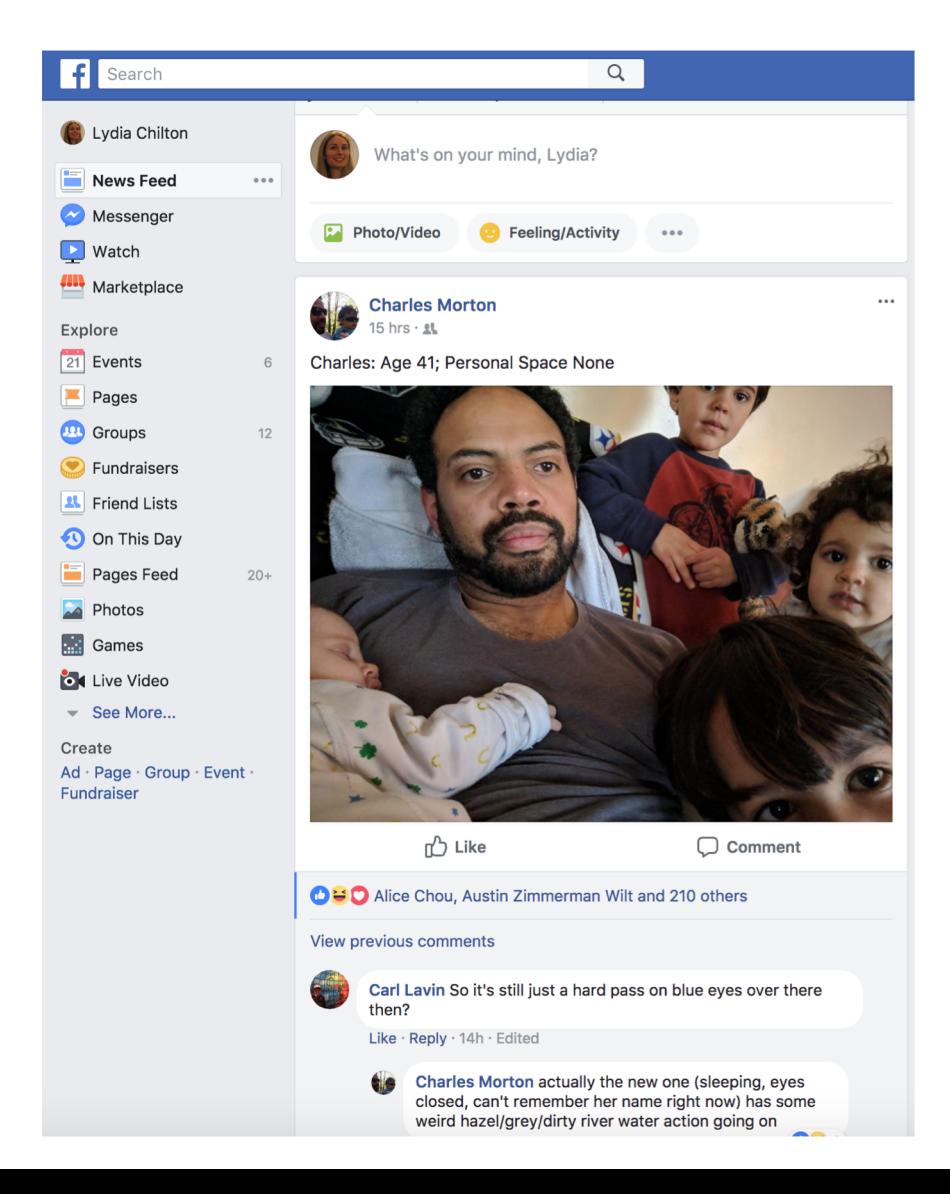

#### 1. Delete the post?

### Google Calendar is a database of events

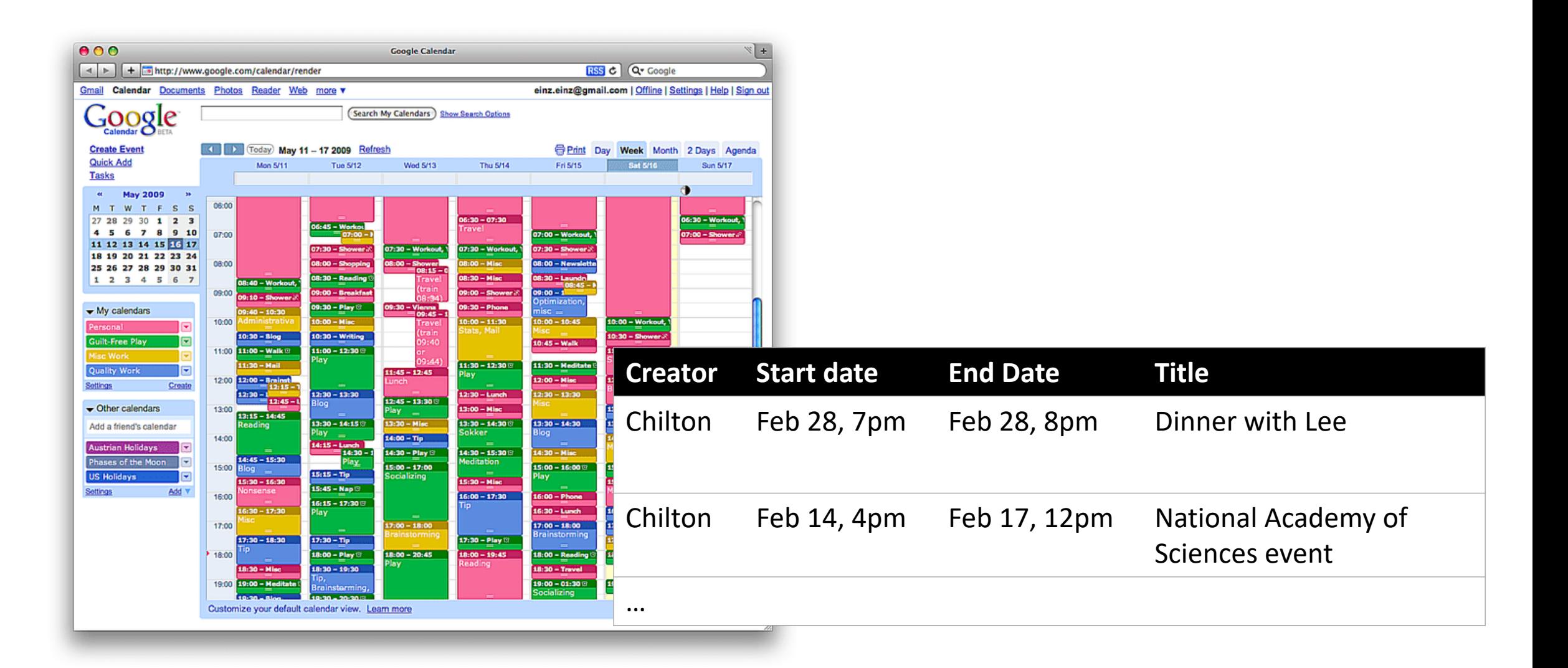

#### CREATE: How do users create data in Calendar?

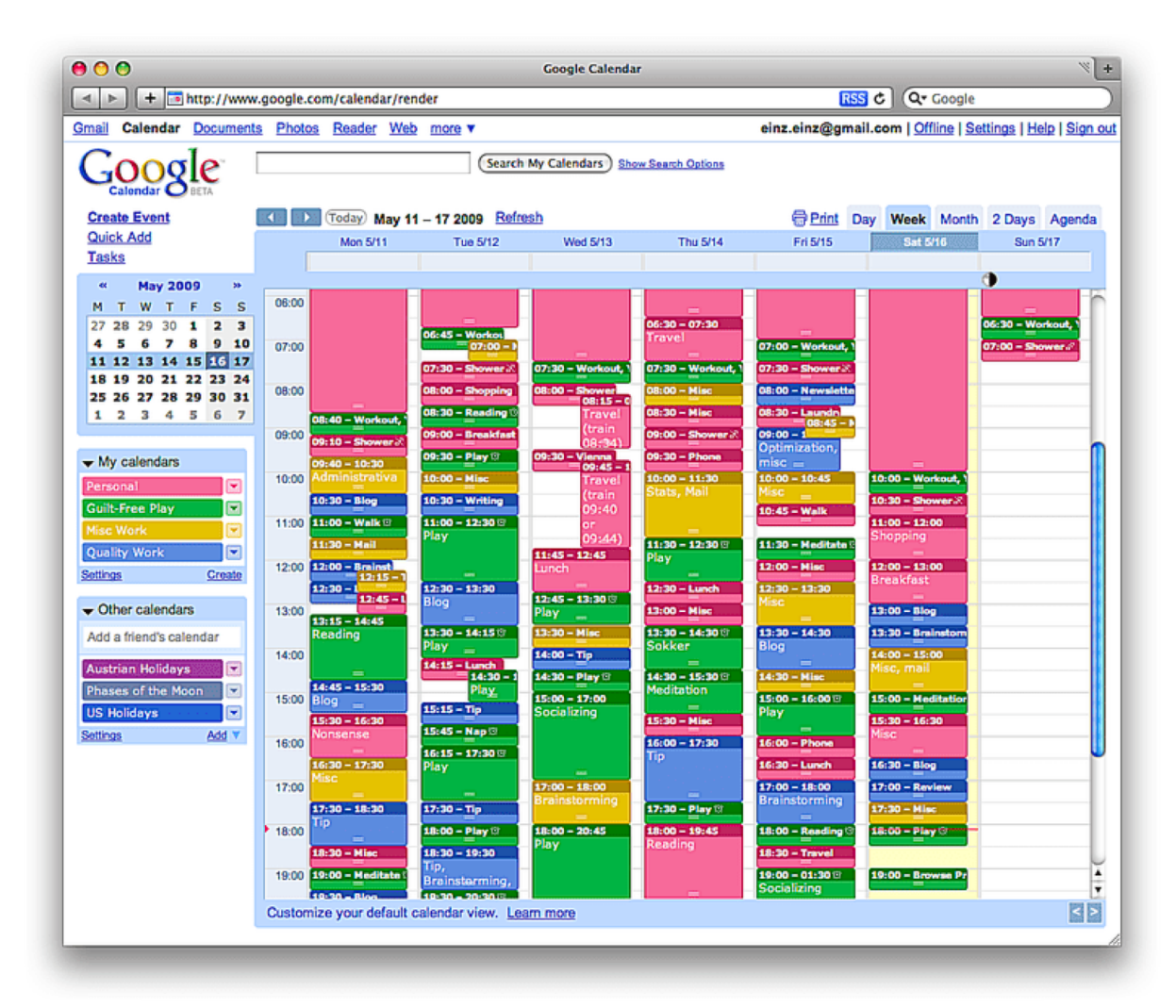

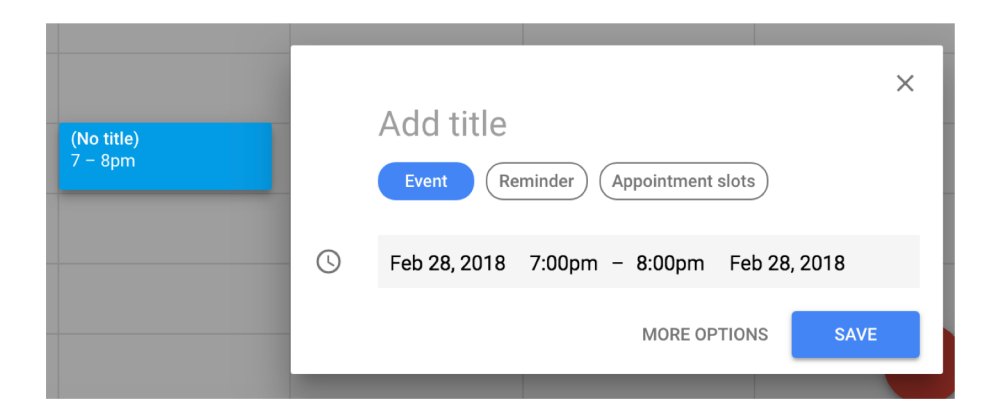

## READ: How do users read data in Calendar?

How do they see different portions of the database?

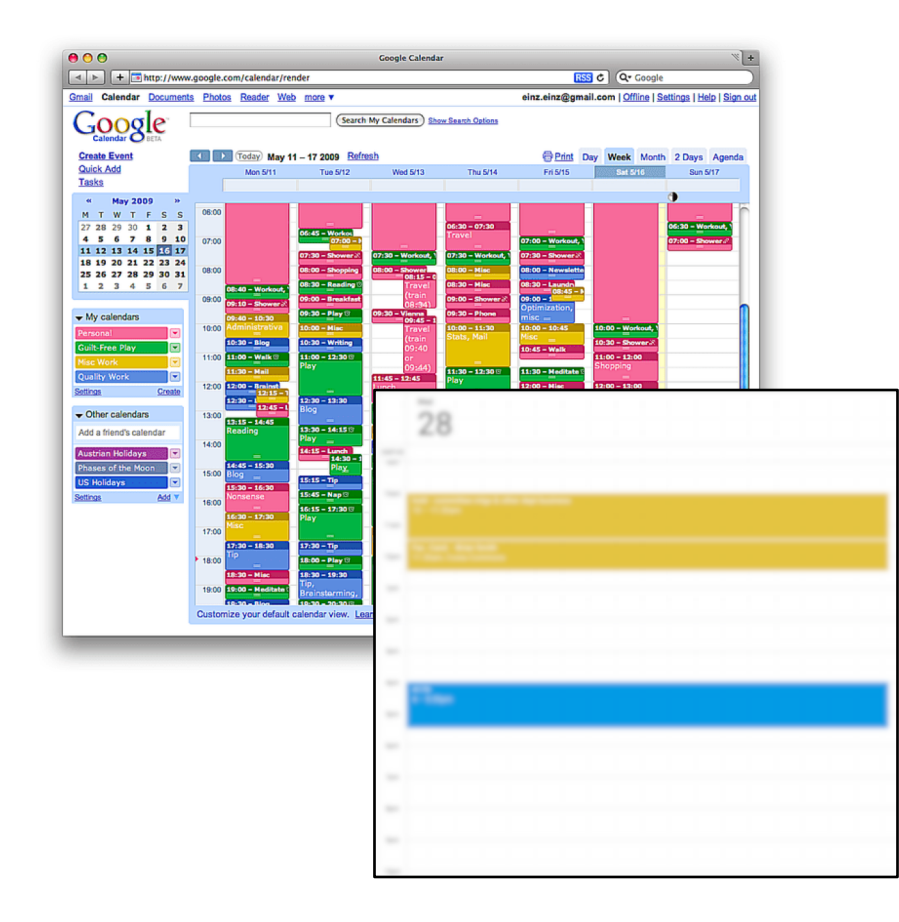

#### 1. Load the page

2. Choose different views

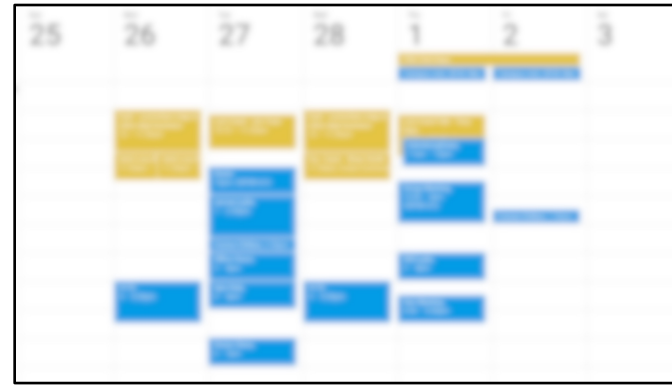

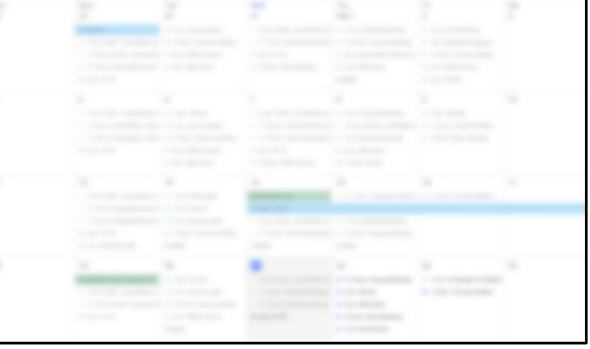

### UPDATE: How do users update data in Calendar?

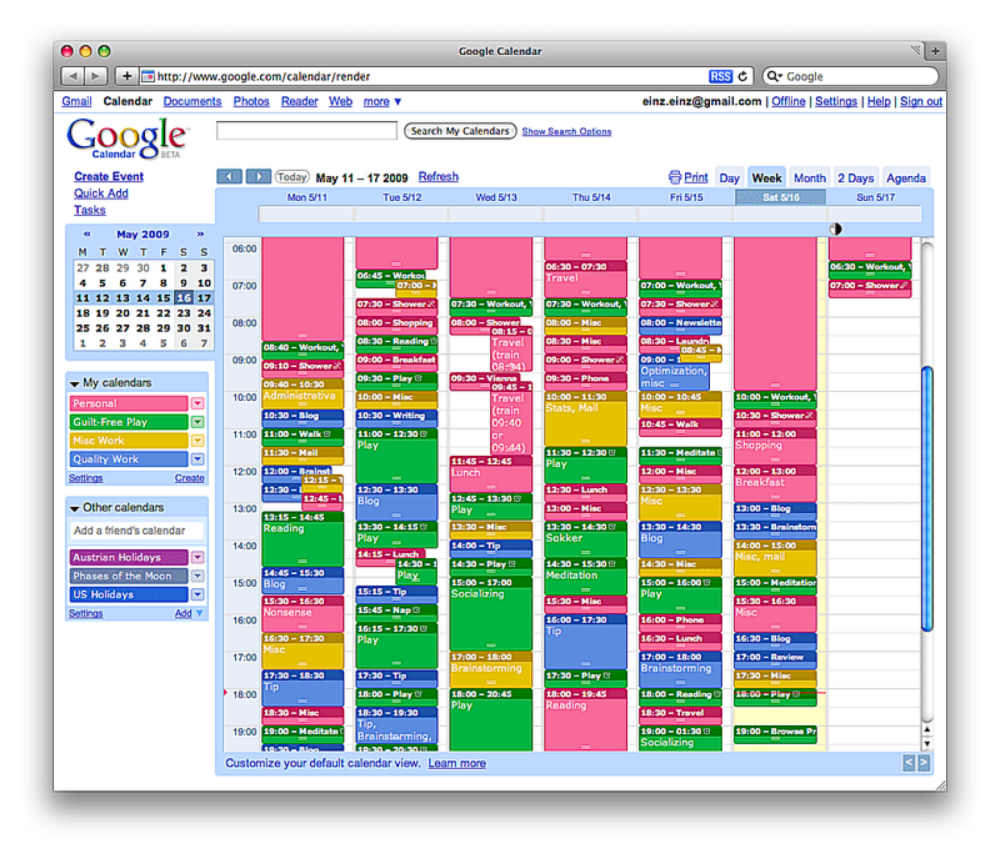

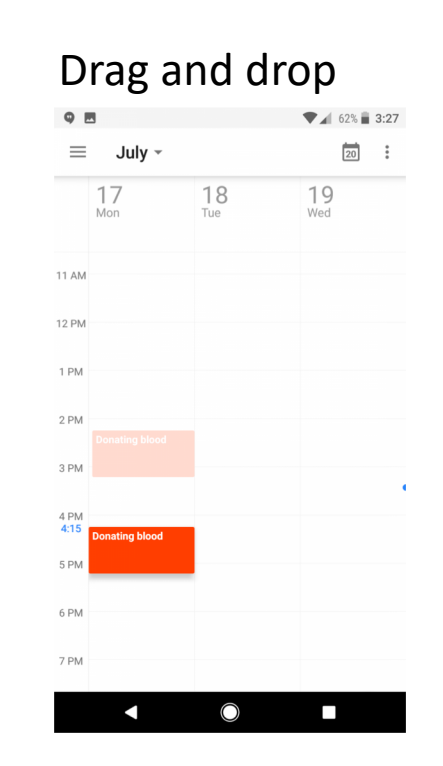

#### Drag and drop Select an event and edit a form

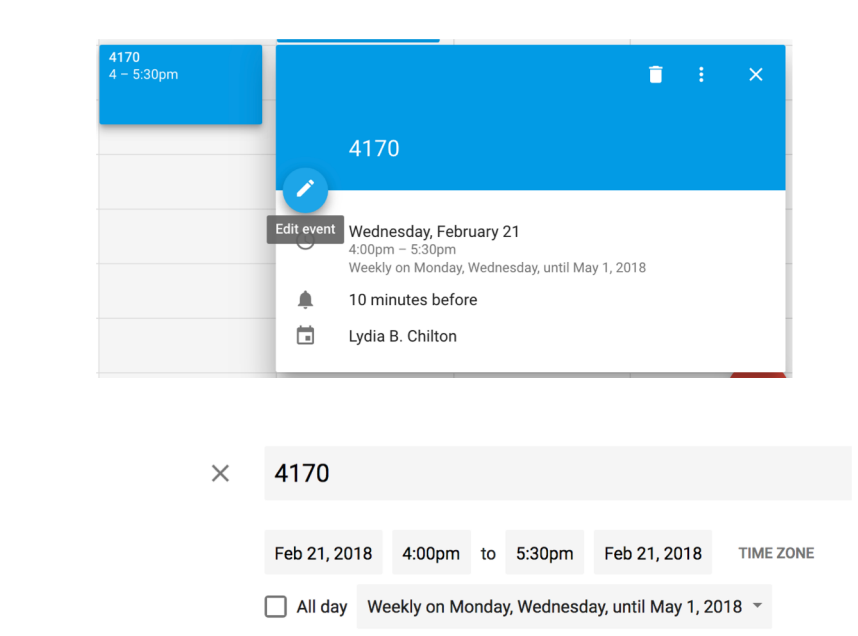

### DELETE: How do users delete data in Calendar?

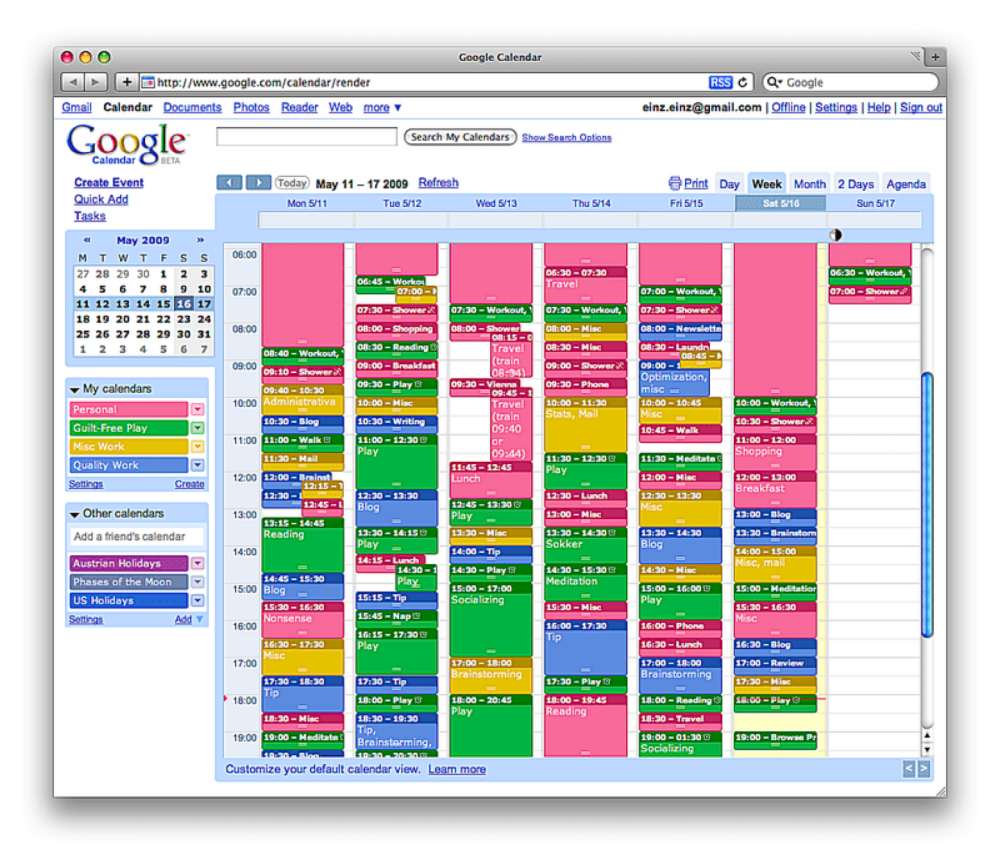

Selecting an event and clicking delete

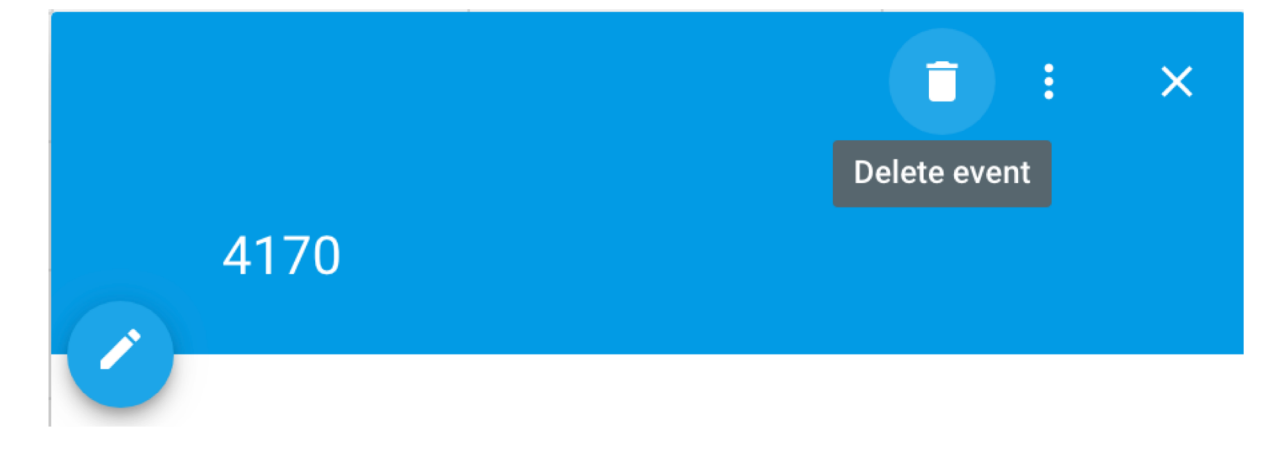

## CRUD: Operations for interacting with a database

#### **C**reate

#### **R**ead

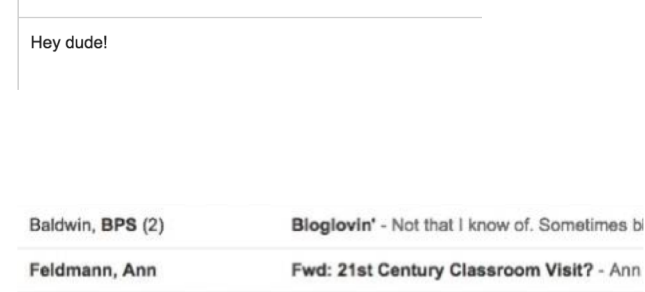

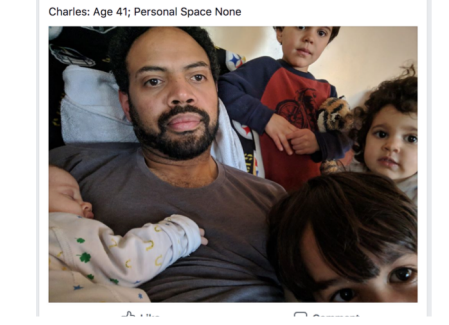

**D** Like

Charles Morton

What's on your mind, Lydia?

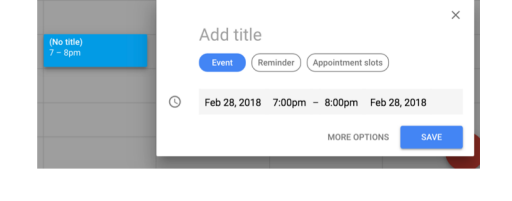

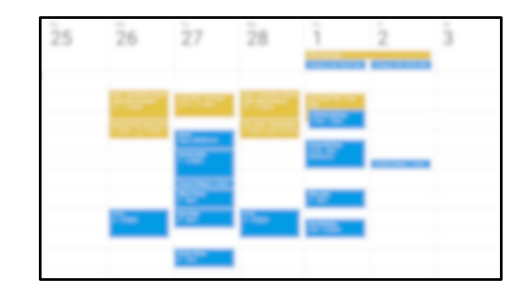

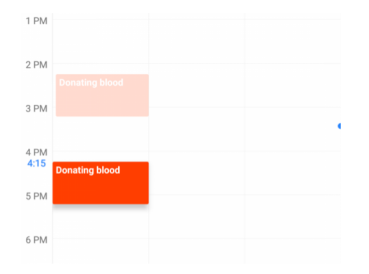

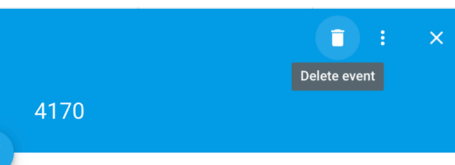

#### me, Lambert (2) 8th Period - Hey, Jeff. I am planning on doing (no subject) - -- Jeffrey Bernadt District Techn me

Lee C. Bollinger (bollinger@columbia.edu) \*

From Lydia Chilton <chilton@cs.columbia.edu> -

**U**pdate

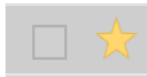

New Message

To

Subject

**D**elete

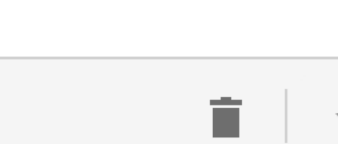

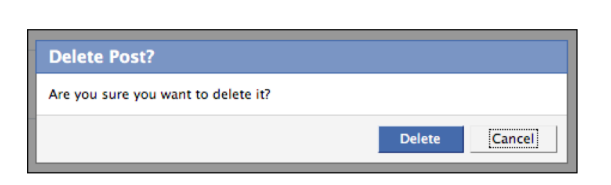

#### From a back-end perspective Facebook, Gmail are very similar. What's different?

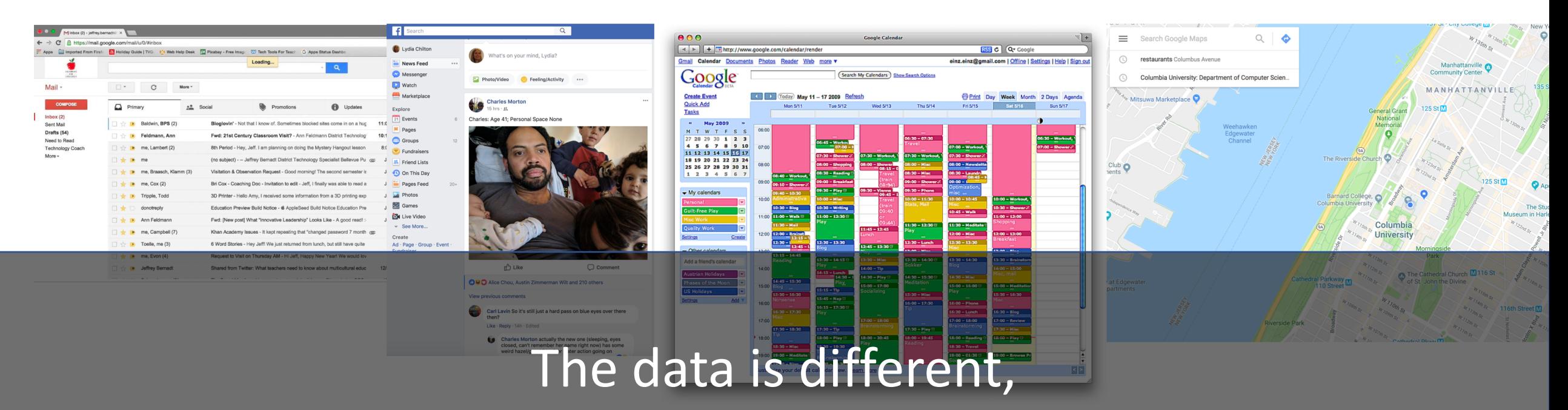

And the information needs they serve are different.
#### You can drive a lot of human behavior with one database update.

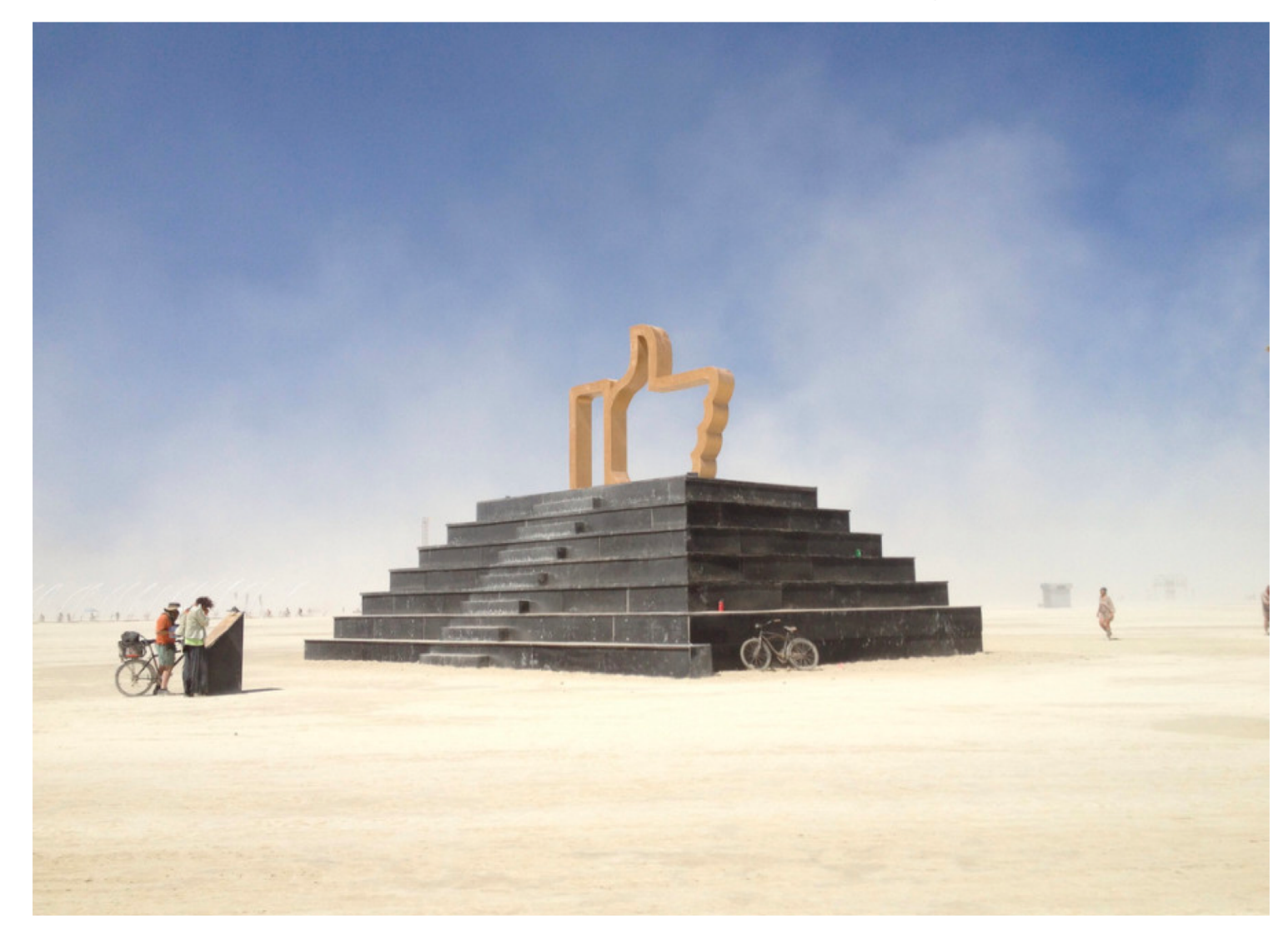

# Rendering Templates

Dynamically Generating Webpages from Database Content

## IMDB is a database of movies. (Obviously)

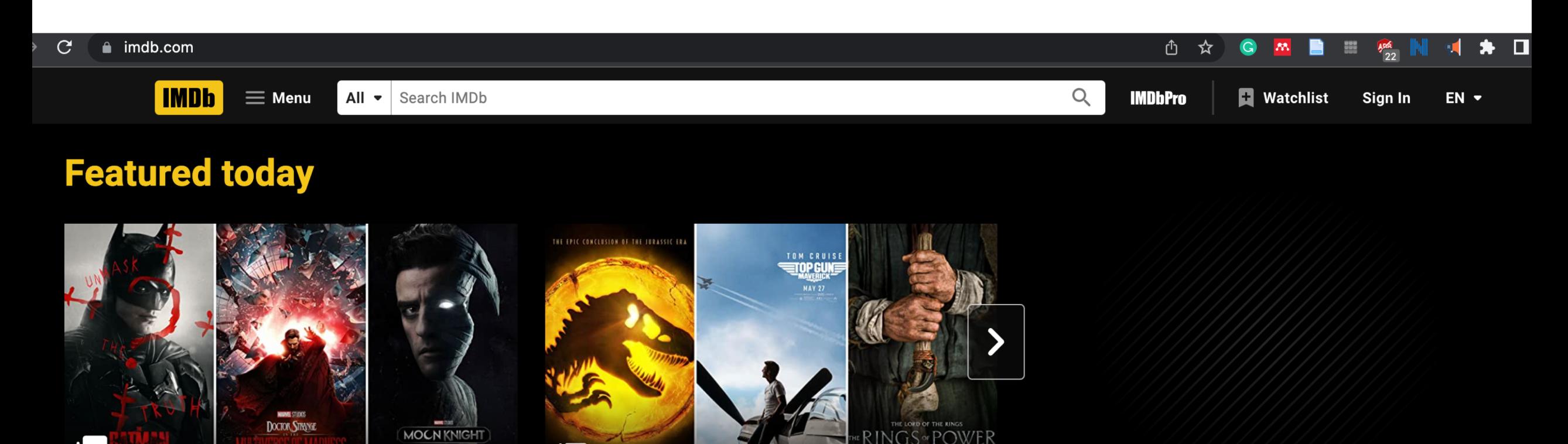

New and Upcoming Superhero Movies and Series

The Most Anticipated Prequels, Sequels, and Spin-Offs

NEW SERIES | prime video

 $\equiv$  List

#### **What to watch**

**لك لنا** 

### What goal are most people trying to achieve on IMDB?

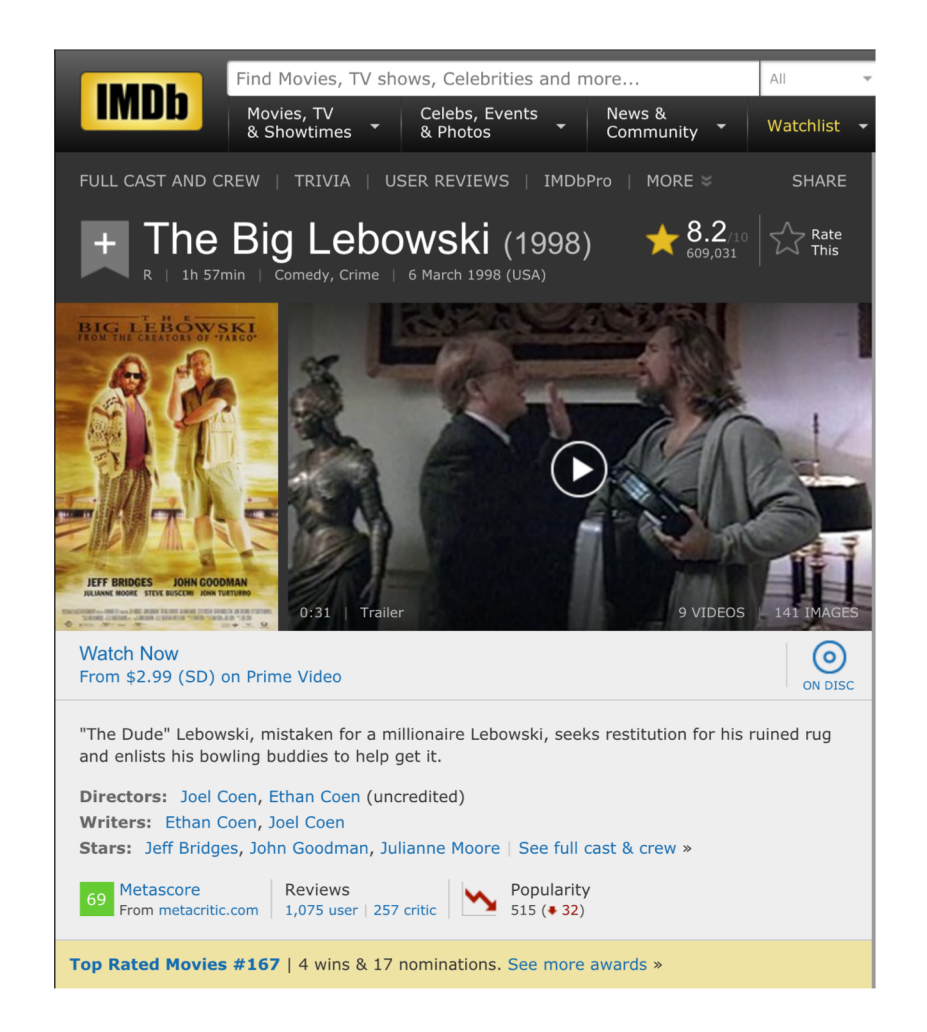

Look up movie information:

- Who's that actor?
- What's it's rating?
- What year did it come out?
- What else did that person direct?

## On IMDB, are there 100,000 static HTML pages sitting around?

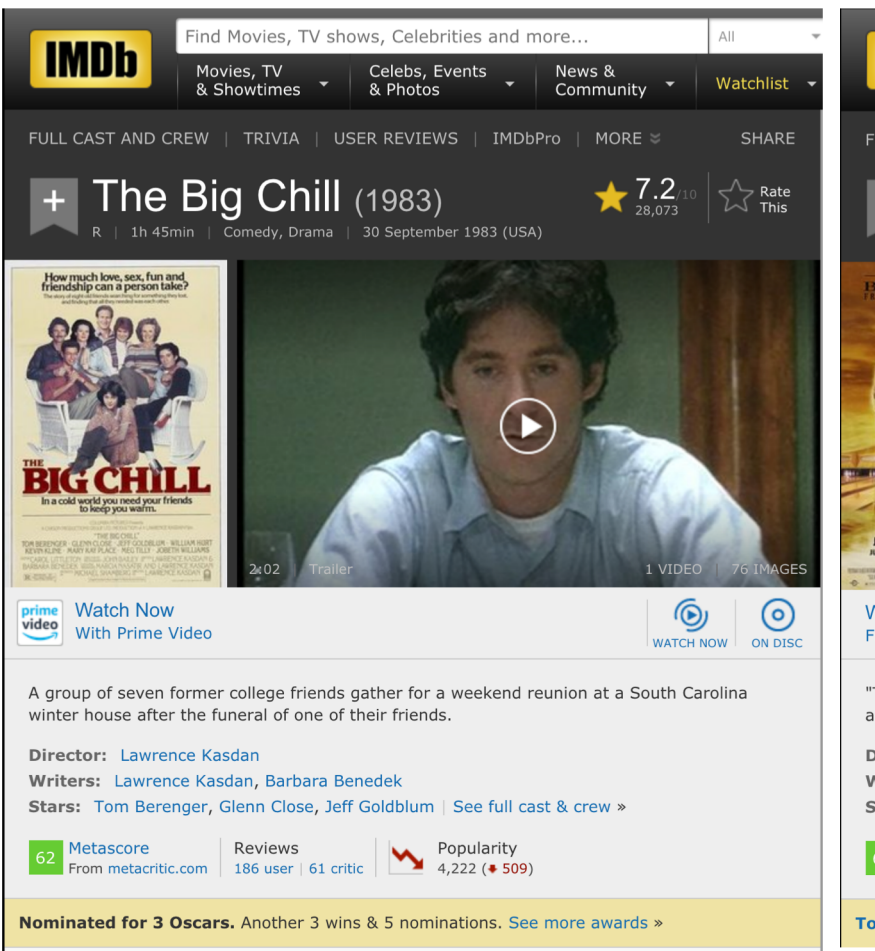

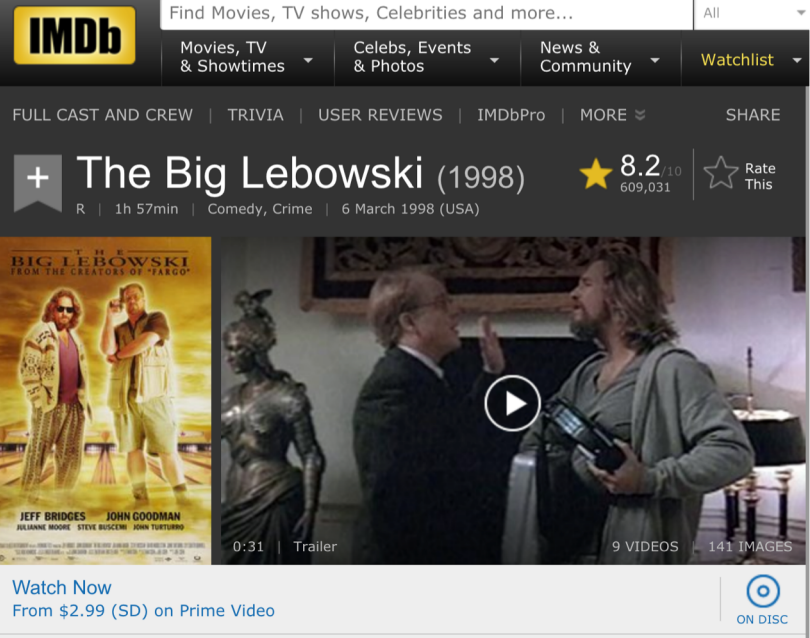

"The Dude" Lebowski, mistaken for a millionaire Lebowski, seeks restitution for his ruined rug and enlists his bowling buddies to help get it.

Directors: Joel Coen, Ethan Coen (uncredited) Writers: Ethan Coen, Joel Coen Stars: Jeff Bridges, John Goodman, Julianne Moore | See full cast & crew »

Metascore Reviews From metacritic.com | 1,075 user | 257 critic

Popularity  $515 (+ 32)$ 

Top Rated Movies #167 | 4 wins & 17 nominations. See more awards »

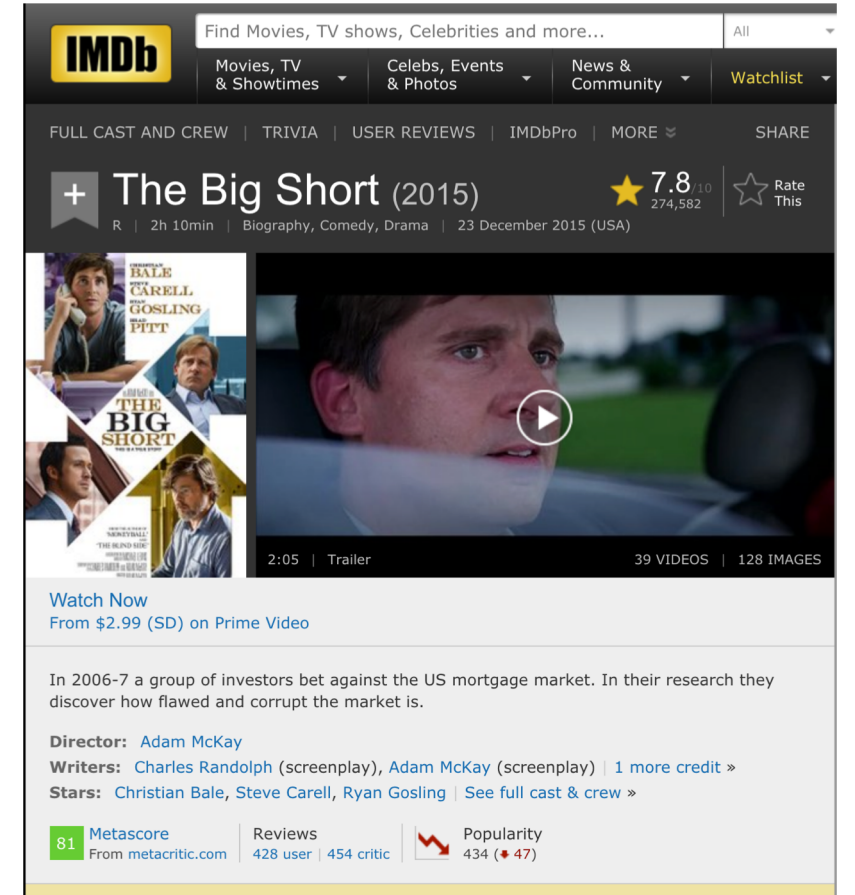

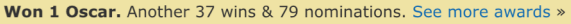

#### IMDB uses a template and a database…

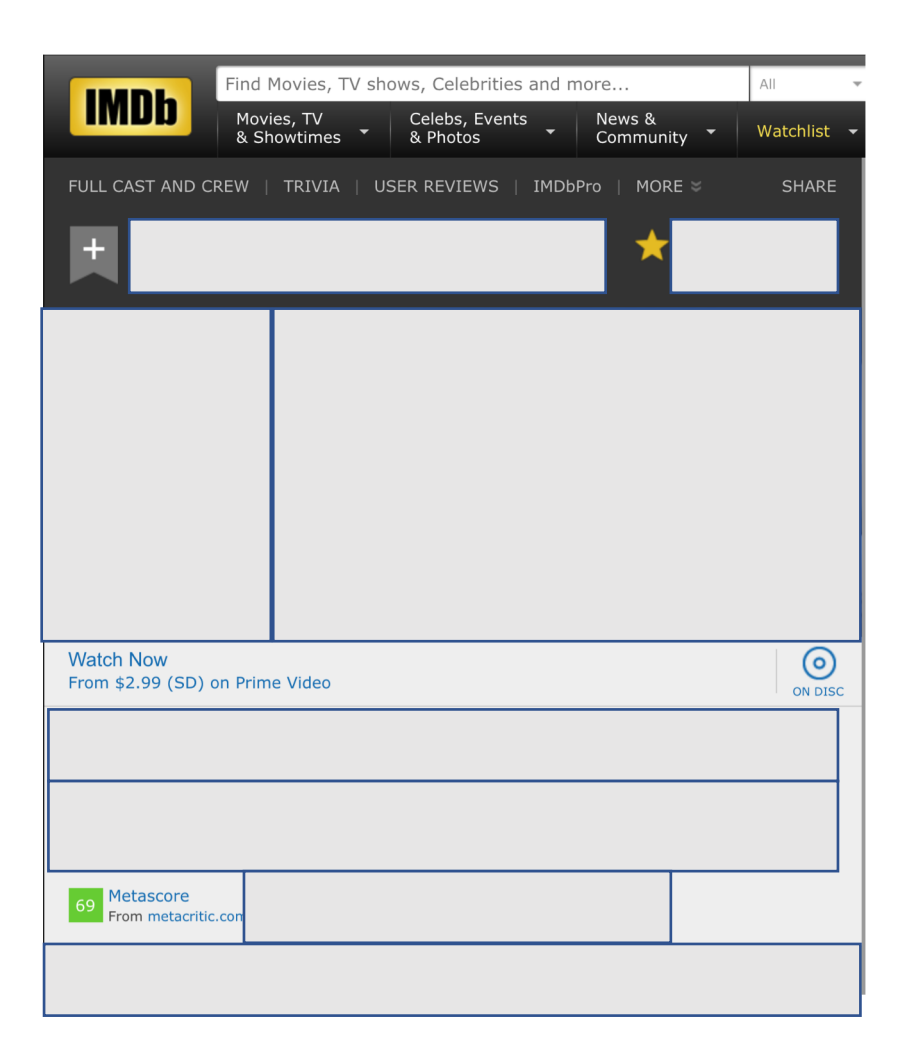

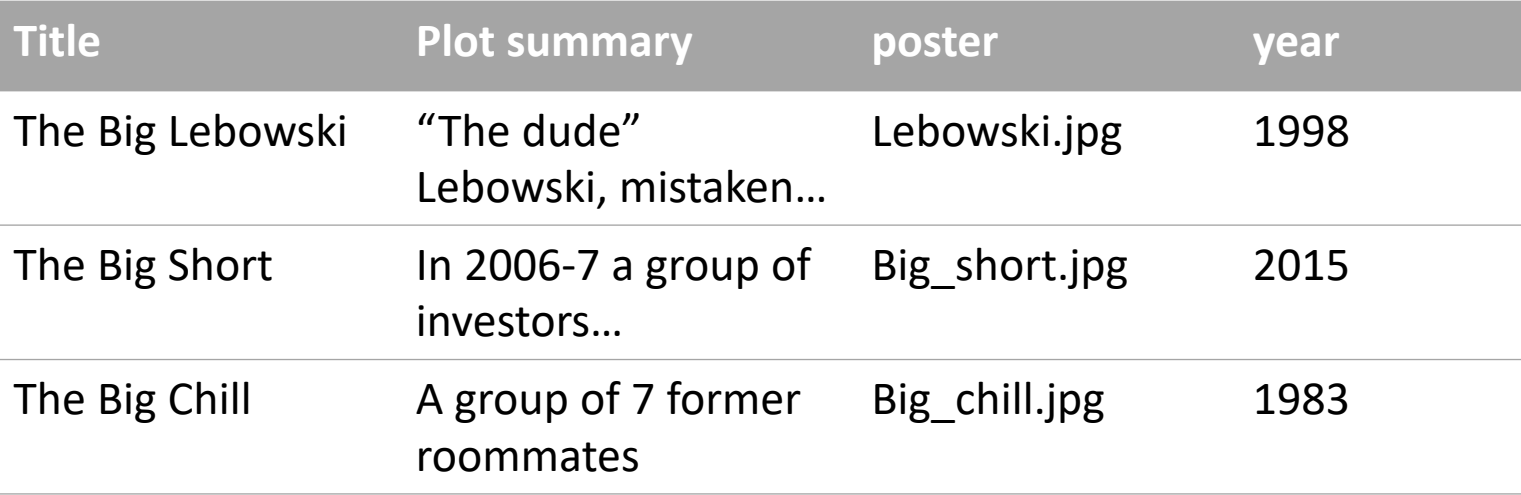

## IMDB uses a template and a database… And fills in the data dynamically on pageload

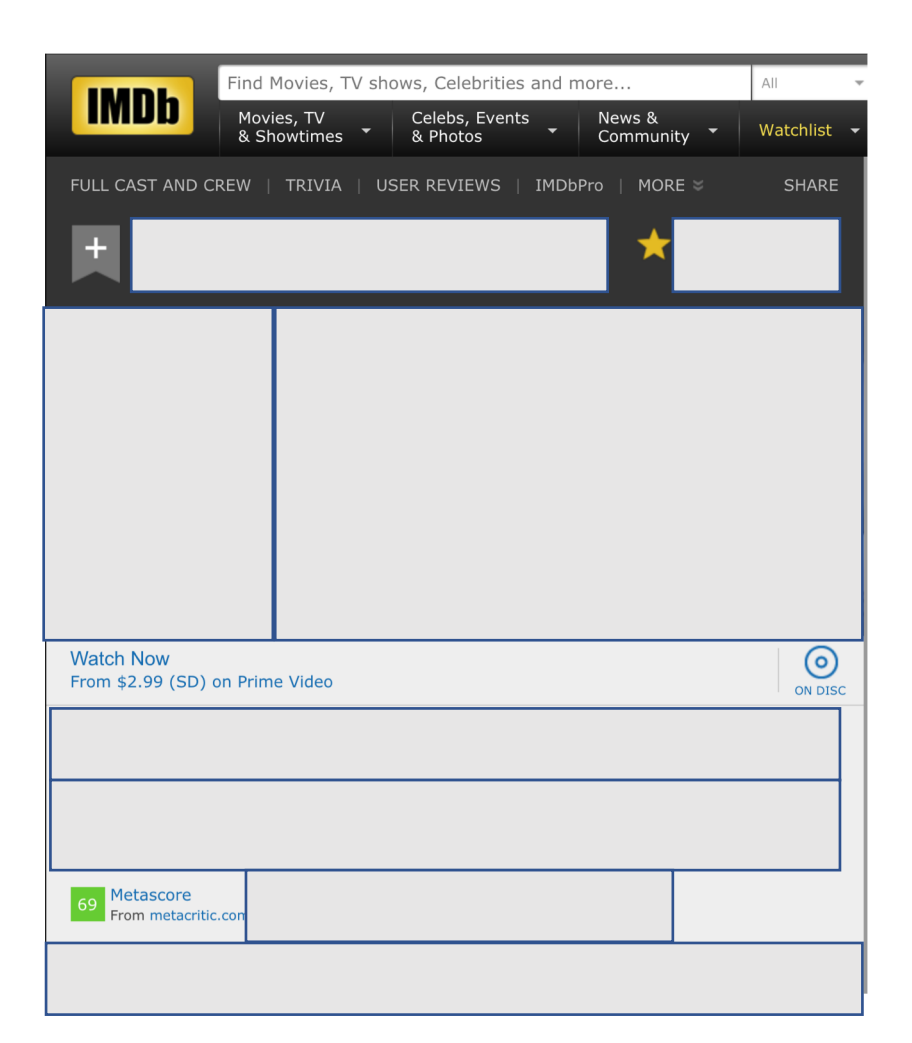

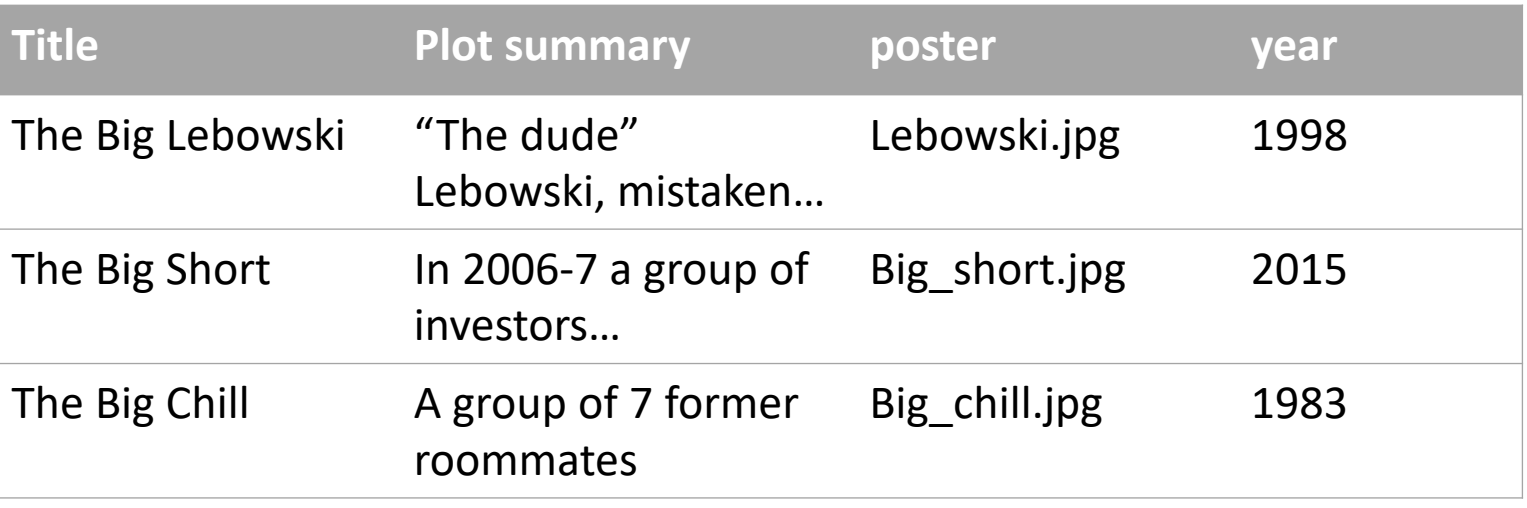

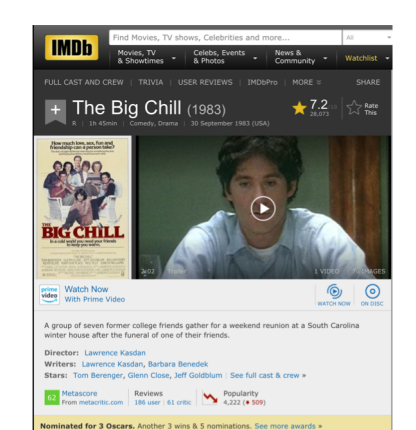

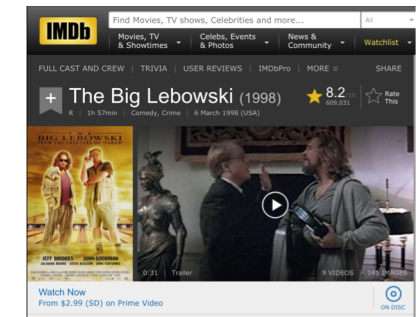

"The Dude" Lebowski, mistaken for a millionaire Lebowski, seeks restitution for his ruined rug and enlists his bowling buddies to help get it.

Directors: Joel Coen, Ethan Coen (uncredited) Writers: Ethan Coen, Joel Coe Stars: Jeff Bridges, John Goodman, Julianne Moore | See full cast & crew »

69 Metascore Reviews Popularity<br>From metacritic.com 1,075 user | 257 critic 515 (+ 32)

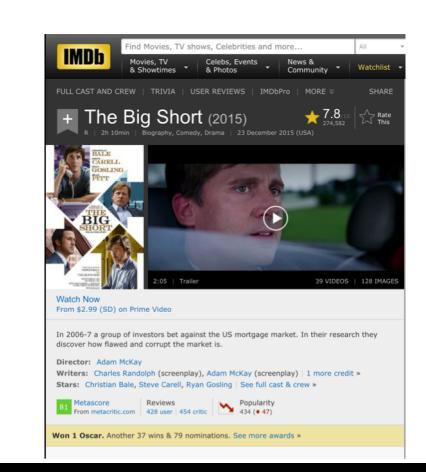

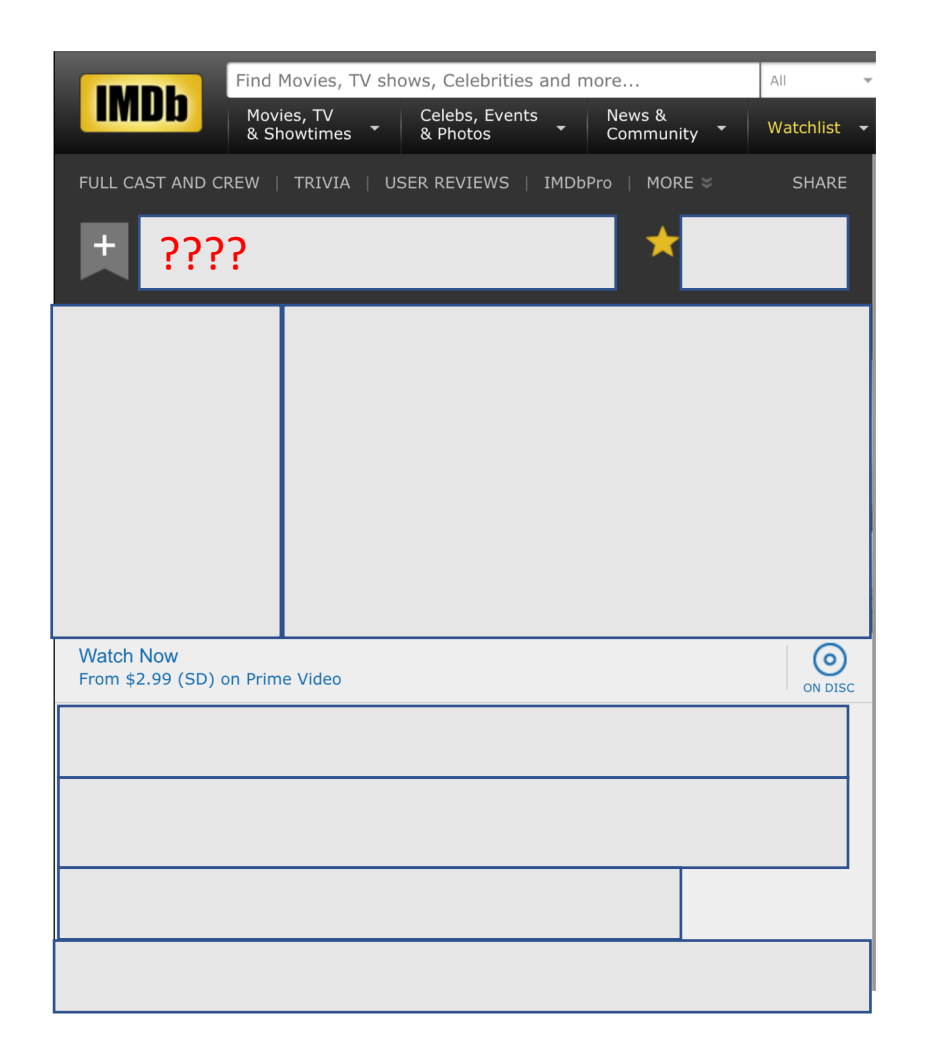

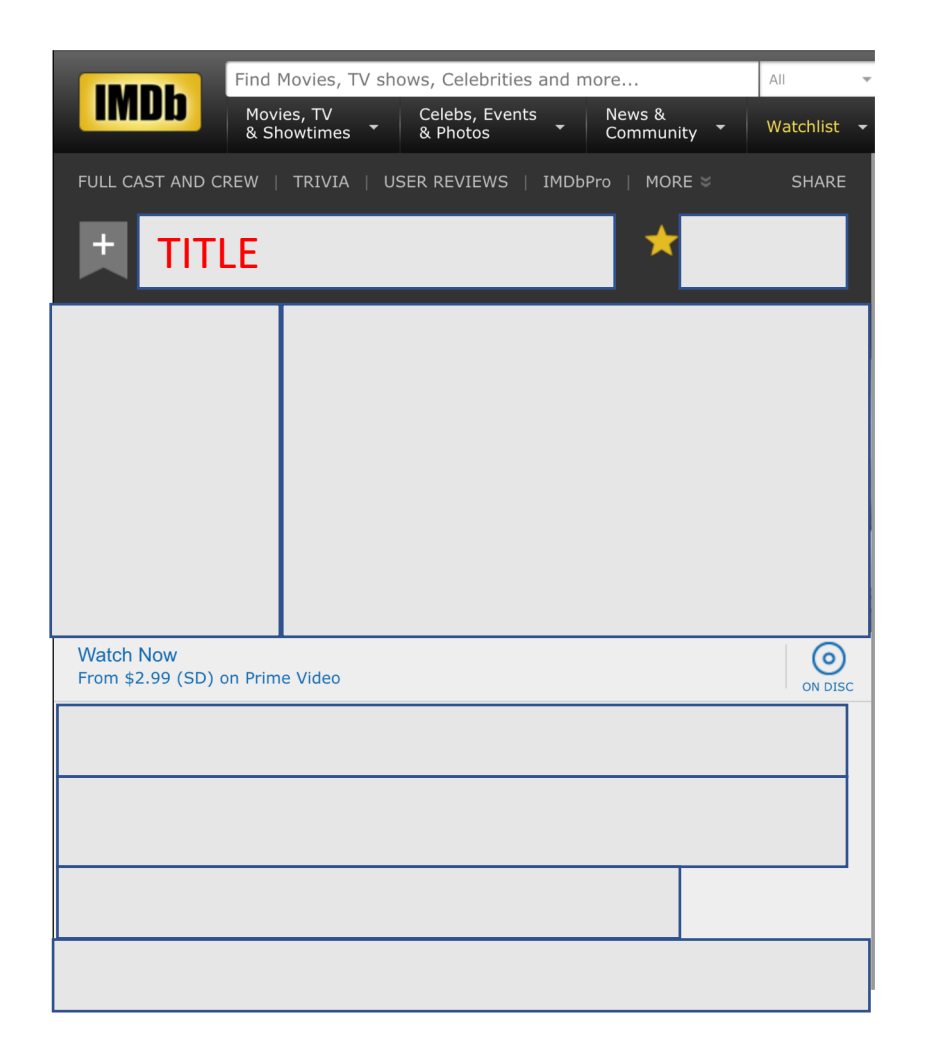

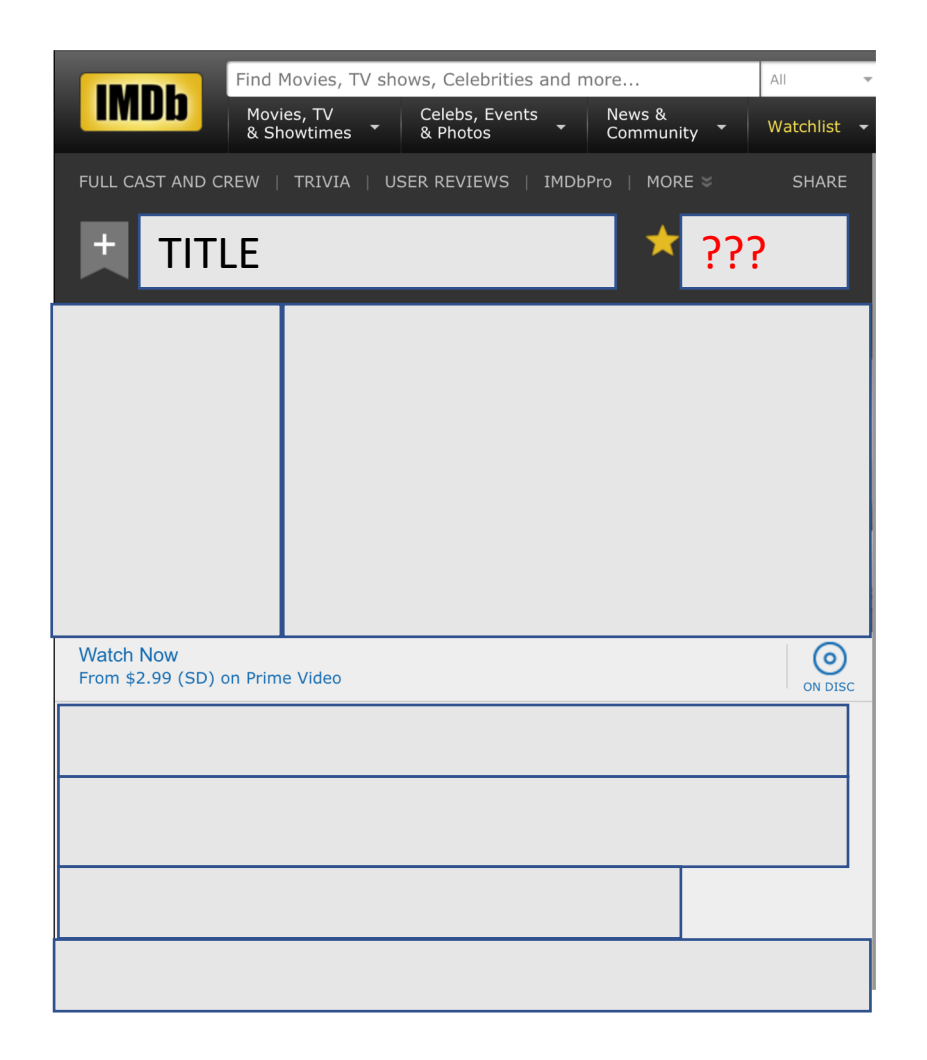

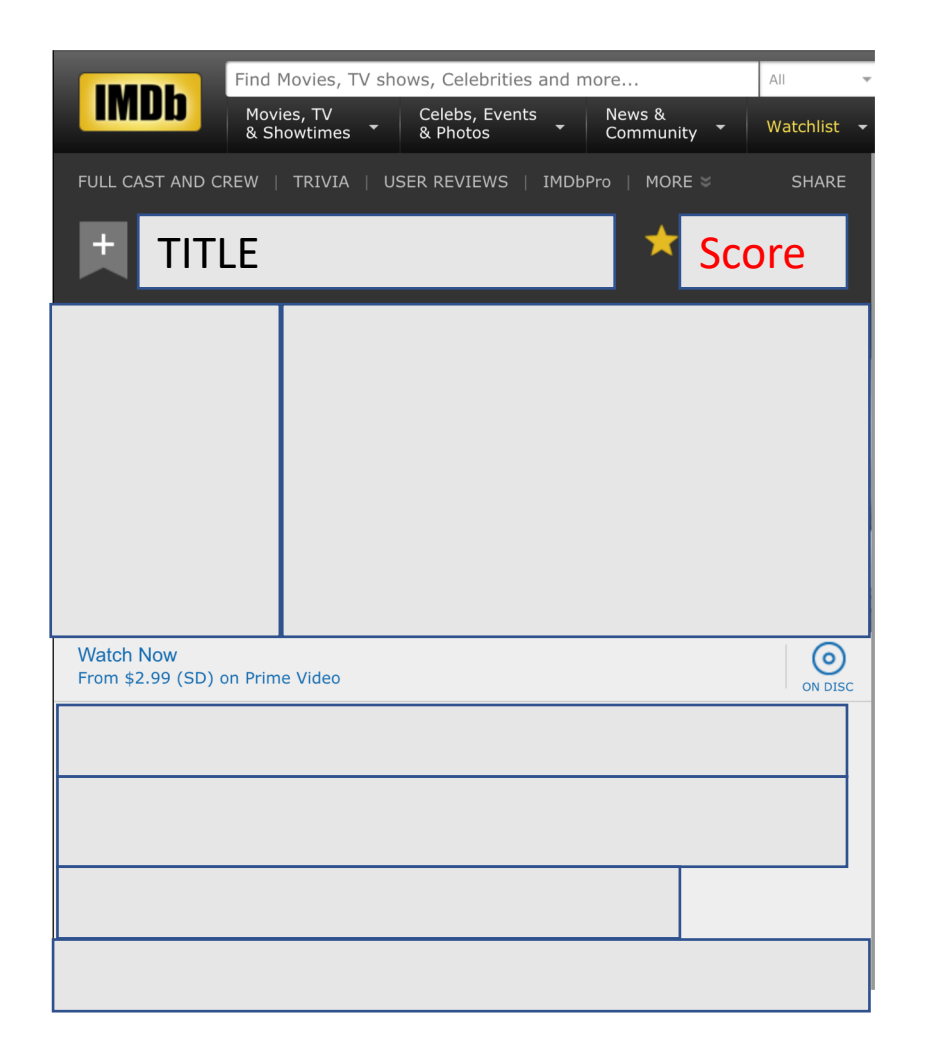

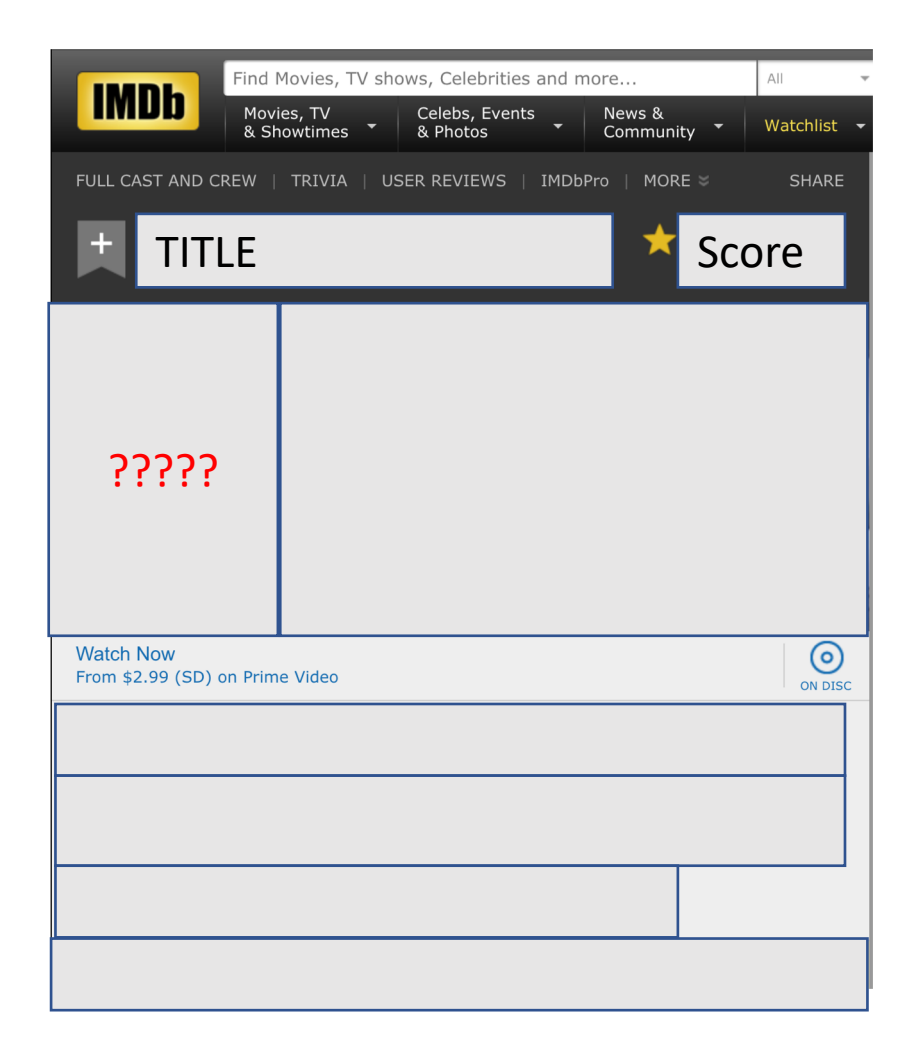

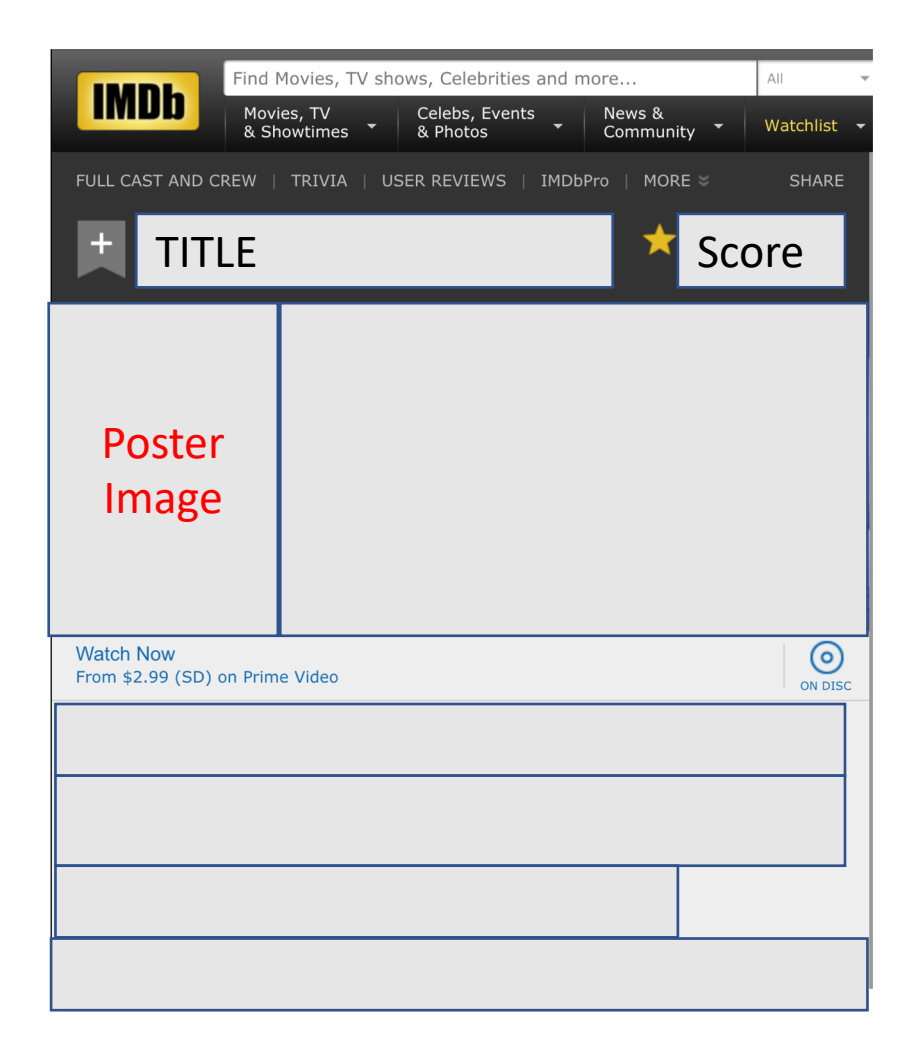

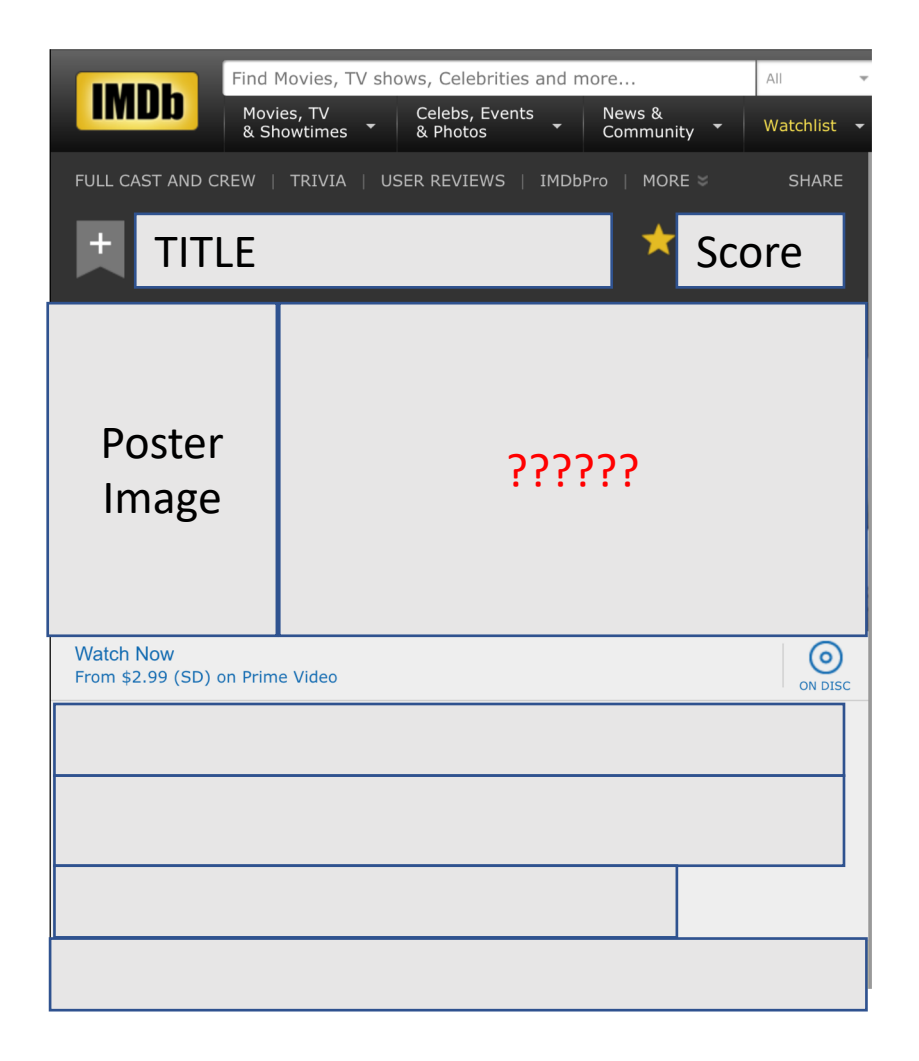

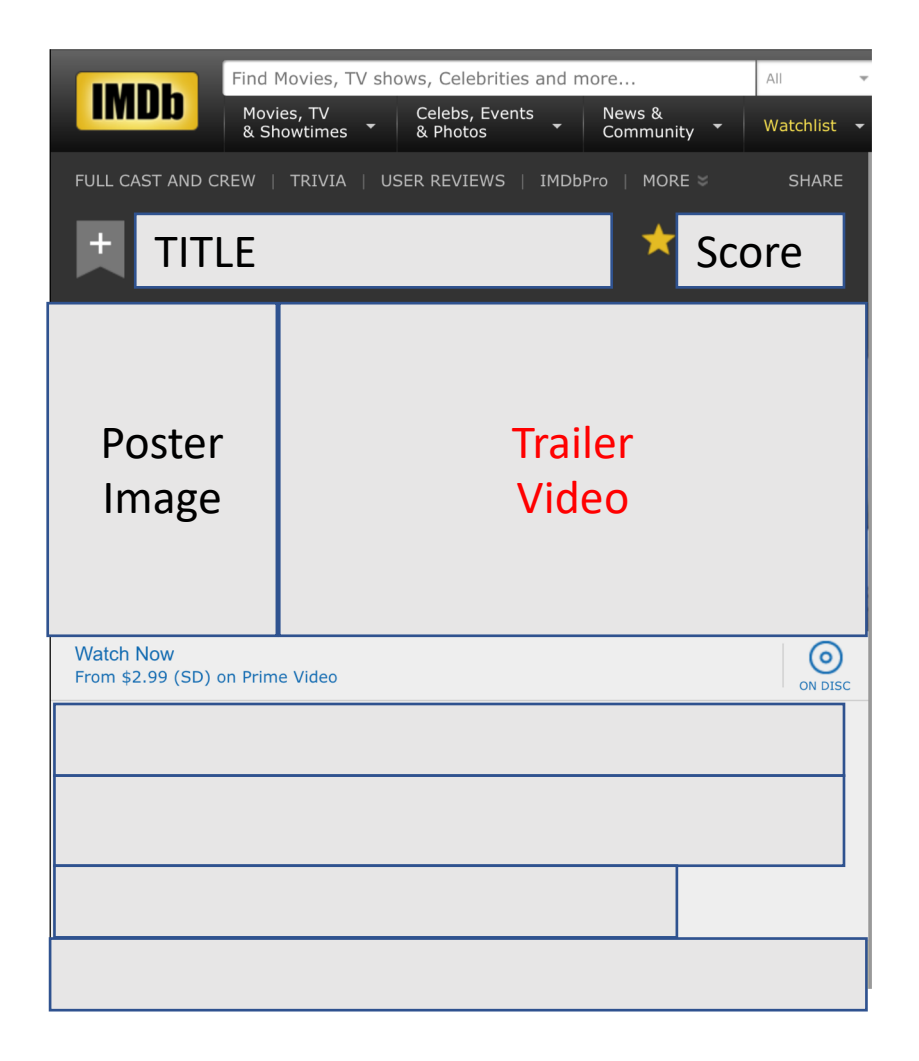

## IMDB uses a template and dynamically fills the template from a database query

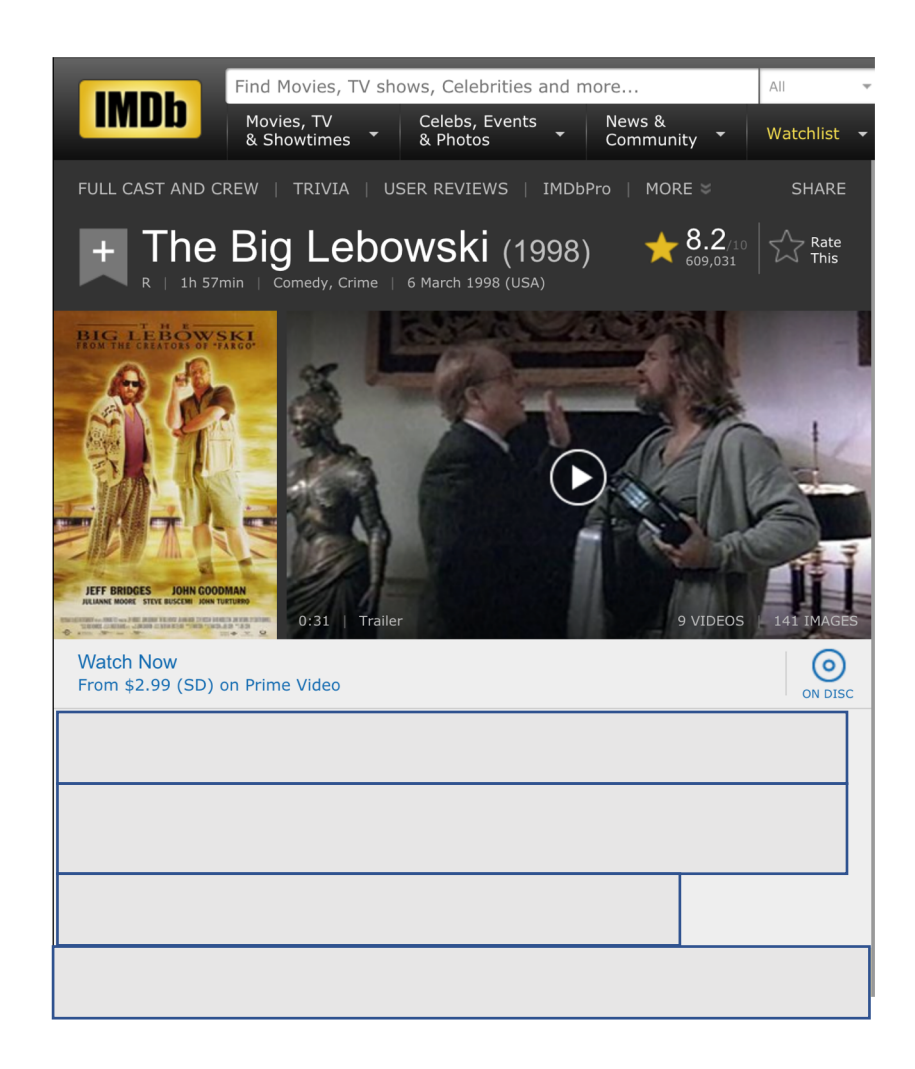

#### Anyone remember the other categories?

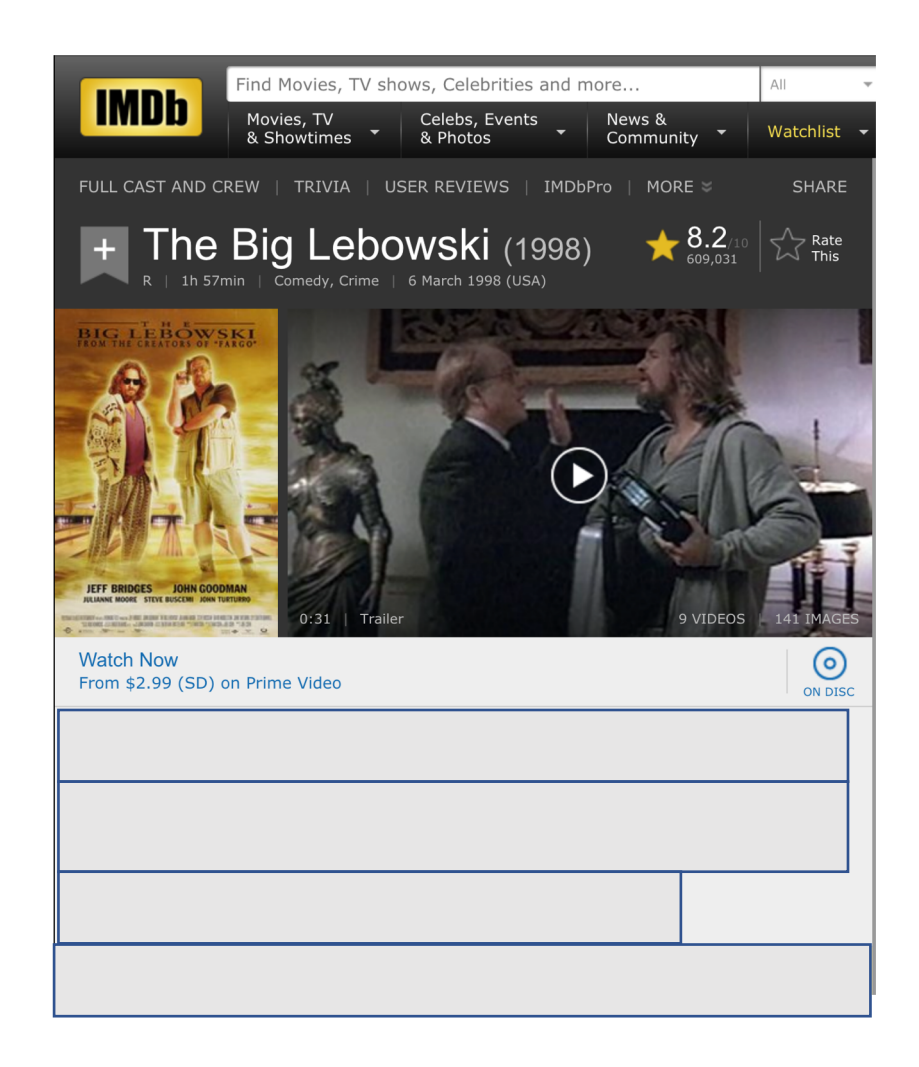

#### Anyone remember the other categories?

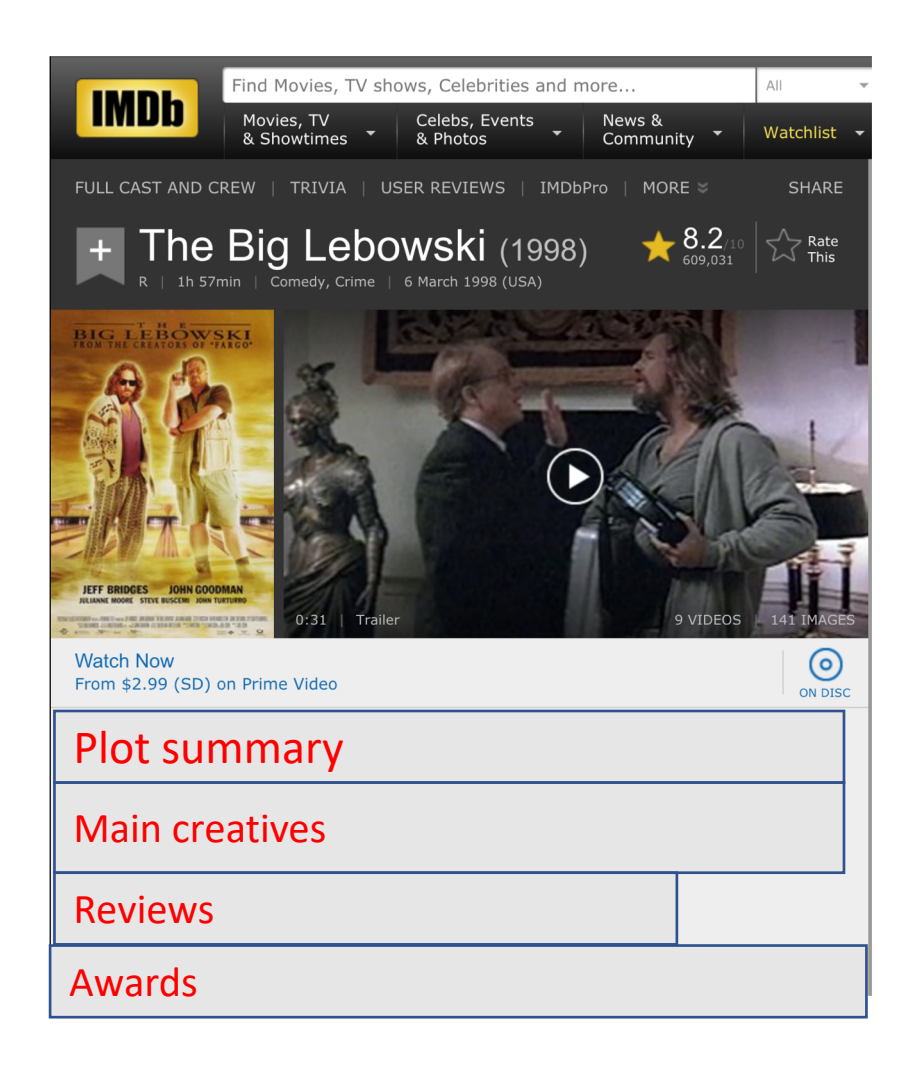

#### Anyone remember the other categories?

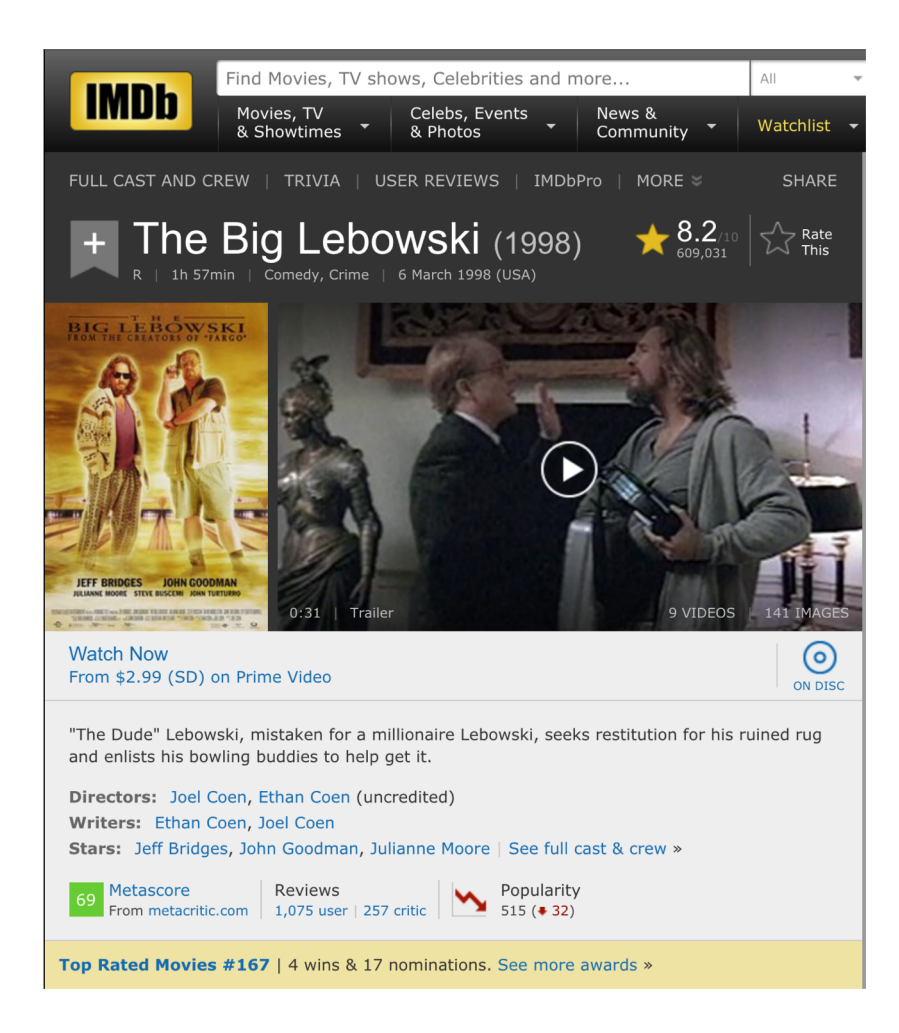

### IMDB Template

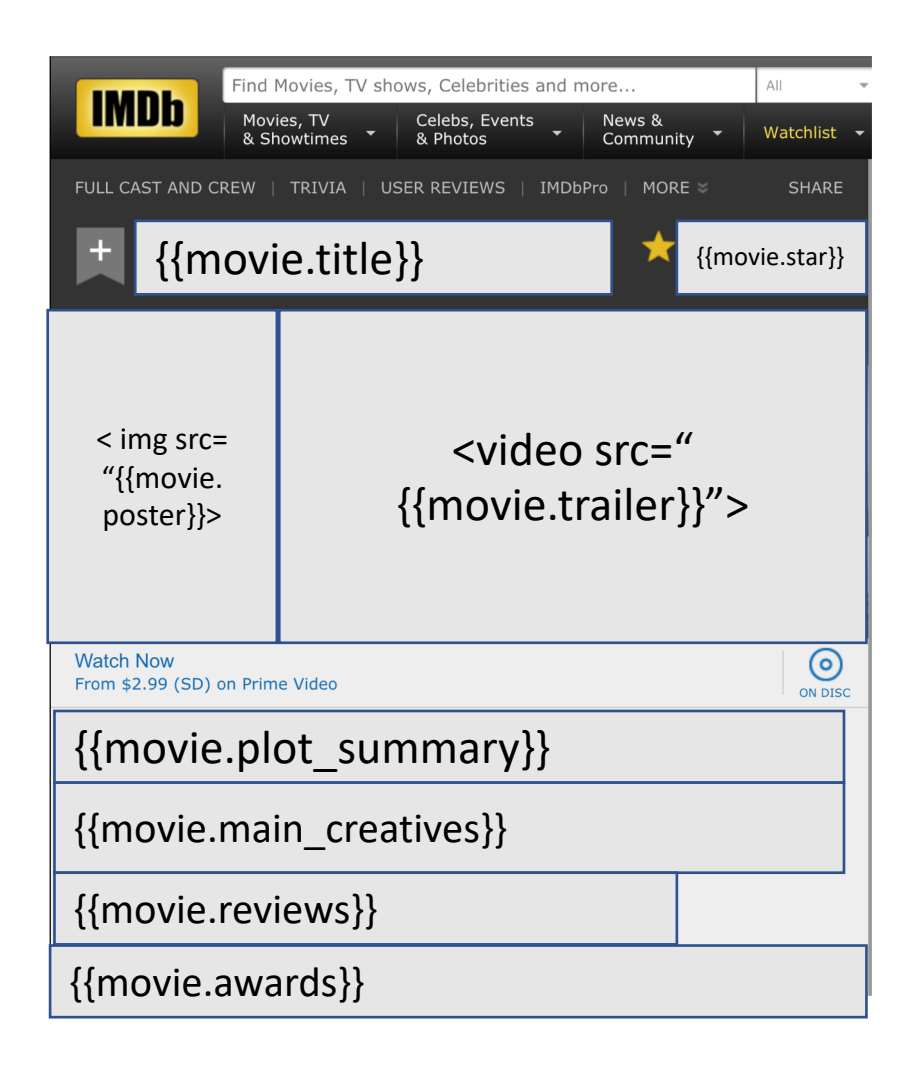

## Templates are standardizations. What can go wrong?

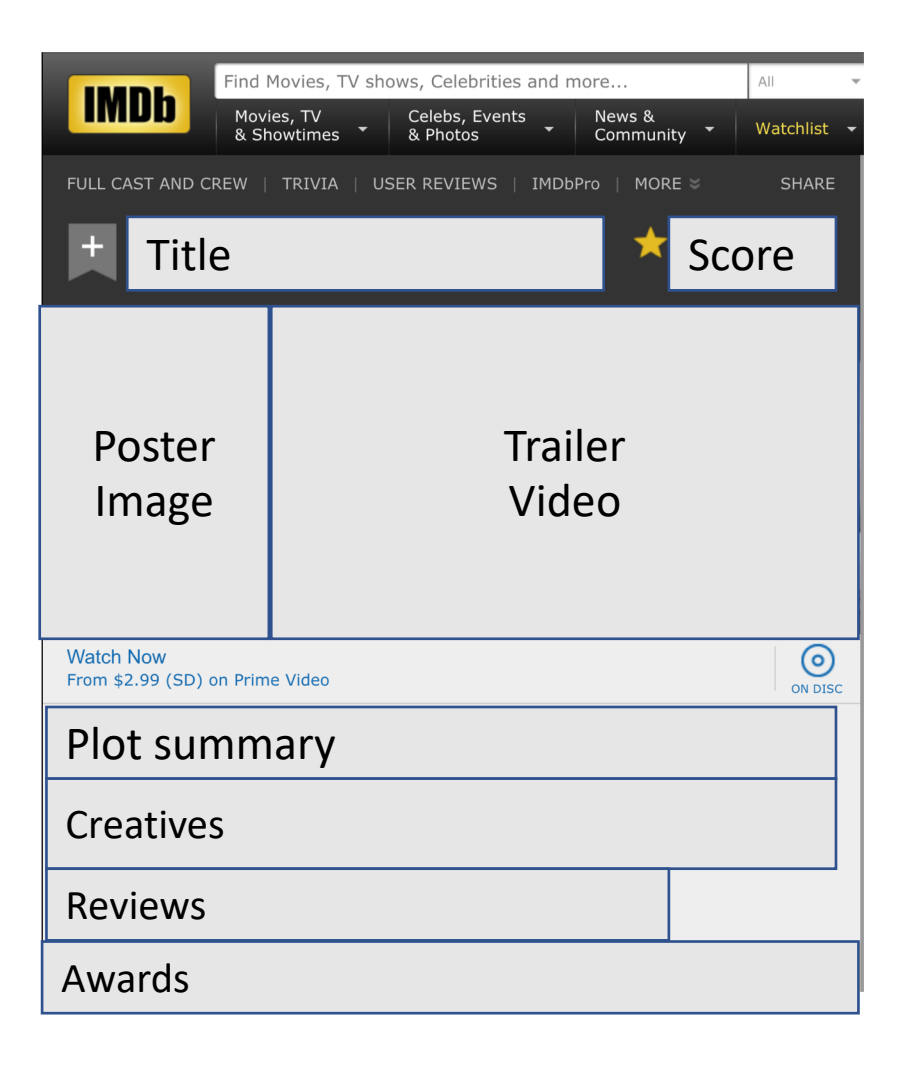

#### Pros and cons of standardization

**Pro: Simpler.** Frees you from worrying about millions of options

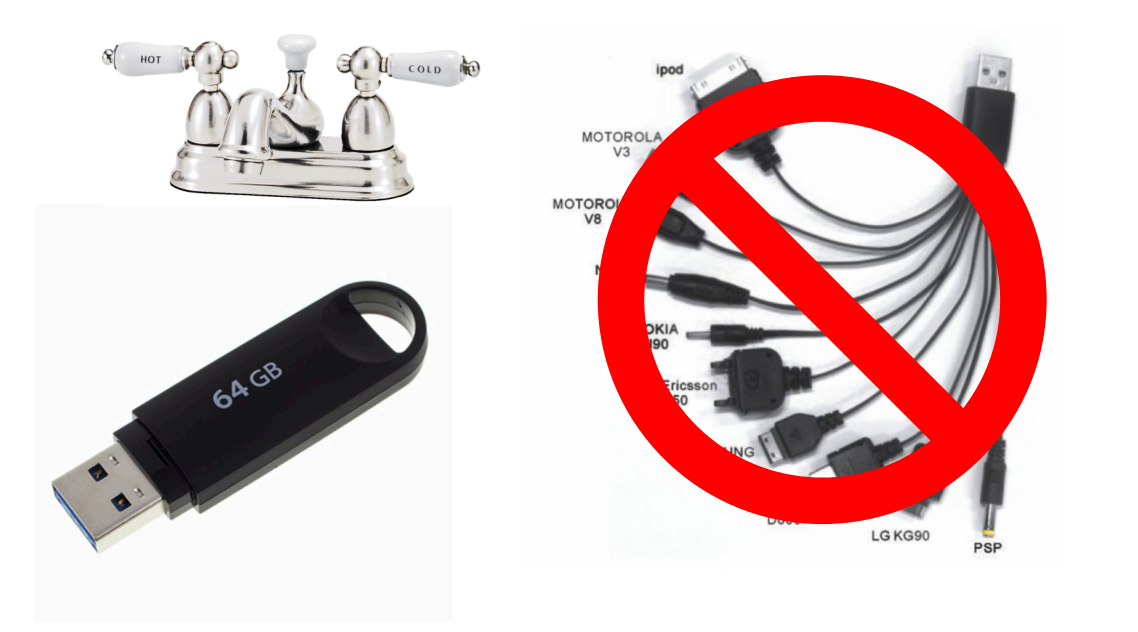

Con: Standards might not fit all the options.

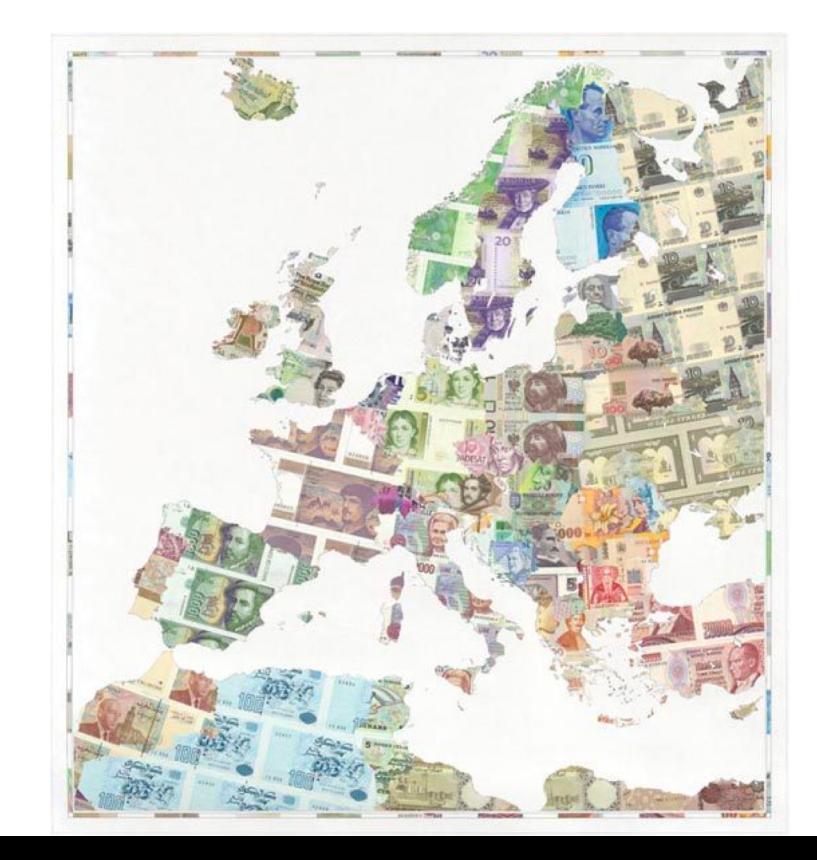

#### How should template display the creatives?

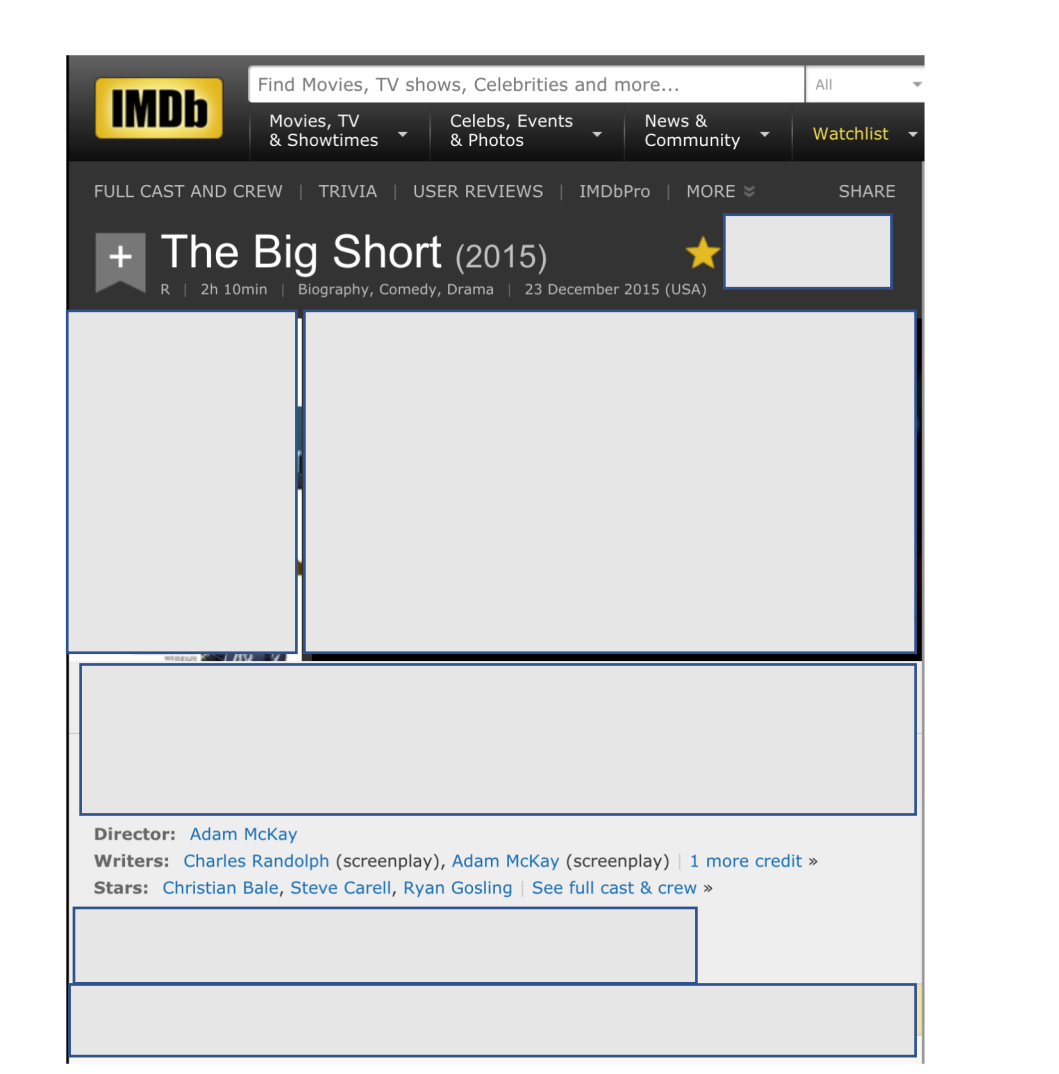

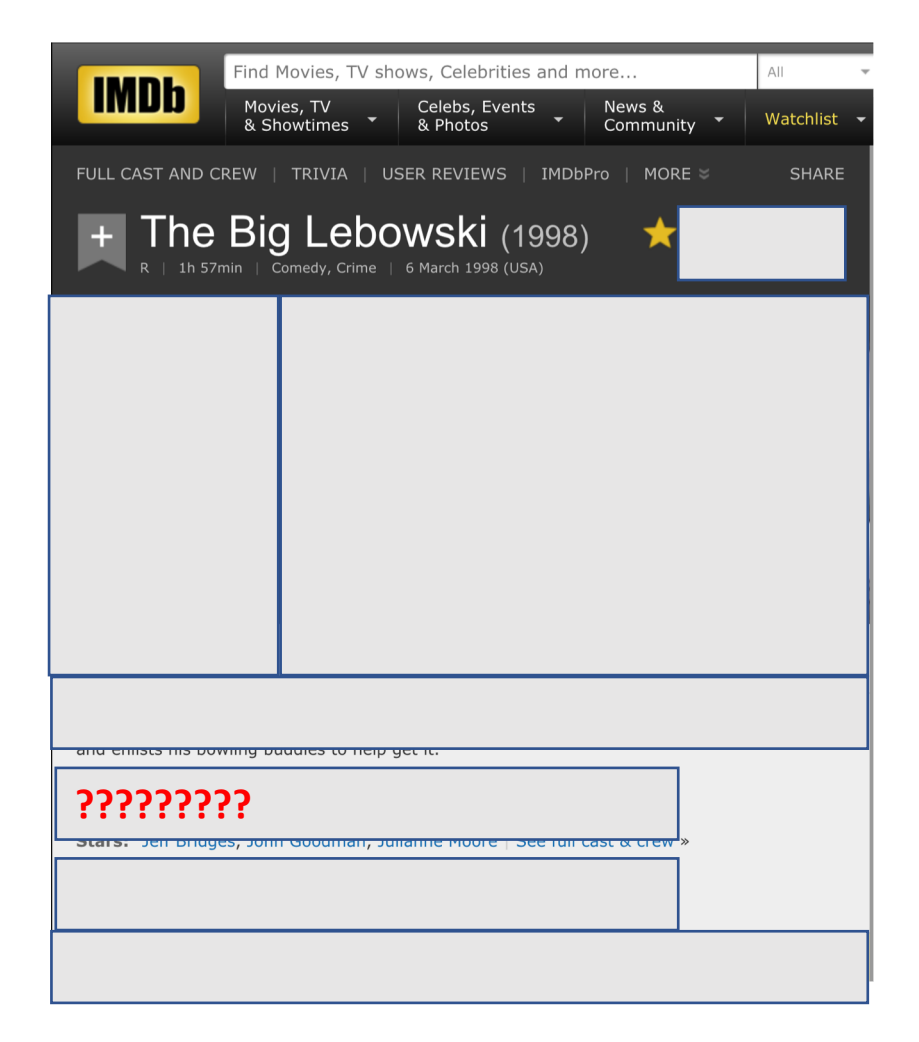

### You can have multiple directors. Directors needs to be a list.

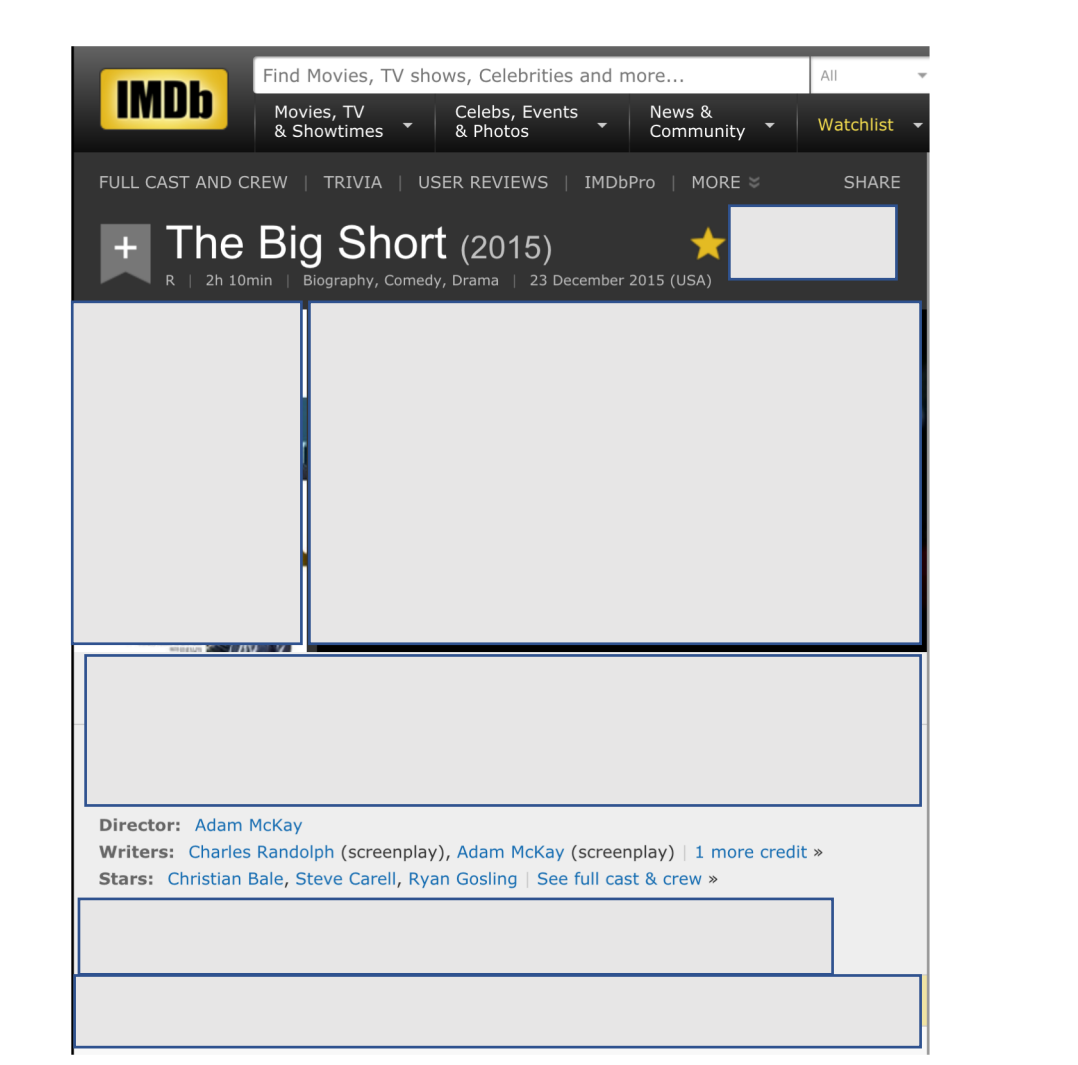

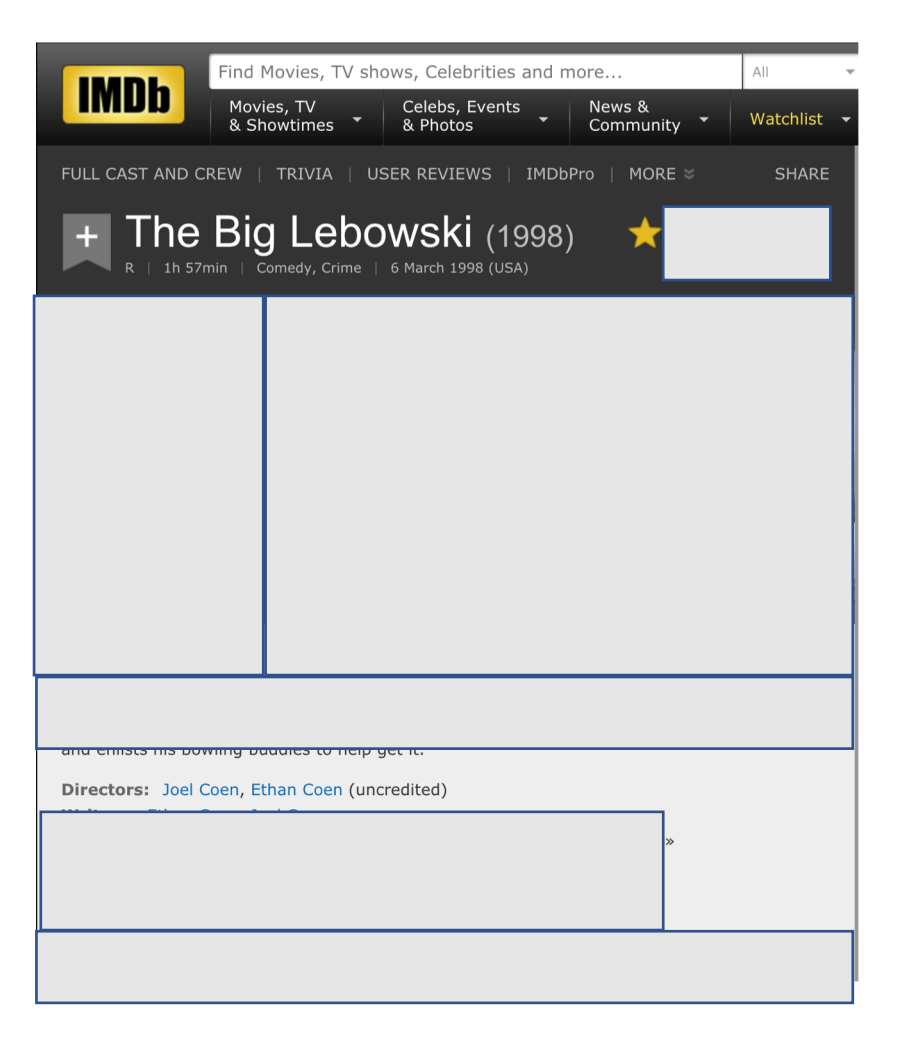

## Standardization is hard. Expect to iterate on your templates

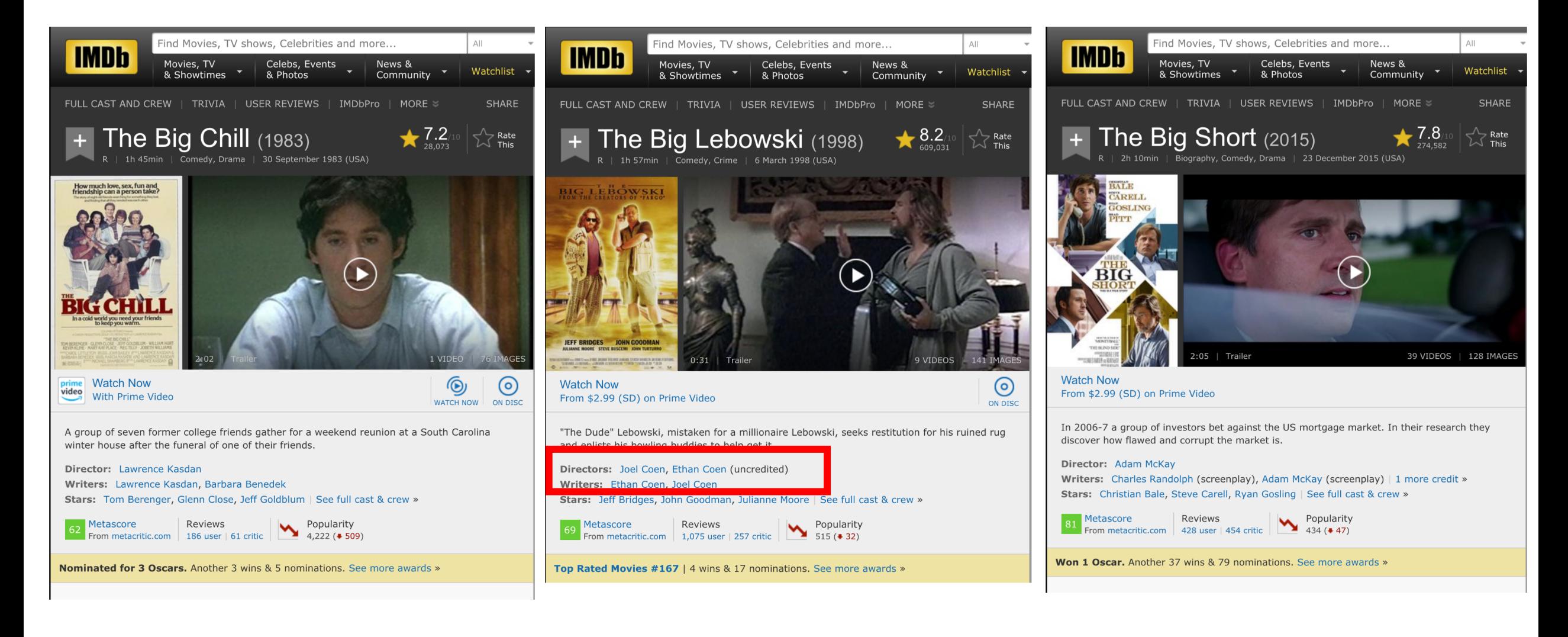

# Implementing Templates in Flask

#### How to render a template with data

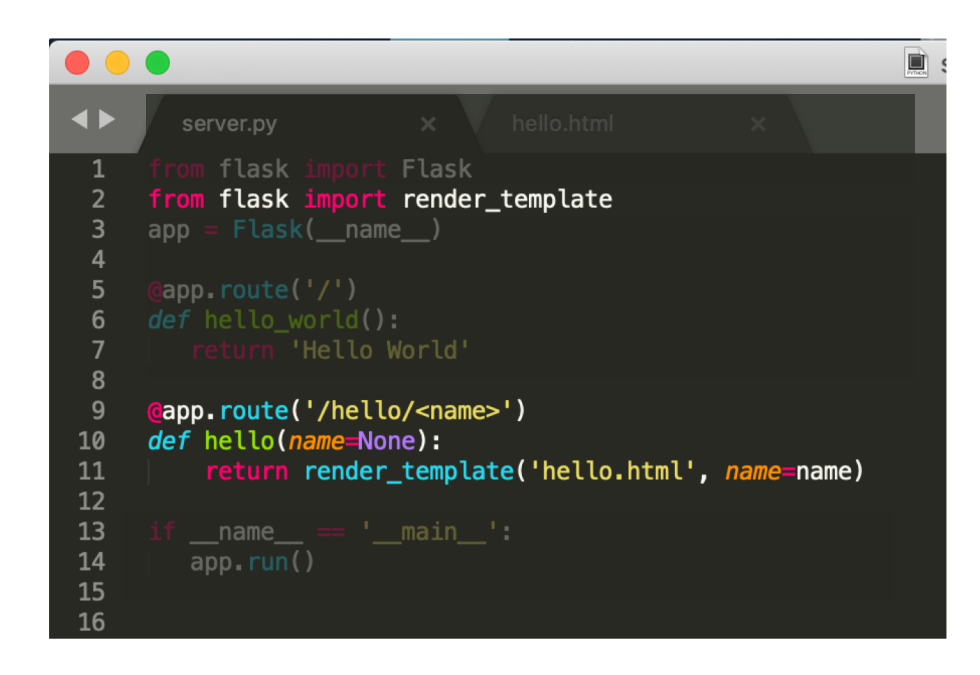

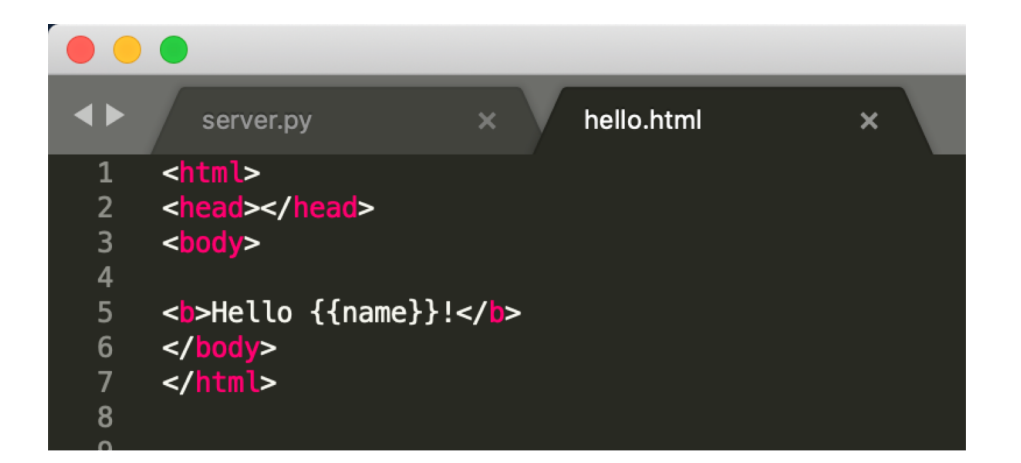

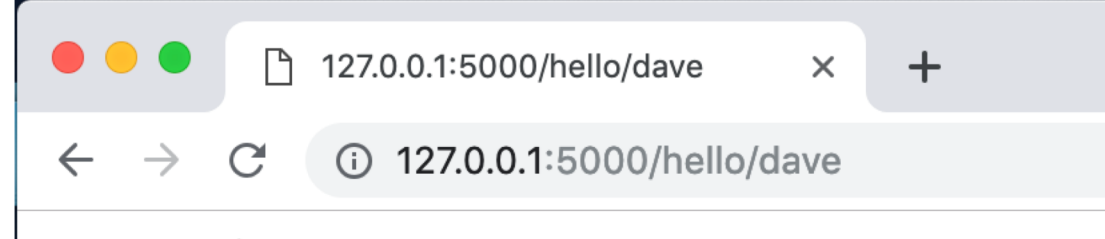

#### **Hello** dave!

#### You can also send objects to templates

flask import Flask flask import render\_template flask import Response, request, jsonify  $app = Flask(\text{name})$ 

```
employes = f"michael":"first_name": "Michael",
        "middle_name": "Gary",
        "last_name":"Scott",
        "position": "Regional Manager",
    λ,
    "dwight":{
        "first_name": "Dwight",
        "middle_name": "Kurt",
        "last_name":"Schrute",
        "position": "Assistant to the Regional Manager"
    \mathcal{F}
```

```
# ROUTES
(app.route('/hello/<name>')
def hello_name(name=None):
    global employees
```
 $emplope = employees[name]$ 

return render\_template('hello\_name.html', employee=employee)

{% extends "layout.html" %}  $\overline{2}$ 3 {% block content %}  $\overline{4}$ <b>Hello {{employee}} </b>! 5 6 7 {% endblock %} 8

#### 127.0.0.1:5000/hello/michael

#### ① ☆

People Hello World Hello Name People

Hello {'position': 'Regional Manager', 'first\_name': 'Michael', 'last\_name': 'Scott', 'middle\_name': 'Gary'}

#### And access data within the object

flask import Flask flask import render template flask import Response, request, jsonify  $app = Flask(\text{name})$ 

```
employes = f"michael":"first_name": "Michael",
        "middle_name": "Gary",
        "last_name":"Scott",
        "position": "Regional Manager",
    λ,
    "dwight":{
        "first_name": "Dwight",
        "middle_name": "Kurt",
        "last_name":"Schrute",
        "position": "Assistant to the Regional Manager"
    \mathcal{F}
```
# ROUTES (app.route('/hello/<name>') def hello\_name(name=None): global employees

 $emplope = employees[name]$ 

return render\_template('hello\_name.html', employee=employee)

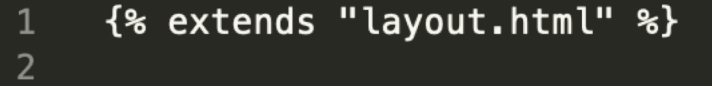

{% block content %}

<b>Hello {{employee.first\_name}} </b>!

{% endblock %}

 $\overline{3}$ 

 $\overline{\mathcal{L}}$ 

 $\frac{5}{6}$ 

 $\bf 8$ 

 $\mathbf{C}$ 127.0.0.1:5000/hello/michael

People Hello World Hello Name People

#### **Hello Michael!**

#### And access it multiple times

flask import Flask flask import render template flask import Response, request, jsonify  $app = Flask(\text{name})$ 

```
employes = {"michael":"first_name": "Michael",
        "middle_name": "Gary",
        "last_name":"Scott",
        "position": "Regional Manager",
    λ,
    "dwight":{
        "first_name": "Dwight",
        "middle_name": "Kurt",
        "last_name":"Schrute",
        "position": "Assistant to the Regional Manager"
    \mathcal{F}
```
# ROUTES aapp.route('/hello/<name>') def hello\_name(name=None): global employees

 $emplope = employees[name]$ 

return render\_template('hello\_name.html', employee=employee)

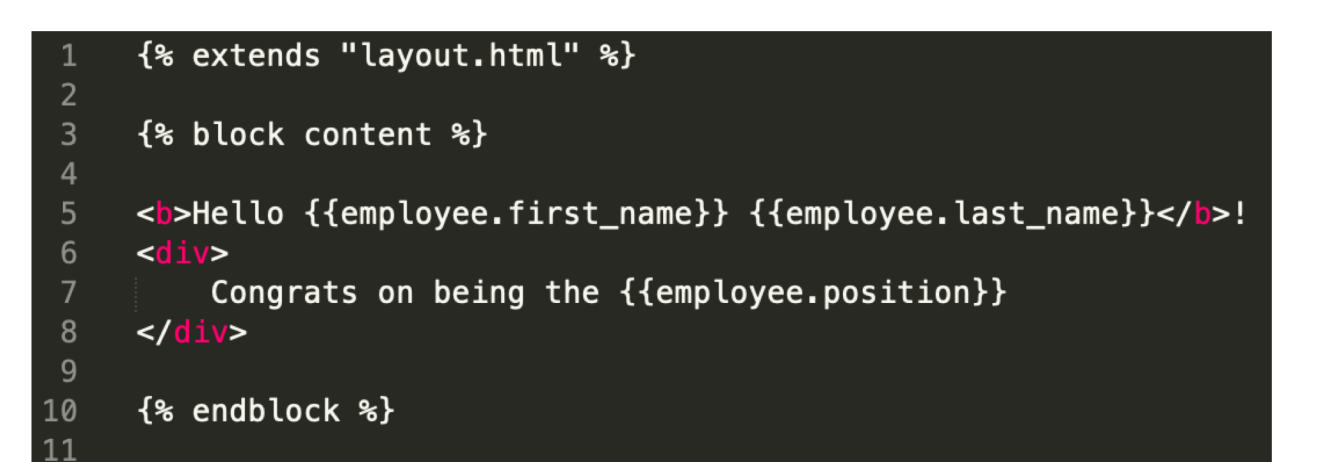

 $\mathbf C$ 127.0.0.1:5000/hello/michael

People Hello World Hello Name People

**Hello Michael Scott!** Congrats on being the Regional Manager

#### You can even loop over data. How can we show all Michael's awards? Flask

flask from flask i render\_template from f<mark>lask imp</mark>ort Response, request, jsonify  $app = Flask(\texttt{__name__})$  $employes = f$ "michael":{ "first\_name": "Michael", "middle\_name": "Gary", "last\_name":"Scott", "position": "Regional Manager", "awards": [ "Dundee 2001: Best Manager", "Dundee 2002: Best Manager", "Dundee 2003: Best Manager", "Dundee 2004: Best Manager",  $\perp$  $\mathcal{F}$ " $dwidth"$ : "first\_name": "Dwight", "middle\_name": "Kurt", "last name": "Schrute", "position": "Assistant to the Regional Manager" - } # ROUTES eapp.route('/hello/<name>') def hello name(name=None): global employees  $emplove = employees[name]$ 

return render\_template('hello\_name.html', employee=employee)

{% extends "layout.html" %} {% block content %} <b>Hello {{employee.first\_name}} {{employee.last\_name}}</b>! 6  $<$  $div>$ Congrats on being the {{employee.position}} 8  $\frac{d}{dx}$  $9$  $$ 10 11  $<$  $div>$ 12 Awards: 13  $<sub>u</sub>$   $>$ </sub> {% for award in employee.awards %} 14 15 <li>{{award}}</li> 16 {% endfor %} 17  $\frac{2}{10}$ 18  $\frac{1}{2}$ 19 **People** Hello World Hello Name People {% endblock %} 20 21 **Hello Michael Scott!** 

Congrats on being the Regional Manager

#### Awards:

- Dundee 2001: Best Manager
- Dundee 2002: Best Manager
- Dundee 2003: Best Manager
- Dundee 2004: Best Manager

#### Templates are a great way to show all the information of a database element

People Hello World Hello Name People

#### **Hello Michael Scott!**

Congrats on being the Regional Manager

Awards:

- Dundee 2001: Best Manager
- Dundee 2002: Best Manager
- Dundee 2003: Best Manager
- Dundee 2004: Best Manager

# Implementing Search on the Server

What if we wanted to return all employees with any type of manager role. How do we search?

```
from flask import Flask
from flask import render_template
from flask import Response, request, jsonify
app = Flash( name )employes = {"michael":{
        "first_name": "Michael",
        "middle name": "Gary",
        "last name":"Scott",
        "position": "Regional Manager",
    \frac{1}{2},
    \overline{\mathbf{u}}dwight":{
        "first_name": "Dwight",
        "middle_name": "Kurt",
        "last_name":"Schrute",
        "position": "Assistant to the Regional Manager"
    \},
\mathbf{r}# ROUTES
capp.route('/hello/<name>')
def hello name(name=None):
    global employees
    emplove = employees[name]return render_template('hello_name.html', employee=employee)
```
1. Give the route a search term rather than a name. (like "manager" instead of "Michael")

2. Iterate over all the employees and find the matching ones.

3. Return an array of results (not just one result)

4. You could display the array of results using a template, but you could also just dynamically create the list in JavaScript. Both are fine.

# Homework 6 & 7: Building a CRUD Application

#### HW6: Search Application Functionality (The R of CRUD)

- **Search** Data
- **View** Data
- **Create** Data
- **Update** Data
- **Delete** Data
## Pick a dataset and put 10 items in it by hand.

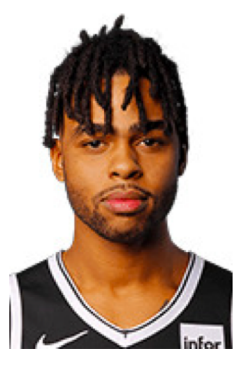

NBA **All-Stars Affordable** make-up

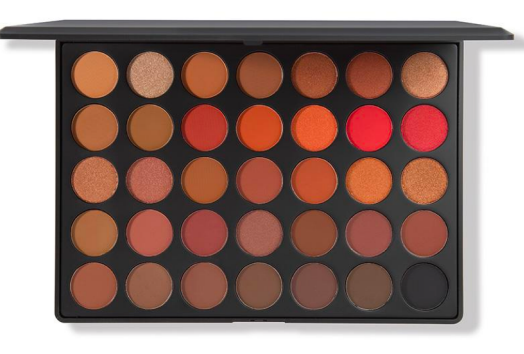

**Academy Award Winning** Films

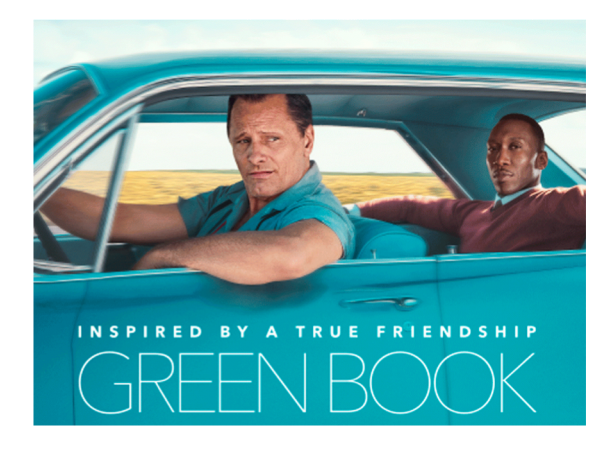

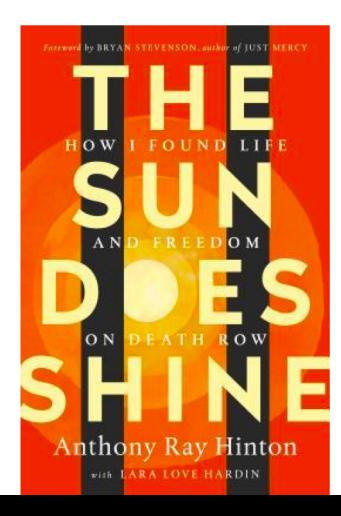

### Book **I want to read Independent** Coffee Shops **in NYC**

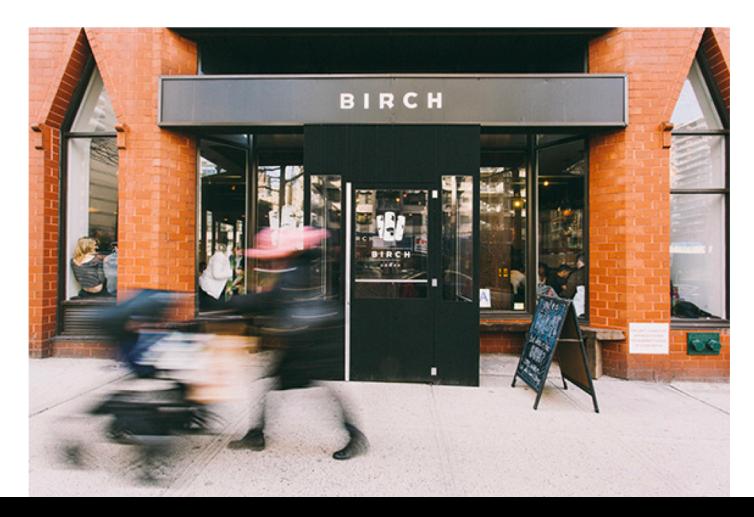

**Fauvist** Paintings

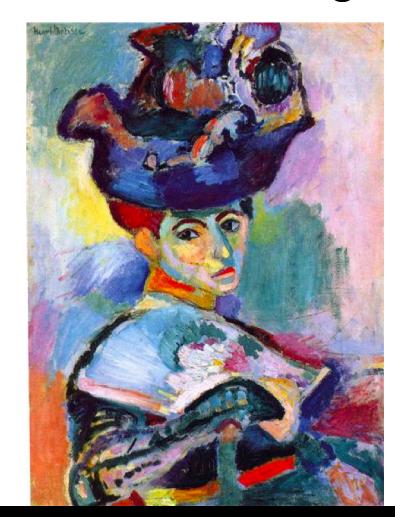

## Have a user need in mind. Who needs this data? Why?

**Family-owned** Ice cream parlors in the US

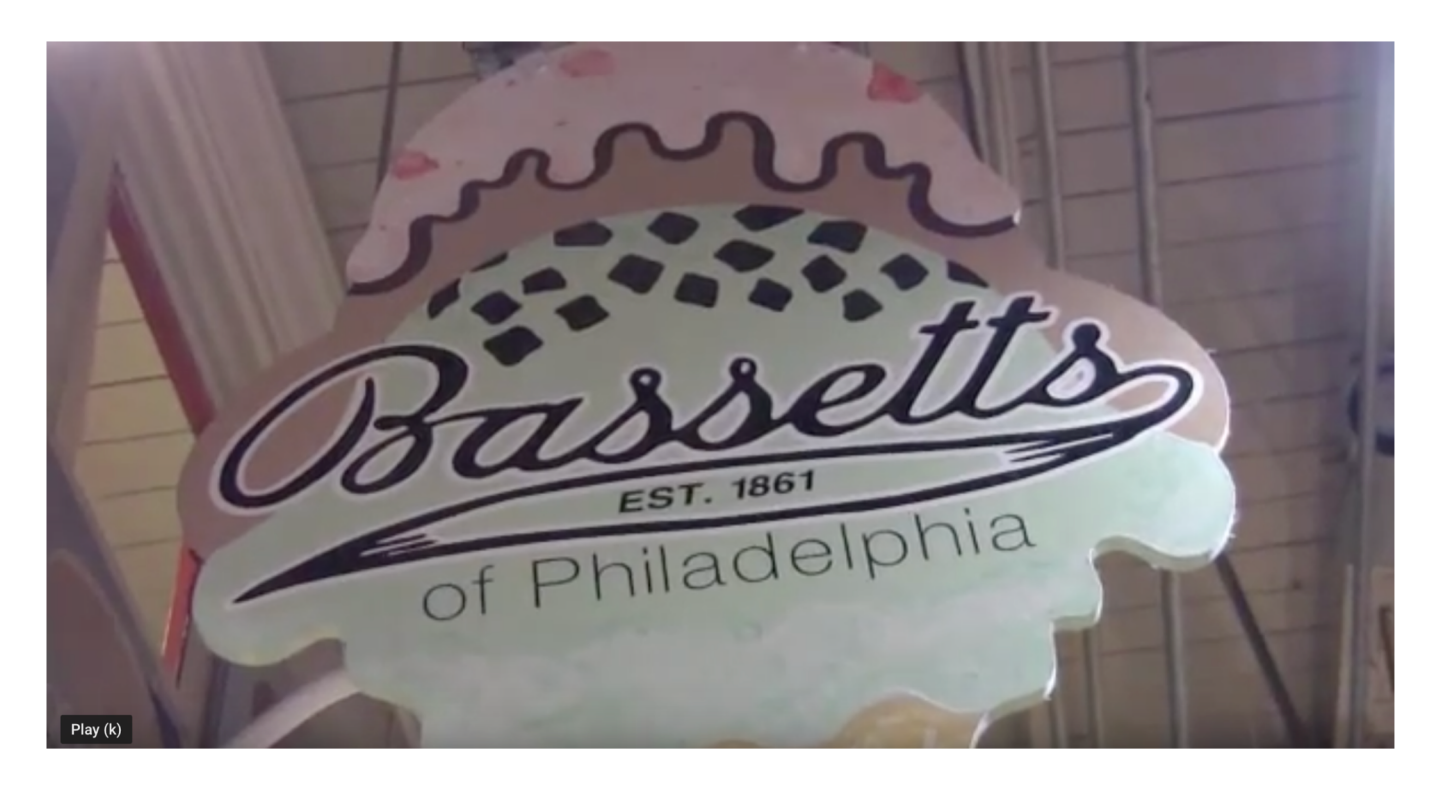

A college student is graduating and wants to road trip from NYC to Florida. Along the way, they want to find top-rated family-owned ice cream parlors so they can write about it for their travel blog.

## More specific needs are easier to design for.

US Elections in 2018

Yoga poses

Top players for the 2019 baseball season

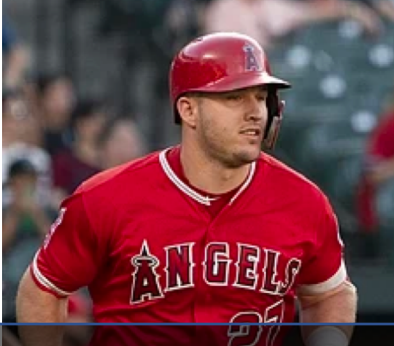

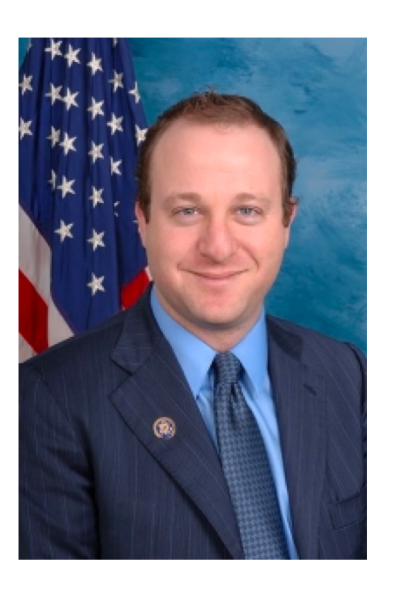

A person who has so has so looking to make a part of their body more flexible. Someon a wants iver wants to my prepare for his or her fantasy baseball draft 2. A political candidate who wants to What data'to store, what interactions to enable the whole district based on the results in the 2018 election. 1. Any civically minded citizen or citizen who wants to be more well-It is easier to make design decisions when the goal is clear.

## Remember, to do good design, we need to know what the users goal is.

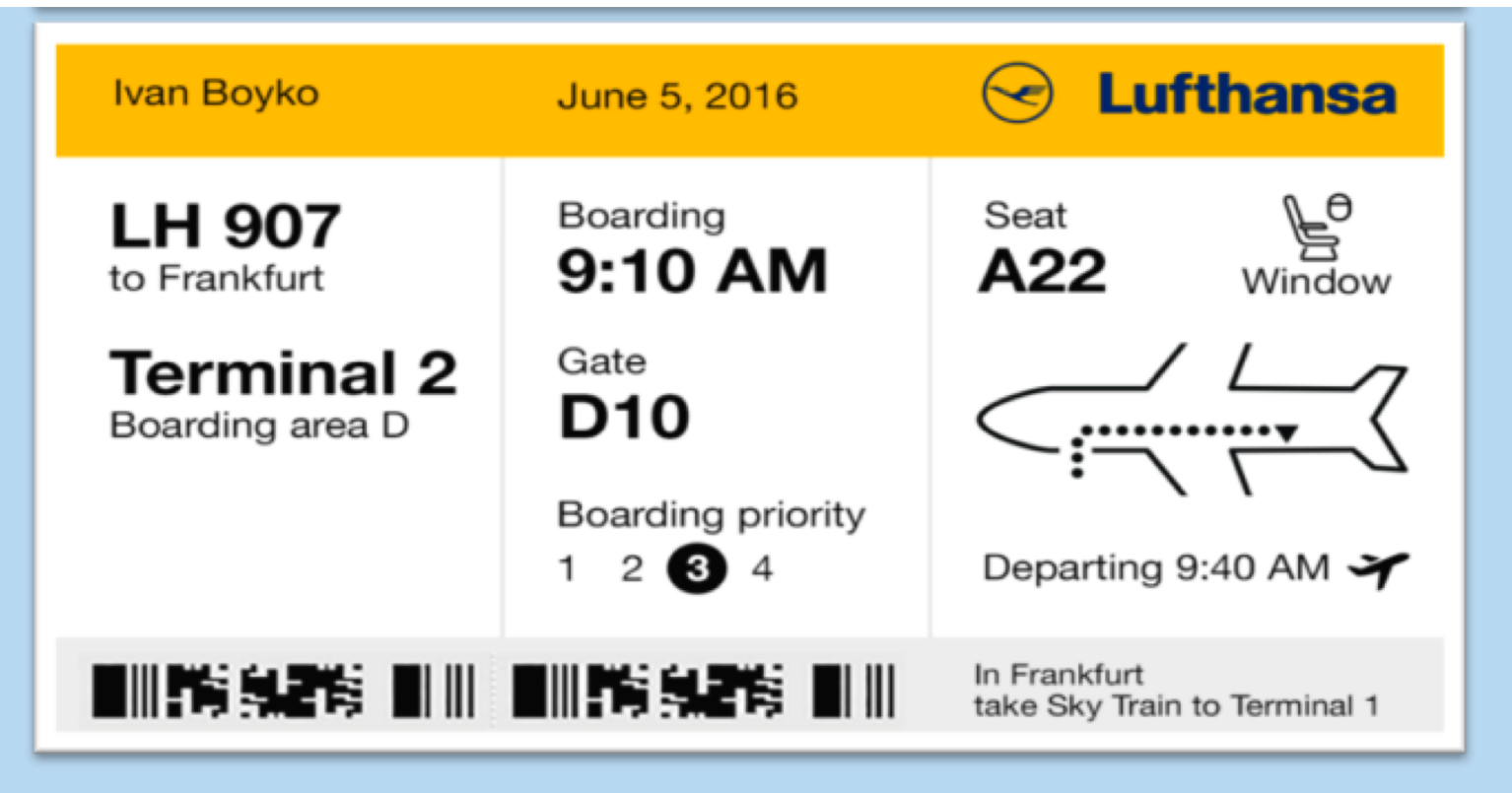

## HW6: Enable searching over data and viewing individual data elements (like IMDB).

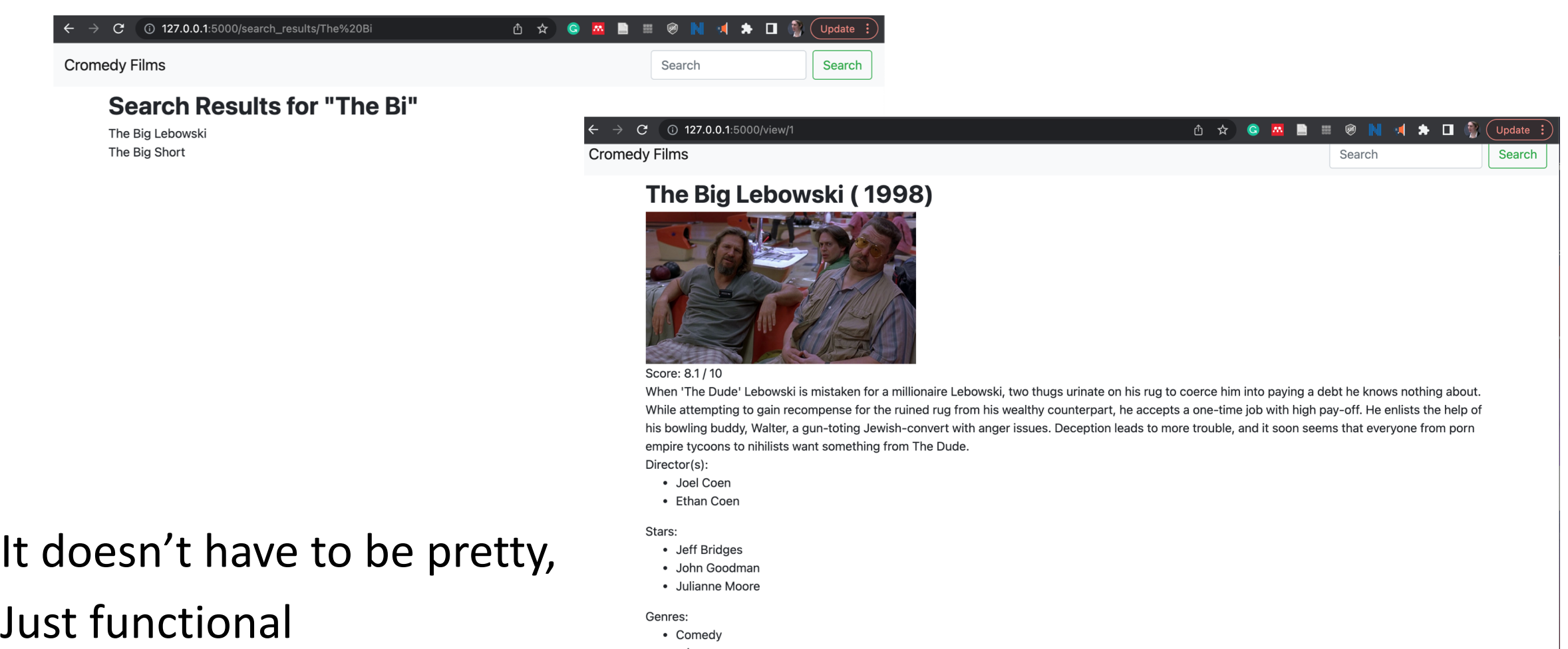

• crime

• buddy

I implemented this by starting with the "people" example and adding to it.

- When starting with another code base, be really sure to do iterative programming!
- Don't just delete stuff that you think you might need. It can create errors.

## Weird thing in Flask to watch out for...

 $\overline{2}$  $\overline{3}$ 

 $\overline{4}$ 

5

6

8

 $\overline{9}$ L0

12

13

#### C 127.0.0.1:5000/hello/michael

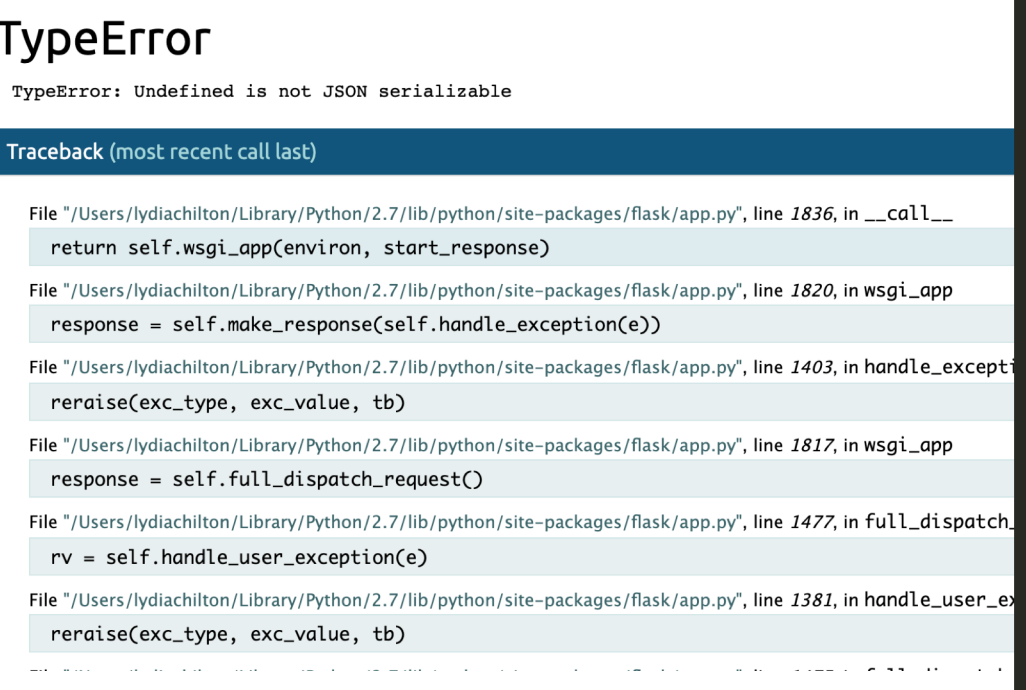

#### $\begin{array}{c} \textbf{H} \textbf{B} \textbf{B} \textbf{B} \textbf{C} \textbf{B} \textbf{C} \textbf$ ① ☆ **M**

```
{% extends "layout.html" %}
{% block content %}
<script>
    let data = {{data|tojson}}
    console.log(data)
\frac{2}{\sqrt{5}}
```
<b>Hello {{employee.first\_name}} {{employee.last\_name}}</b>!  $<$ div $>$ 

Congrats on being the {{employee.position}}  $\frac{1}{\sqrt{d}}$ 

## Let's comment it out, and try again **EXAMPLE 20 YOU MEAN THAT COMMENTS!**

### **TypeE**

TypeError

File "/User return

Traceback (

File "/User respon

File "/User

rerais

File "/User

respon

File "/User

 $rv = S$ 

File "/User

rerais

File "/User

 $rv = s$ File "/User

tia el III e matlıp.com

{% extends "layout.html" %}

{% block content %}

### <script>

// let item =  $\{\{\text{employees} | \text{tojson}\}\}\$ // console.log(item)

### </script>

# WHY???????

## Even when commented out, Flask will still replace all the {{}} syntax in the template with data (or die trying).

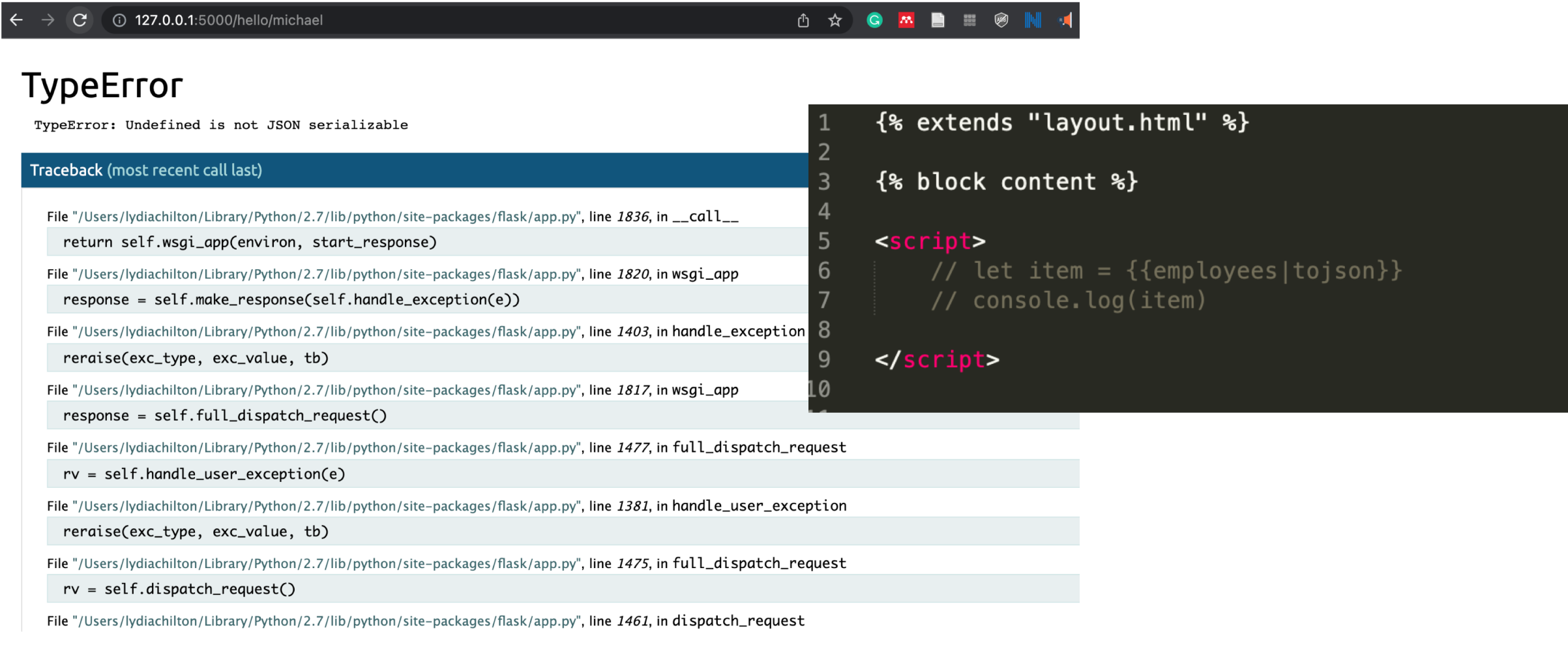

## Hint: How did I store my employees?

```
flask
                        Flask
     from flask import render_template
                  mport Response, request, jsonify
     from flask im
     app = False( name
 6
     employes = {"michael":{
             "first name": "Michael",
 8
 \mathbf{Q}"middle_name": "Gary",
             "last_name":"Scott",
10
             "position": "Regional Manager",
         λ,
         "dwight":{
             "first_name": "Dwight",
14
             "middle_name": "Kurt",
             "last_name":"Schrute",
16
             "position": "Assistant to the Regional Manager"
18
         Ъ,
19
20
     # ROUTES
      eapp.route('/people')
     def people():
         return render_template('people.html', data=data)
25
26
      capp.route('/hello/<name>')
     def hello_name(name=None):
         global employees
30
         emplope = employees[name]return render_template('hello_name.html', employee=employee)
34
35
```
As a dictionary with the name as the key. That's not generally good.

- Definitely store your data as a dictionary.
	- Why? It makes it easy to retrieve items that way.
- Do not use the name/title as the key.
	- Why? Two items (people, movies, etc) have the same name. Remakes in film. Three ultra famous people named "Michael Jordan."

## **Homework 6: Search Application Functionality**

### Warm up: What data will you pick?

You must pick a dataset that someone might want to search. Your dataset needs to have at least 10 items in it. We suggest you create them by hand, like the list of local business were in the log sales application. Typically, 10 items are not enough to need search functionality for, but we are going to implement it anyway.

Each data item needs to have multiple fields. At the minimum, this must include:

- Anid
- A short title or name for the item (movie title, restaurant name, etc)  $\bullet$
- A link to media (image, video, or gif).
	- o For large media files, you must provide an external link (like a link to a youtube video). Do NOT download the file and submit it with the assignment because if you did that, it will take your grader forever to download all the assignments.
- A text paragraph of explanation (At least 4 sentences)  $\bullet$
- Some sort of numerical data (a year, a price, a rating, etc.)
- A list of some kind of data (such as a list of reviews for the movie, list of popular dishes at the restaurant, a list of similar restaurants nearby, etc)

### Main: Code AND a video

#### What to submit:

- 1. Write a short sentence describing your participation on Monday (unless instructed otherwise by your section TA).
- 2. Hw6\_UNI.zip: A Flask project containing:
	- o server.py
	- templates/ (and the HTML templates you need)
	- $\circ$  static/ (and any static files you need)
- 3. A link to a YouTube video showing off the functionality of your site.

# Summary

## The main goal of many websites is to **interact with data.**

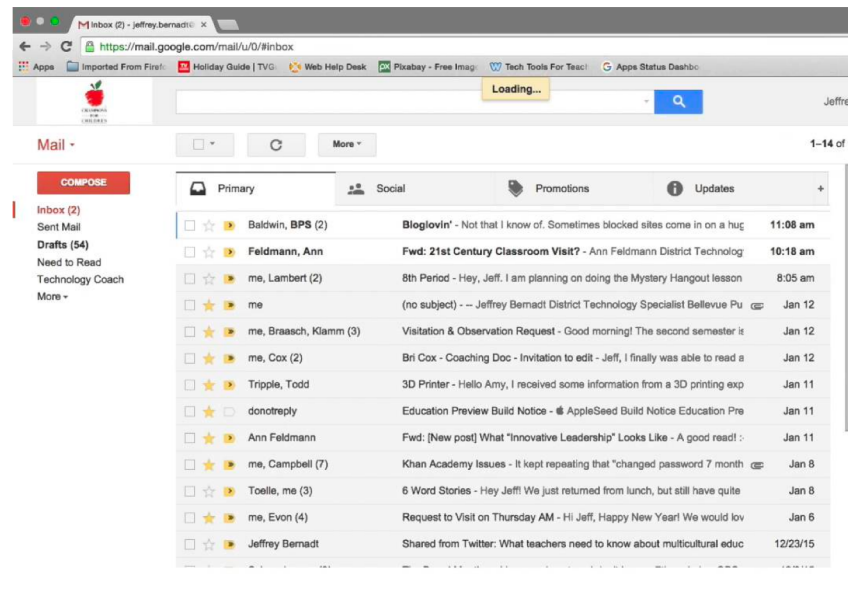

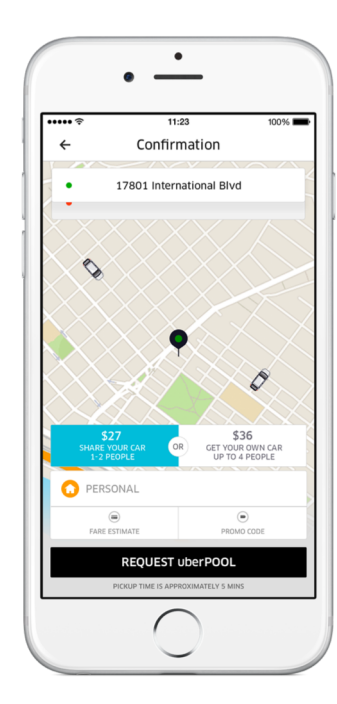

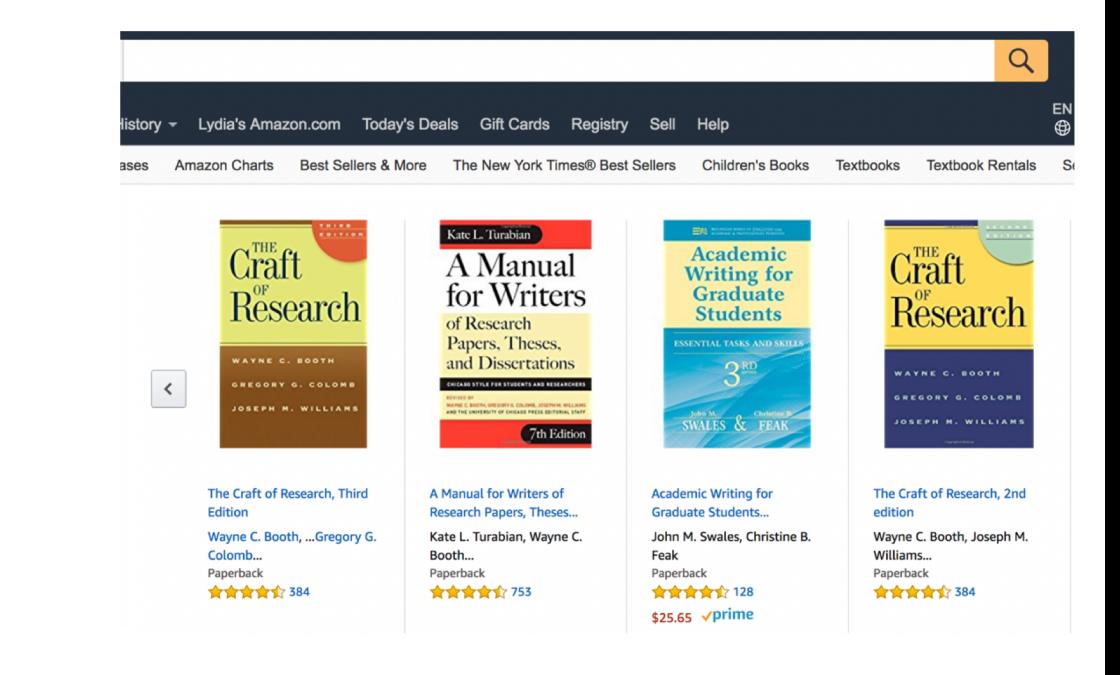

## **CRUD:** Operations for interacting with a database

### **Create**

### Read

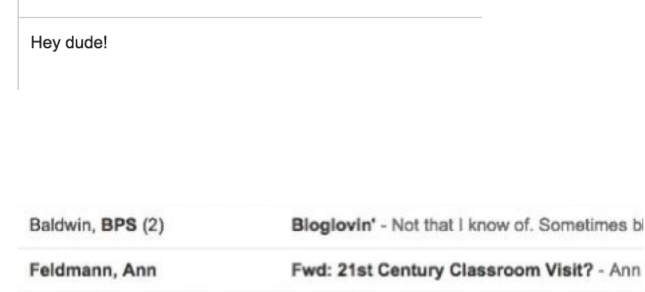

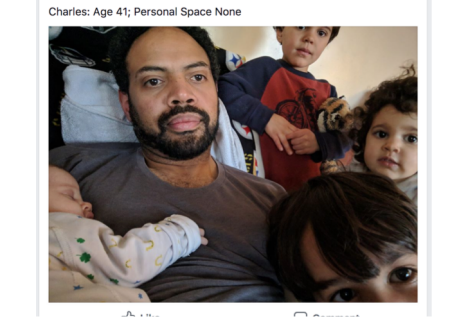

**ID** Like

Charles Morton

What's on your mind, Lydia?

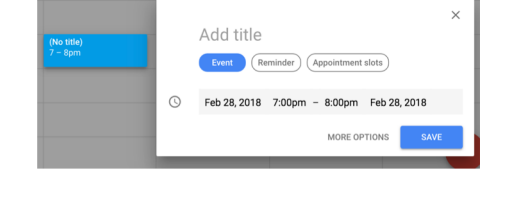

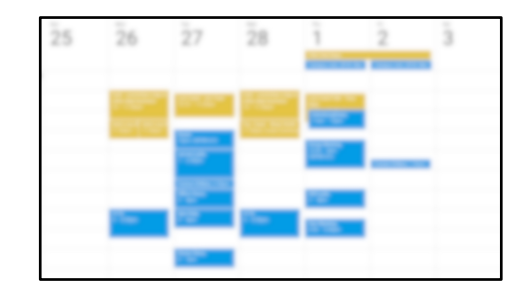

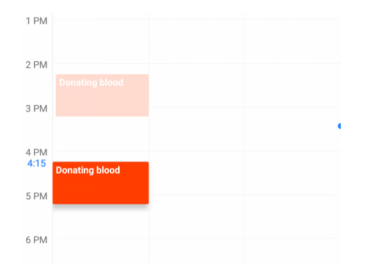

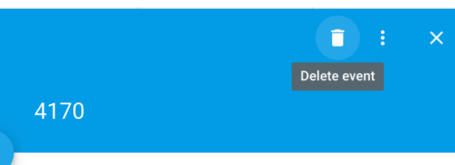

#### me, Lambert (2) 8th Period - Hey, Jeff. I am planning on doing (no subject) - -- Jeffrey Bernadt District Techn me

Lee C. Bollinger (bollinger@columbia.edu) \*

From Lydia Chilton <chilton@cs.columbia.edu> -

Update

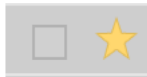

New Message

To

Subject

**Delete** 

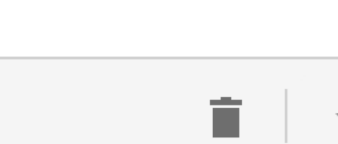

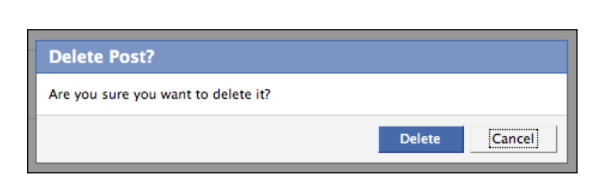

## From a back-end perspective Database-backed websites are very similar.

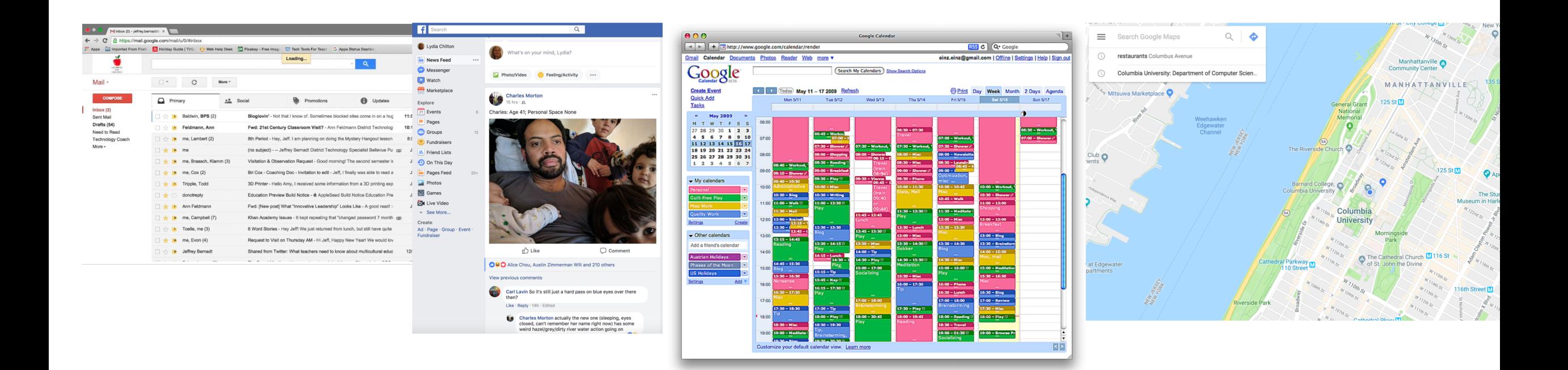

But they serve different data and different information needs

## Use templates to dynamically generate pages from data in the database

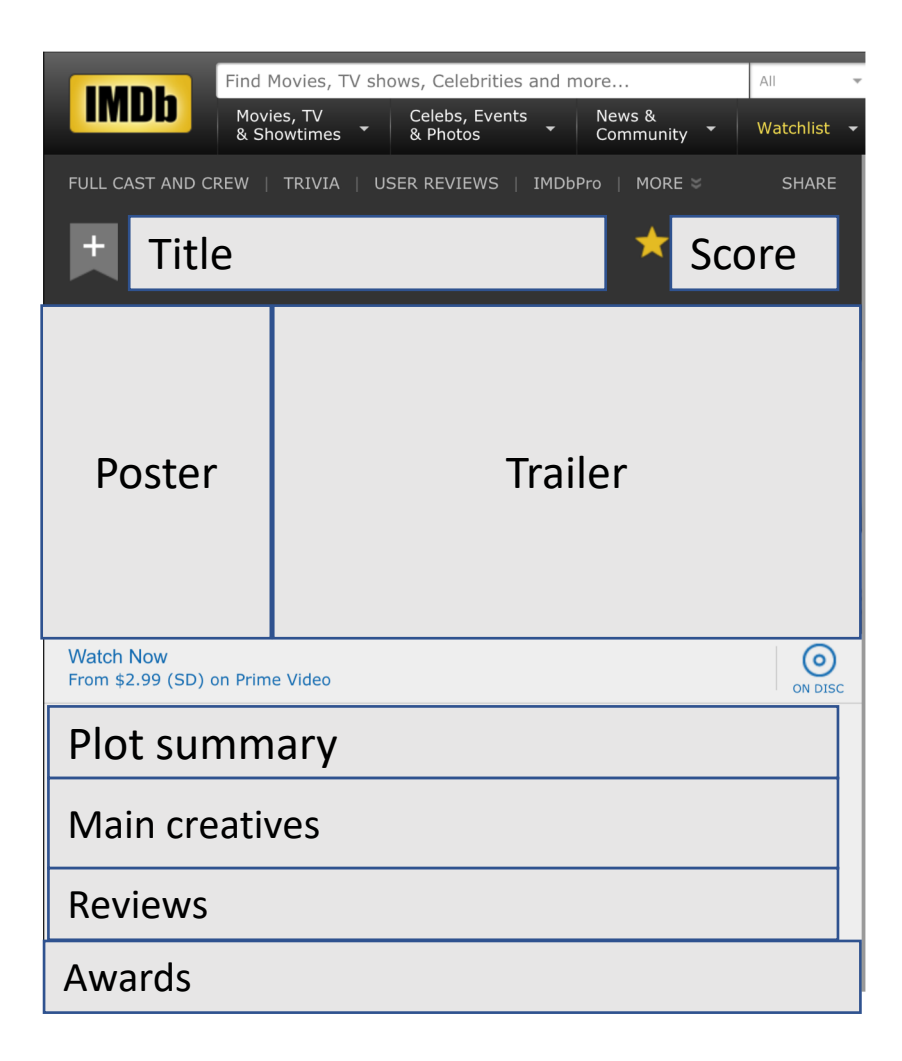

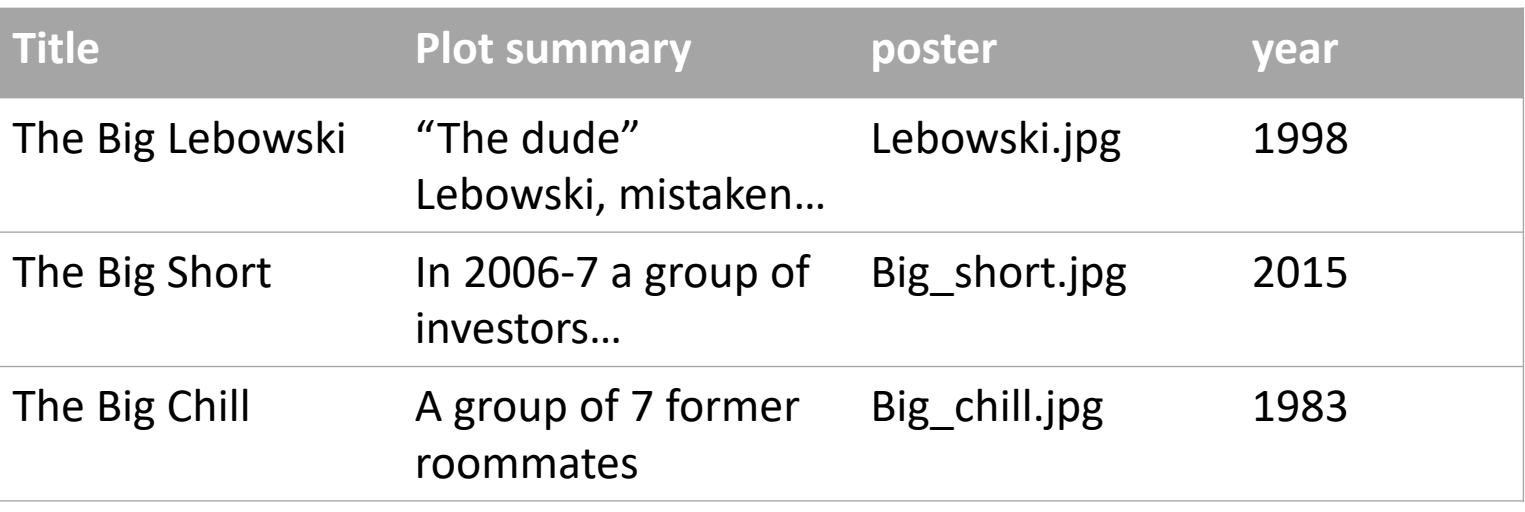

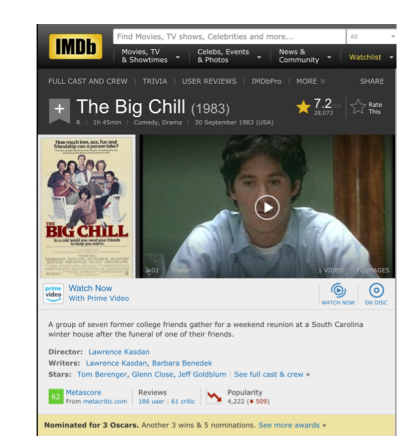

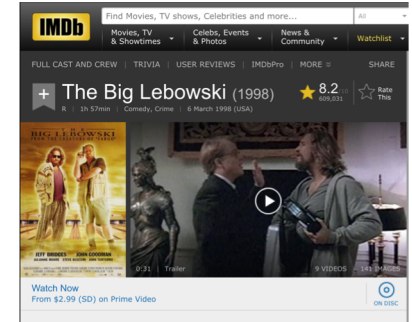

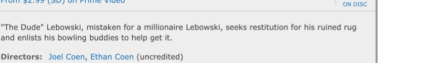

Directors: Joel Coen, Ethan Coen (uncredited Writers: Ethan Coen, Joel Cor Stars: Jeff Bridges, John Goodman, Julianne Moore | See full cast & crew >

69 Metascore Reviews<br>From metacritic.com 1,075 user | 257 critic 515 (+ 32)

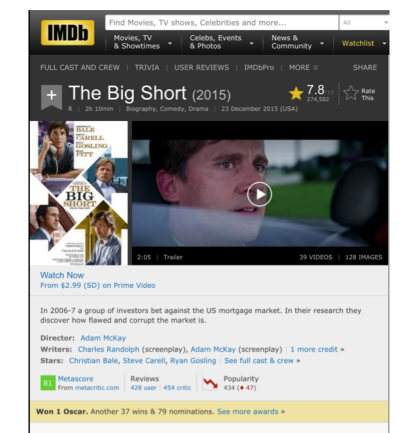

## How to render a template with data

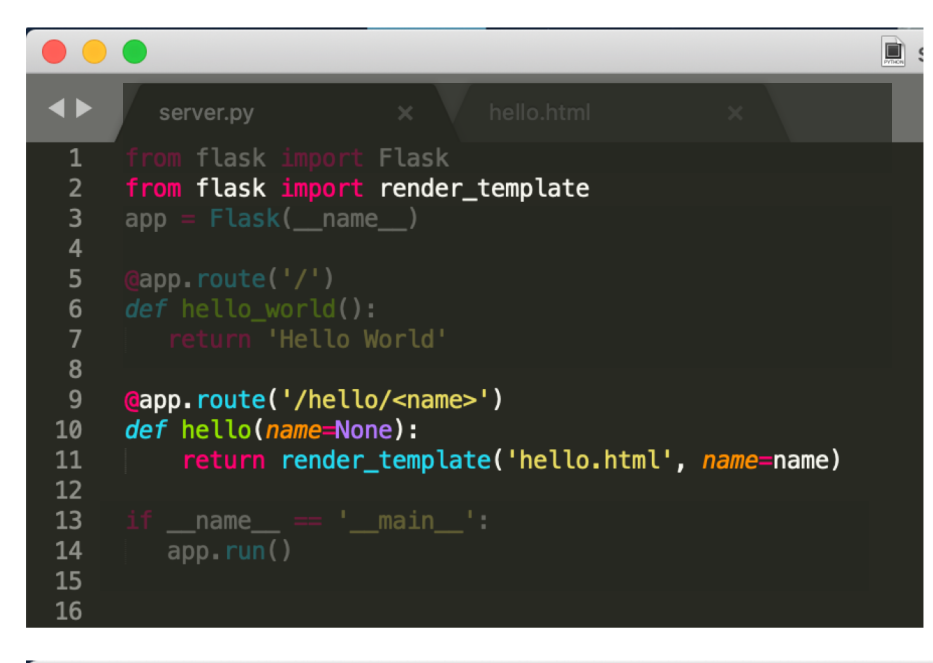

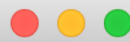

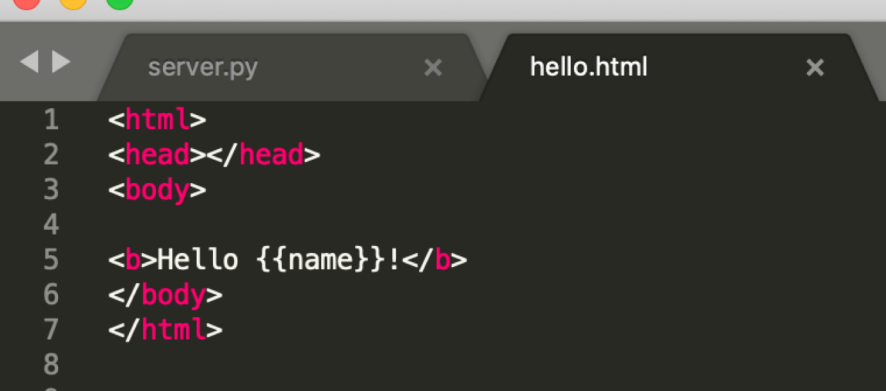

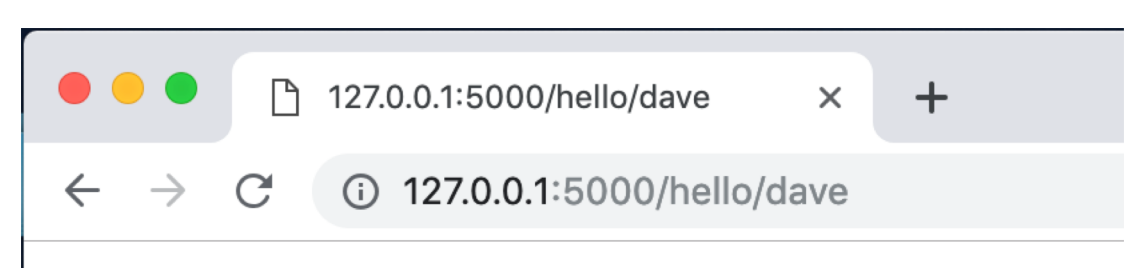

### Hello dave!

## **Homework 6: Search Application Functionality**

### Warm up: What data will you pick?

You must pick a dataset that someone might want to search. Your dataset needs to have at least 10 items in it. We suggest you create them by hand, like the list of local business were in the log sales application. Typically, 10 items are not enough to need search functionality for, but we are going to implement it anyway.

Each data item needs to have multiple fields. At the minimum, this must include:

- Anid
- A short title or name for the item (movie title, restaurant name, etc)  $\bullet$
- A link to media (image, video, or gif).
	- o For large media files, you must provide an external link (like a link to a youtube video). Do NOT download the file and submit it with the assignment because if you did that, it will take your grader forever to download all the assignments.
- A text paragraph of explanation (At least 4 sentences)  $\bullet$
- Some sort of numerical data (a year, a price, a rating, etc.)
- A list of some kind of data (such as a list of reviews for the movie, list of popular dishes at the restaurant, a list of similar restaurants nearby, etc)

### Main: Code AND a video

#### What to submit:

- 1. Write a short sentence describing your participation on Monday (unless instructed otherwise by your section TA).
- 2. Hw6\_UNI.zip: A Flask project containing:
	- o server.py
	- templates/ (and the HTML templates you need)
	- $\circ$  static/ (and any static files you need)
- 3. A link to a YouTube video showing off the functionality of your site.